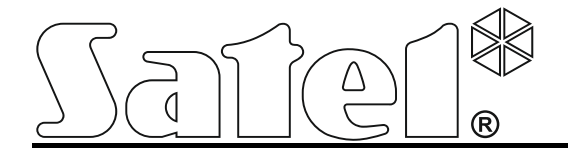

# **Module de communication GSM-4/GSM-5**

 $\epsilon$ 

Version de programme 4.14 (GSM-4) / 5.14 (GSM-5) gsm4\_5 fr 11/12

SATEL sp. z o.o. 80-172 Gdańsk ul. Schuberta 79 POLOGNE tél. + 48 (58) 320 94 00 info@satel.pl www.satel.eu

### **AVERTISSEMENT**

Pour des raisons de sécurité, le module doit être installé par du personnel qualifié.

Avant de procéder à l'installation, veuillez lire soigneusement la présente notice pour éviter les erreurs qui peuvent causer le dysfonctionnement ou la détérioration du dispositif.

Le module ne fonctionne qu'avec **les lignes analogiques d'abonné**. Le branchement du circuit téléphonique directement au réseau numérique (p.ex. ISDN) a pour conséquence la dégradation du dispositif.

Toute modification de la construction des dispositifs et les réparations effectuées sans l'accord préalable du fabricant donnent lieu à la perte des droits de garantie.

#### **NOTE !**

Ne pas mettre sous tension le module et le téléphone sans avoir connecté l'antenne externe.

#### **Par la présente, la société SATEL sp. z o.o. déclare que le dispositif est conforme aux exigences essentielles et aux autres dispositions pertinentes de la directive 1999/5/EC. La déclaration de conformité peut être consultée sur le site : www.satel.eu/ce**

La société SATEL a pour objectif d'améliorer continuellement la qualité de ses produits ce qui peut entraîner des modifications de leurs spécifications techniques et des logiciels. L'information actuelle sur les modifications apportées est disponible sur notre site. Veuillez visiter notre site : http://www.satel.eu

Les symboles suivants utilisés dans la présente notice :

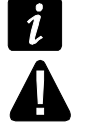

- note ;

avertissement.

#### SOMMAIRE

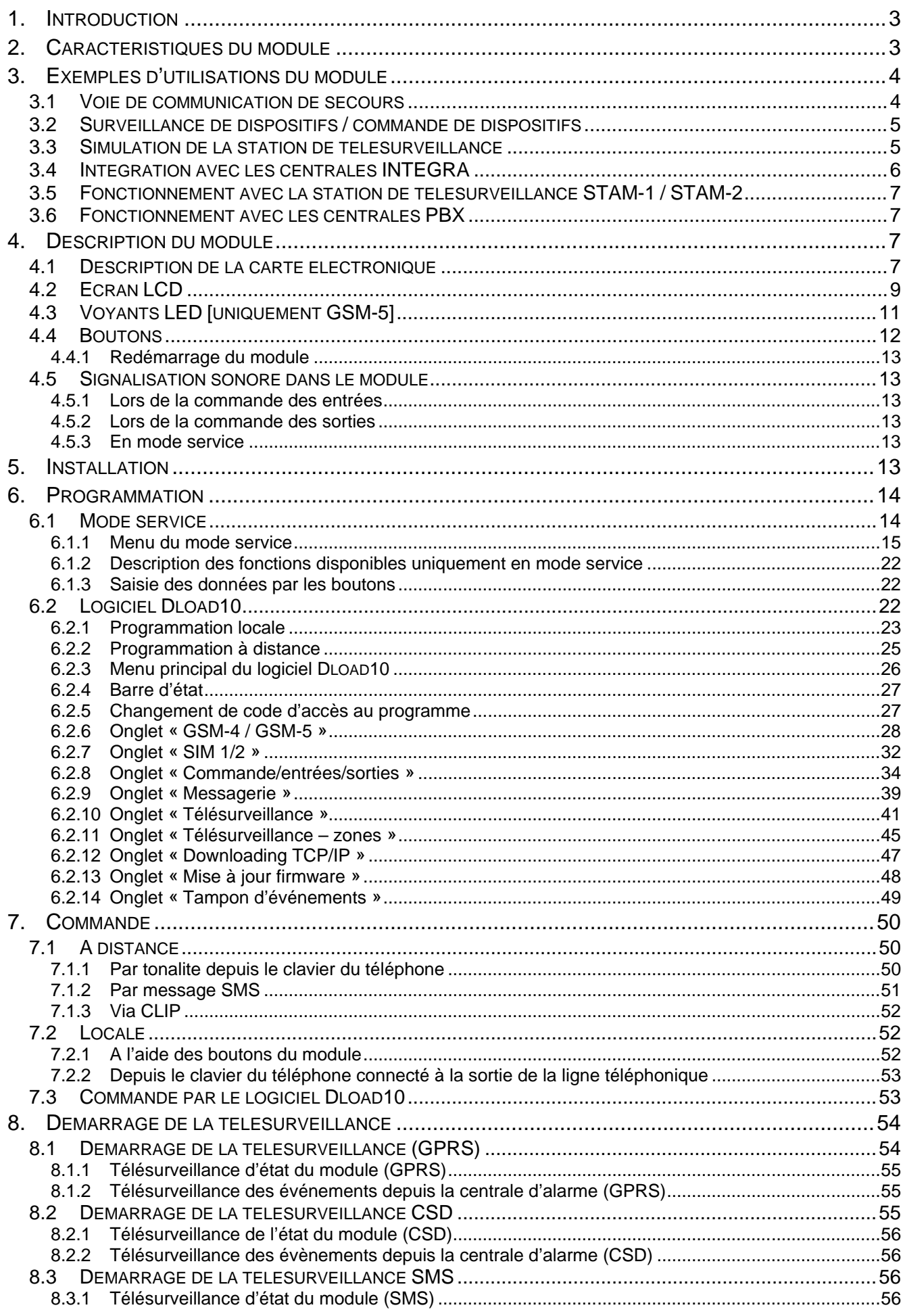

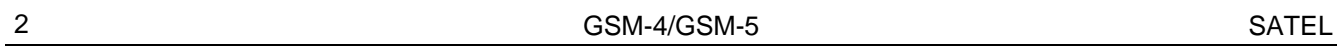

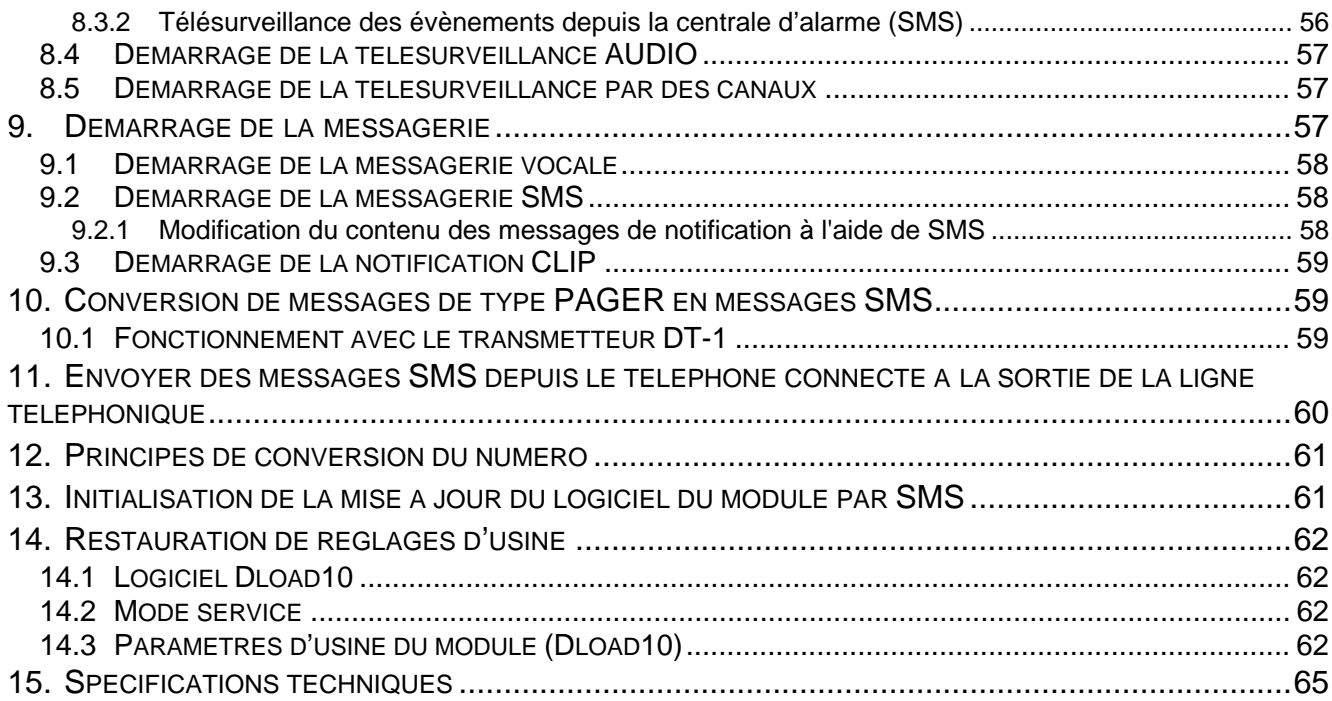

### <span id="page-4-0"></span>**1. Introduction**

La présente notice s'applique aux modules GSM-4 (version électronique 3.3, version logiciel 4.14) i GSM-5 (version électronique 1.2, version logiciel 5.14).

### <span id="page-4-1"></span>**2. Caractéristiques du module**

- Simulation de la ligne téléphonique analogique via la connexion GSM.
- Possibilité de fonctionnement comme voie de communication de secours pour la ligne téléphonique analogique.
- Téléphone GSM industriel intégré fonctionnant dans les réseaux de téléphonie cellulaire 850/900/1800/1900 MHz.
- Gestion de deux cartes SIM (module GSM-5).
- Vérification à distance de moyens disponibles et de validité du compte de la carte SIM installée dans le module.
- 4 entrées filaires programmables (NO, NC) permettant la surveillance de l'état de dispositifs externes.
- 3 sorties programmables permettant la commande de dispositifs externes et la signalisation d'une panne.
- Sortie signalant une panne de la ligne téléphonique et/ou un problème de connexion au réseau GSM.
- Commande des sorties ou blocage d'entrées à l'aide de :
	- − boutons du module,
	- − entrées,
	- − clavier du téléphone (DTMF),
	- − messages SMS,
	- − CLIP (sans frais),
	- − logiciel DLOAD10.
- Possibilité de déterminer les numéros de téléphone autorisés à commander DTMF ou SMS.
- Information sur des événements relatifs au module envoyés à 4 numéros de téléphone sous forme de :
	- − message vocal (reproduit par synthétiseur SM-2),
	- − messages SMS,
	- − CLIP (sans frais).
- Télésurveillance des événements relatifs à deux stations de télésurveillance en format Contact ID ou Ademco Express.
- Conversion et retransmission des codes d'événements reçus depuis d'autres dispositifs (simulation téléphonique de la station de télésurveillance).
- Quelques modes d'envoi des codes d'événements à la station de télésurveillance :
	- − transmissions GPRS (codées),
	- − transmissions CSD,
	- − messages SMS,
	- − transmissions AUDIO.
- Définition de la priorité de différents modes de télésurveillance d'événements.
- Possibilité de stocker jusqu'à 255 événements générés par le module ou reçus depuis la centrale (module avec le téléphone GSM u-blox LEON-G100 intégré).
- Conversion de messages texte de type PAGER en messages SMS.
- Possibilité de limiter les appels sortants effectués à l'aide du téléphone GSM du module aux numéros de téléphone déterminés.
- Programmation du module :
	- − localement : les boutons du module ou l'ordinateur avec le logiciel DLOAD10 installé connecté au port RS-232 du module ;
	- − à distance : l'ordinateur avec le logiciel DLOAD10 installé se connectant via GPRS.
- Ecran informant sur l'état du module et facilitant la programmation à l'aide des boutons.
- Port RS-232 permettant :
	- − la programmation locale à l'aide de l'ordinateur avec le logiciel DLOAD10 installé ;
	- − la connexion à la centrale d'alarme ou à l'ordinateur comme un modem externe ;
	- − l'intégration à la centrale d'alarme INTEGRA ;
	- − le fonctionnement avec la station de télésurveillance STAM-1 / STAM-2 ;
	- − la mise à jour du logiciel du module.
- Possibilité de mettre à jour à distance le logiciel du module via GPRS (module avec le téléphone GSM u-blox LEON-G100 intégré).
- Alimentation à courant continu 12 V (±15%).

### <span id="page-5-0"></span>**3. Exemples d'utilisations du module**

La fonctionnalité étendue du module GSM permet de l'utiliser dans différentes applications. Ce chapitre présente les exemples d'utilisations dont certaines peuvent être combinées l'une avec l'autre.

### <span id="page-5-1"></span>**3.1 Voie de communication de secours**

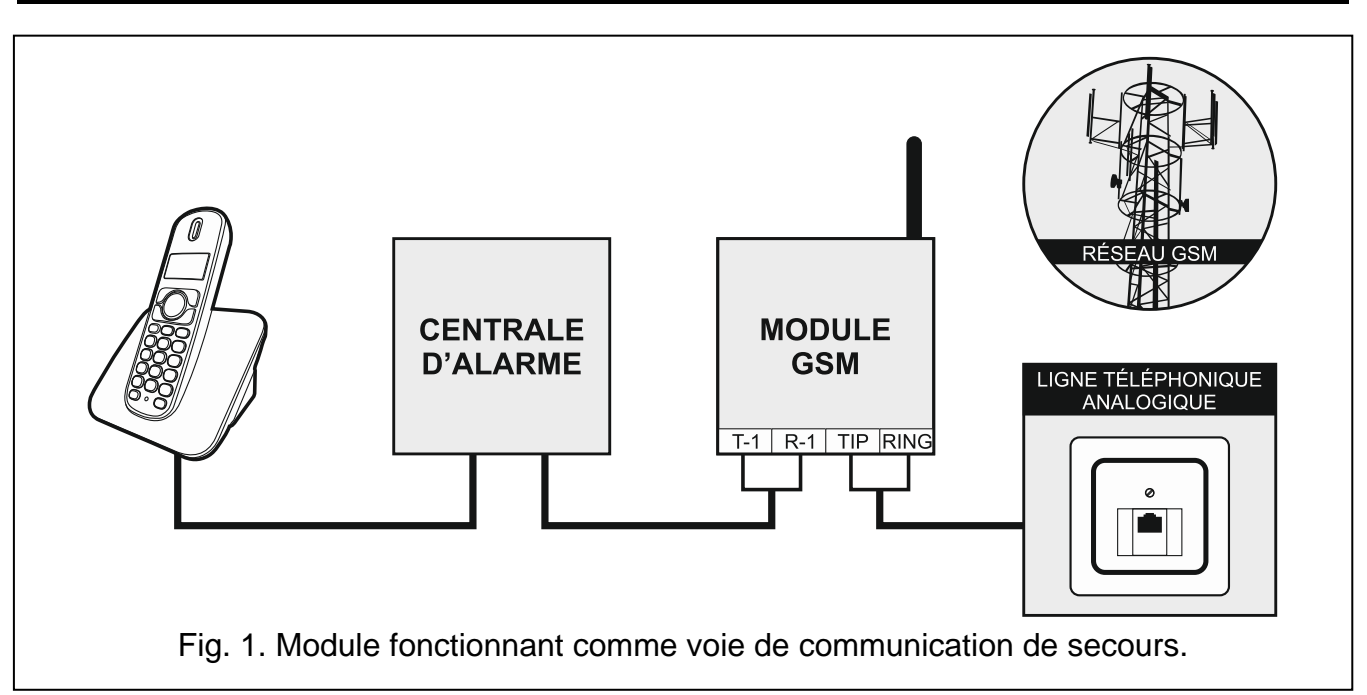

Lorsque les dispositifs sont connectés à la sortie de la ligne téléphonique (bornes T-1 et R-1, dans le module GSM-4 une prise appropriée en plus), ils peuvent réaliser des appels téléphoniques via ligne téléphonique analogique ou réseau GSM. Il est possible de sélectionner quelle voie de communication sera principale. En cas de panne de la voie principale, le module peut automatiquement passer à la voie de secours.

### <span id="page-6-0"></span>**3.2 Surveillance de dispositifs / commande de dispositifs**

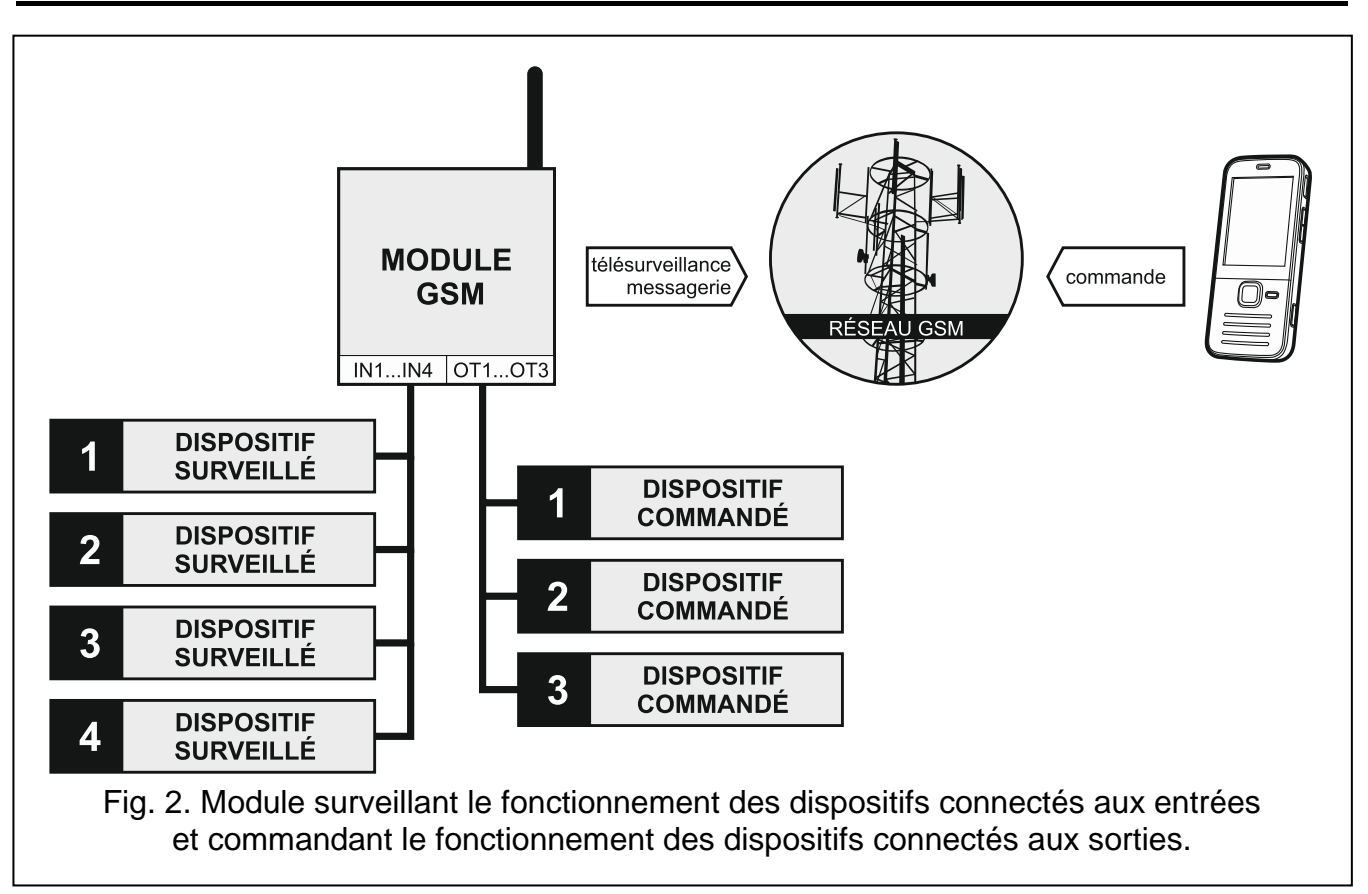

Le changement de l'état de l'entrée à laquelle le dispositif surveillé est connecté peut conduire à :

- − l'envoi du code d'événement à la station de télésurveillance (télésurveillance GPRS / CSD / SMS) ;
- − la notification de l'événement à l'aide d'un message vocal, message SMS ou CLIP.

Les entrées peuvent être localement bloquées (à l'aide des boutons, d'une des entrées ou d'un clavier connecté à la sortie de la ligne téléphonique) ou à distance (au moyen d'un message SMS ou d'un clavier du téléphone (DTMF)).

Les dispositifs connectés aux sorties du module sont localement commandées (à l'aide des boutons, d'une des entrées ou d'un clavier connecté à la sortie de la ligne téléphonique) ou à distance (au moyen d'un message SMS ou d'un clavier du téléphone (DTMF) ou CLIP).

#### <span id="page-6-1"></span>**3.3 Simulation de la station de télésurveillance**

Le module peut envoyer les codes d'événements reçus depuis la centrale d'alarme à la station de télésurveillance via réseau GSM. Le canal de télésurveillance utilisé pour envoyer le code d'événement et quand le module confirmera à la centrale la réception du code dépend de la configuration du module.

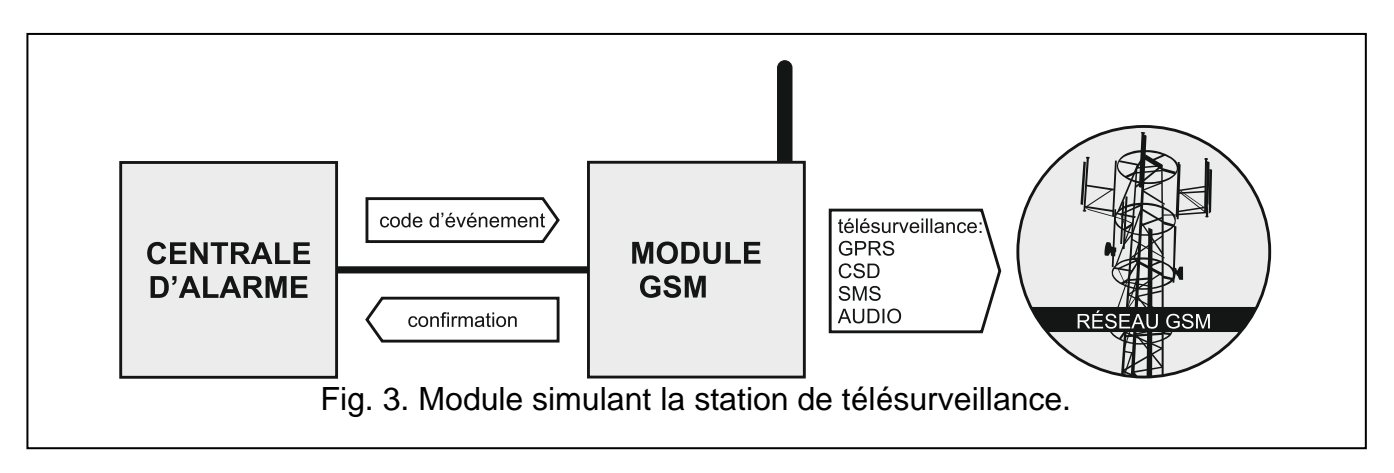

### <span id="page-7-0"></span>**3.4 Intégration avec les centrales INTEGRA**

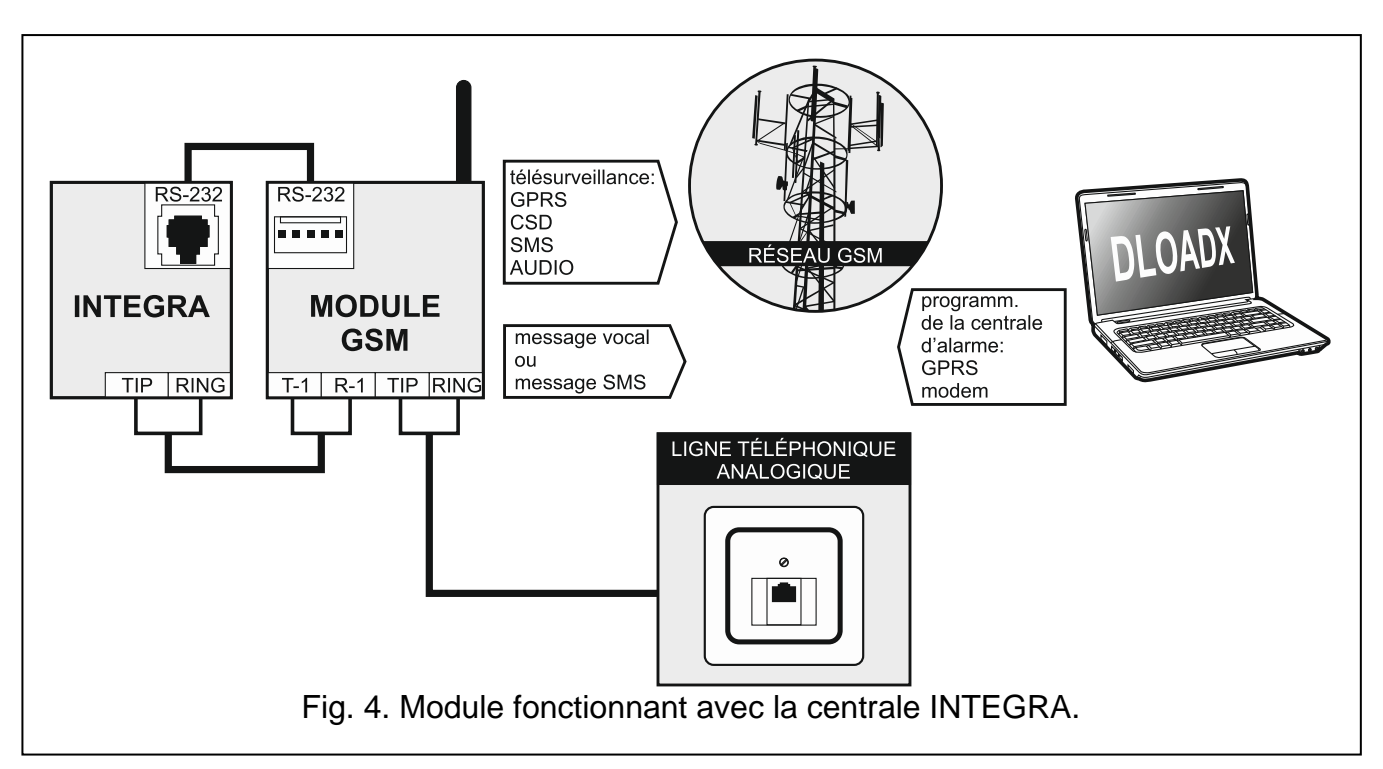

Le module connecté à la centrale INTEGRA offre les avantages suivants :

- − réseau GSM comme une voie de communication principale ou de secours ;
- − transmission des codes d'événements à la station de télésurveillance via réseau GSM ;
- − notification via GSM dont la messagerie SMS (pour les centrales INTEGRA Plus, la fonction de notification par le message SMS est en plus disponible. Le contenu de SMS correspond à la description dans le journal d'événements et ne doit pas être défini par l'installateur) ;
- − programmation à distance de la centrale d'alarme depuis l'ordinateur avec le logiciel DLOADX installé (transfert rapide de données via GPRS) ;
- − gestion à distance du système d'alarme depuis l'ordinateur avec le logiciel GUARDX installé (transfert rapide de données via GPRS).

Le module peut contrôler la communication avec la centrale INTEGRA.

*Si la communication avec le module GSM doit s'effectuer via le port RS-232, la fonction de la programmation locale doit être désactivée dans la centrale INTEGRA.*

### <span id="page-8-0"></span>**3.5 Fonctionnement avec la station de télésurveillance STAM-1 / STAM-2**

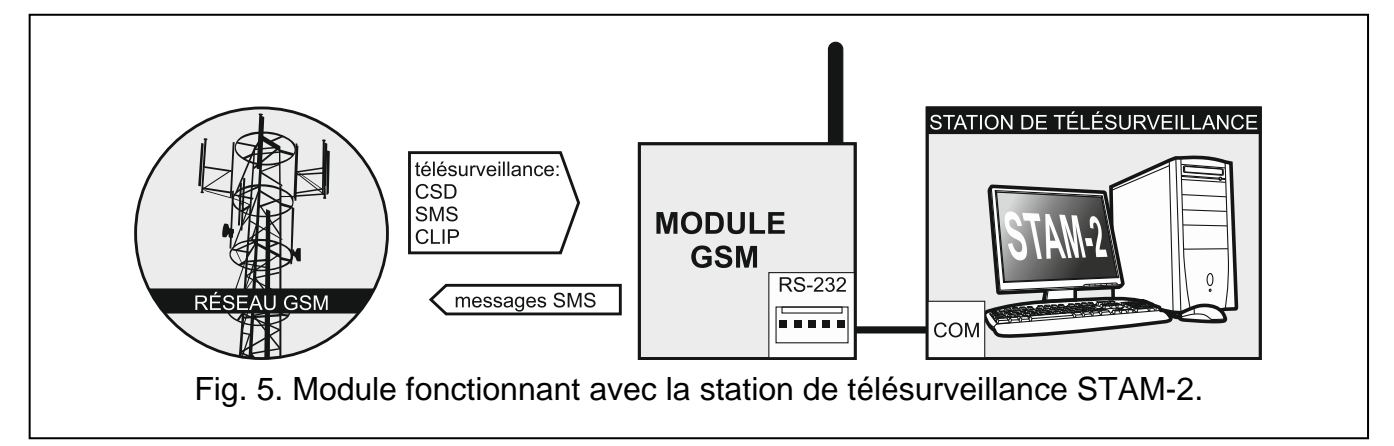

Le module connecté à la station de télésurveillance STAM-1 / STAM-2 permet de recevoir les événements transmis sous forme de SMS ou CLIP. S'il fonctionne avec la station de télésurveillance STAM-2, il permet aussi de recevoir la transmission de données CSD avec les codes d'événements ainsi que d'envoyer des messages SMS par la station de télésurveillance.

#### <span id="page-8-1"></span>**3.6 Fonctionnement avec les centrales PBX**

Le module peut fonctionner avec l'autocommutateur téléphonique privé (PBX) comme une ligne externe supplémentaire. Il peut être utilisé pour réaliser des appels sortants aux numéros des téléphones portables et ainsi optimiser des couts supportés.

### <span id="page-8-2"></span>**4. Description du module**

#### <span id="page-8-3"></span>**4.1 Description de la carte électronique**

Description des bornes :

**OT1...OT4** – sorties de types OC (si actives, court-circuitées à la masse en état normal) :

- **OT1** sortie de commande.
- **OT2** sortie de commande ou de signalisation d'un problème de télésurveillance (voir : « OT2 – p. télésur. » p. [30\)](#page-31-0).
- **OT3** sortie de commande et de signalisation d'une panne de la ligne téléphonique (voir : « OT3 – panne.l.tél. » p. [30\)](#page-31-1).
- **OT4** sortie de signalisation d'une panne de la ligne téléphonique et/ou d'un problème de connexion au réseau GSM (voir : « OT4 – uniquement GSM » p. [30\)](#page-31-2).
- **+V** sortie d'alimentation (12 V DC ±15%).
- **IN1–IN4** entrées du module.
- **-V** masse d'alimentation (dédiée aux dispositifs externes alimentés par la sortie +V).
	- *Les bornes -V et GND sont dédiées à différentes utilisations et ne peuvent pas être électriquement connectés.*
- **+12V** entrée d'alimentation (12 V DC ±15%).
- **GND** masse.
- $\pm$ – borne de protection du transmetteur téléphonique (connecter uniquement au circuit de protection PE du réseau 230 V AC).
- **T-1, R-1** sortie de la ligne téléphonique (connexion pour la centrale d'alarme, le poste téléphonique ou un autre appareil équipé en transmetteur téléphonique).
	- *Lors d'un appel téléphonique, le module change la polarisation de tension continue sur la sortie de la ligne téléphonique (bornes T-1 et R-1). Ceci permet de gérer les couts d'appels téléphoniques.*

**TIP, RING** – entrée de la ligne téléphonique (ligne RTCP).

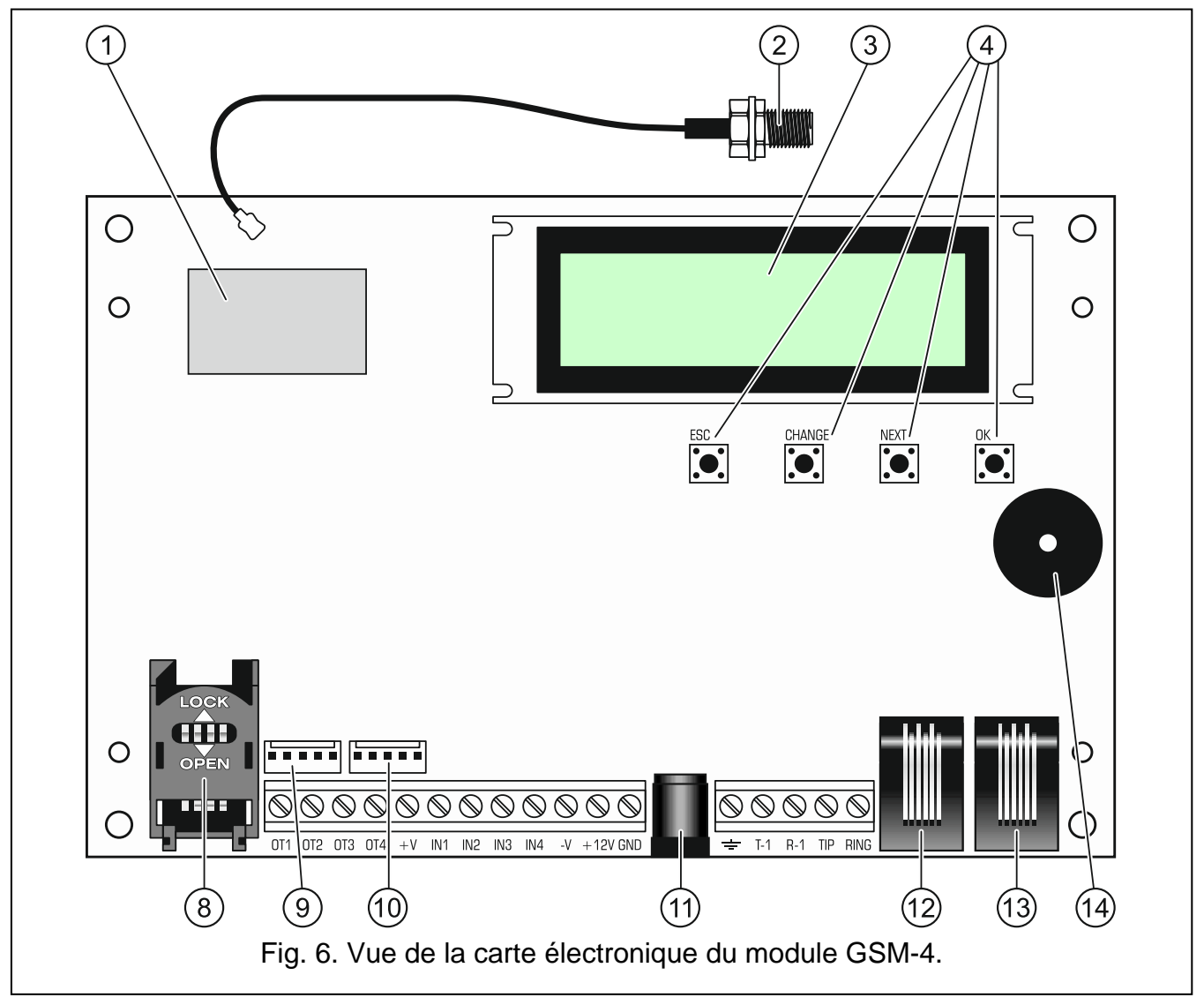

<span id="page-9-0"></span>Légende des figures [6](#page-9-0) et [7](#page-10-1) :

- (1) **téléphone industriel GSM.**
- $(2)$ **connecteur de l'antenne externe.**
- $\circledS$ **écran LCD.**
- $(4)$ **boutons de programmation.**
- $(5)$ **voyant LED STAT** indique l'état du module (voir : chapitre « [Voyants LED](#page-12-0) Voyants LED [\[uniquement](#page-12-0) GSM-5] » p. [11\)](#page-12-0).
- $(6)$ **voyant LED SIG** indique le niveau du signal d'antenne reçu par le téléphone (voir : chapitre « Voyants LED [Voyants LED \[uniquement](#page-12-0) GSM-5] » p. [11\)](#page-12-0).

- $(7)$ **voyants LED** SIM1 et SIM2 indique la carte qui fonctionne avec le module.
- $(8)$ **logement pour carte SIM** (un dans le module GSM-4, deux dans le module GSM-5). Il n'est pas recommandé d'introduire la carte au logement avant la programmation de sons code PIN dans le module (si le code est requis). La carte installée dans le module doit avoir le service GPRS activé, si les codes d'événements doivent être envoyés en technologie GPRS.
- $(9)$ **connecteur pour le module de synthèse vocale SM-2.**
- **port RS-232.**
- prise du bloc d'alimentation externe  $\frac{+}{2}$ .  $(1)$
- $(12)$ **prise de la sortie de ligne téléphonique** (connexion pour la centrale d'alarme, le poste téléphonique ou un autre appareil équipé en transmetteur téléphonique).
- $(13)$ **prise de l'entrée de ligne téléphonique** (ligne RTCP).
- $(14)$ **transducteur piézoélectrique pour la signalisation sonore.**

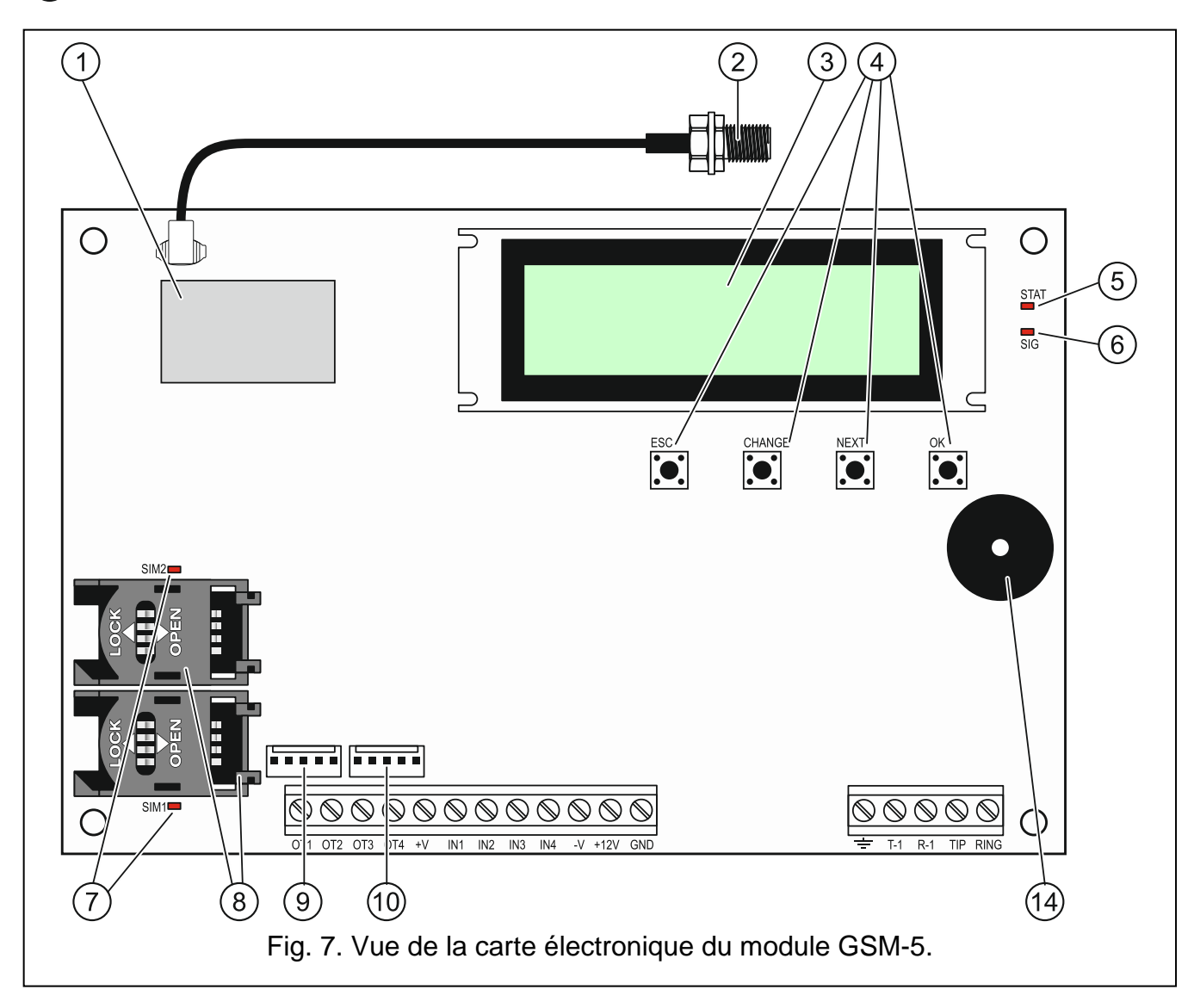

### <span id="page-10-1"></span><span id="page-10-0"></span>**4.2 Ecran LCD**

L'écran LCD intégré permet de lire les informations sur l'état actuel du module.

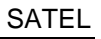

<span id="page-11-0"></span>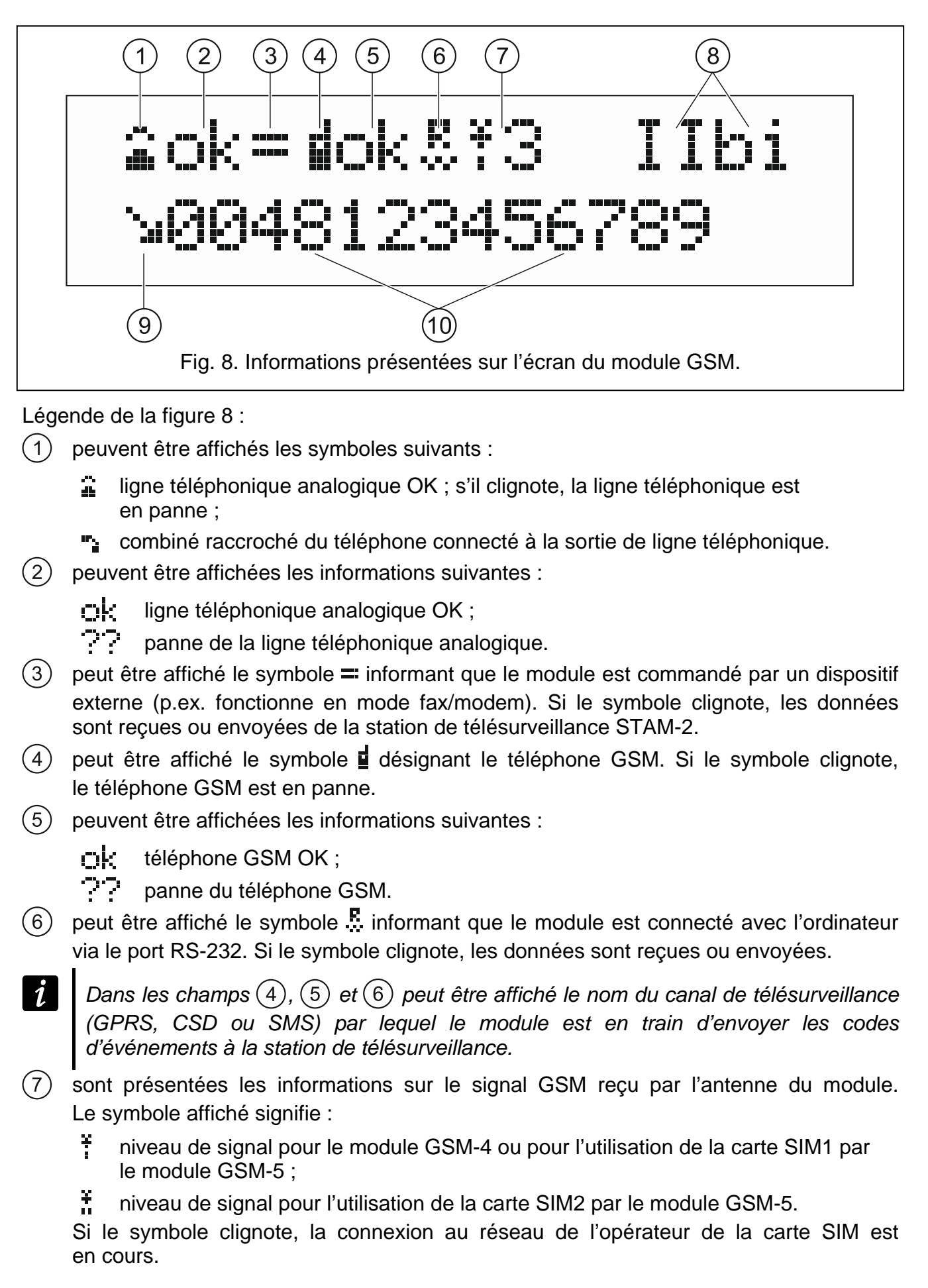

- <span id="page-12-1"></span> $(8)$ les symboles illustrant l'état d'entrées / de sorties sont affichés en alternance (2 s / 2 s) :
	- $\overline{1}$ entrée violée ;
	- i entrée en état normal ;
	- http://thentrée bloquée ;
	- entrée violée mais le changement de son état ne fait pas activer la notification ;
	- t. entrée en état normal mais le changement de son état ne fait pas activer la notification ;
	- $\Box$  sortie active ; s'il clignote, la sortie sera active pendant la durée programmée ;
	- **c** sortie inactive.
- $(9)$ peuvent être affichés les symboles suivants :
	- $\mathbf{F}$  connexion modem :
	- € appel sortant initialisé par le dispositif connecté à la sortie de ligne téléphonique et effectuée par le téléphone GSM du module ;
	- appel entrant au téléphone GSM du module.
- $(10)$  peut être affiché le numéro de téléphone.

*Dans la ligne inferieure, peuvent être affichés :*

- − *date et heure,*
- − *message informant sur l'apparition d'un événement spécifique.*

L'écran peut aussi servir à la configuration des paramètres du module. Pour afficher le menu du mode service, et presser et maintenir pendant 1 seconde les boutons CHANGE et NEXT. Les fonctions sont présentées en deux lignes. Une flèche s'affiche sur le côté gauche de la fonction sélectionnée.

Le mode de rétroéclairage peut être programmé selon les besoins de l'utilisateur.

### <span id="page-12-0"></span>**4.3 Voyants LED [uniquement GSM-5]**

Le mode de signalisation de l'état du module par les voyants LED est présenté ci-dessous sous forme graphiques. Chaque cycle d'éclairage dure environ 4 secondes et il est répété après une pause d'1 seconde ( $\square$  – voyant éteint ;  $\square$  – voyant allumé).

**Le voyant STAT** indique l'état du module :

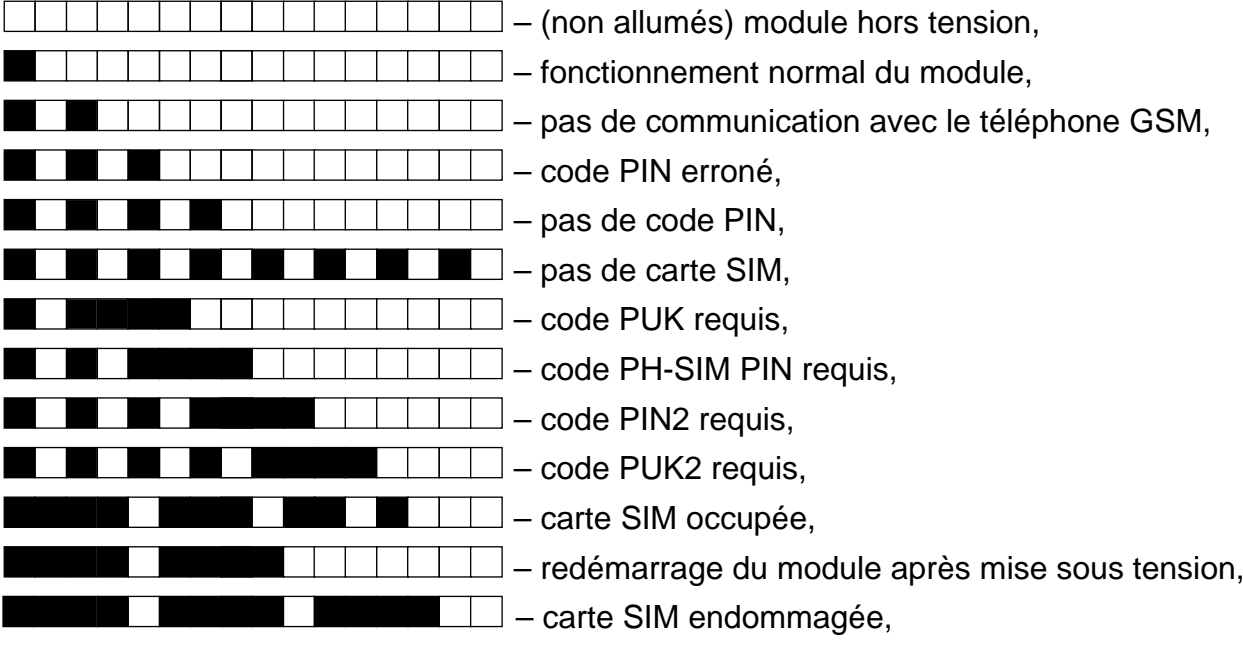

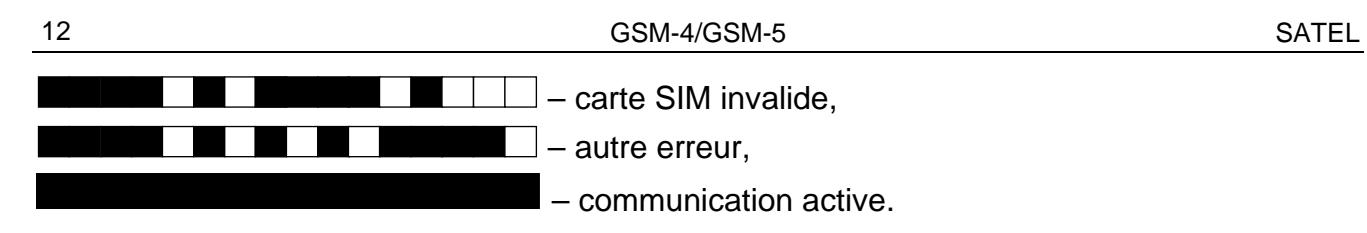

**Le voyant SIG** indique le niveau du signal reçu par le téléphone GSM :

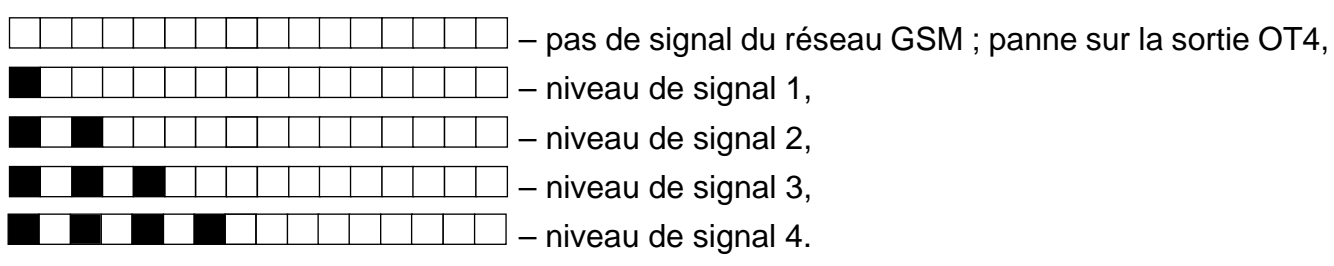

#### <span id="page-13-0"></span>**4.4 Boutons**

Sur la carte électronique du module, il y a quatre boutons destines à programmer des réglages du dispositif ainsi qu'à commander manuellement l'état des entrées et des sorties du module.

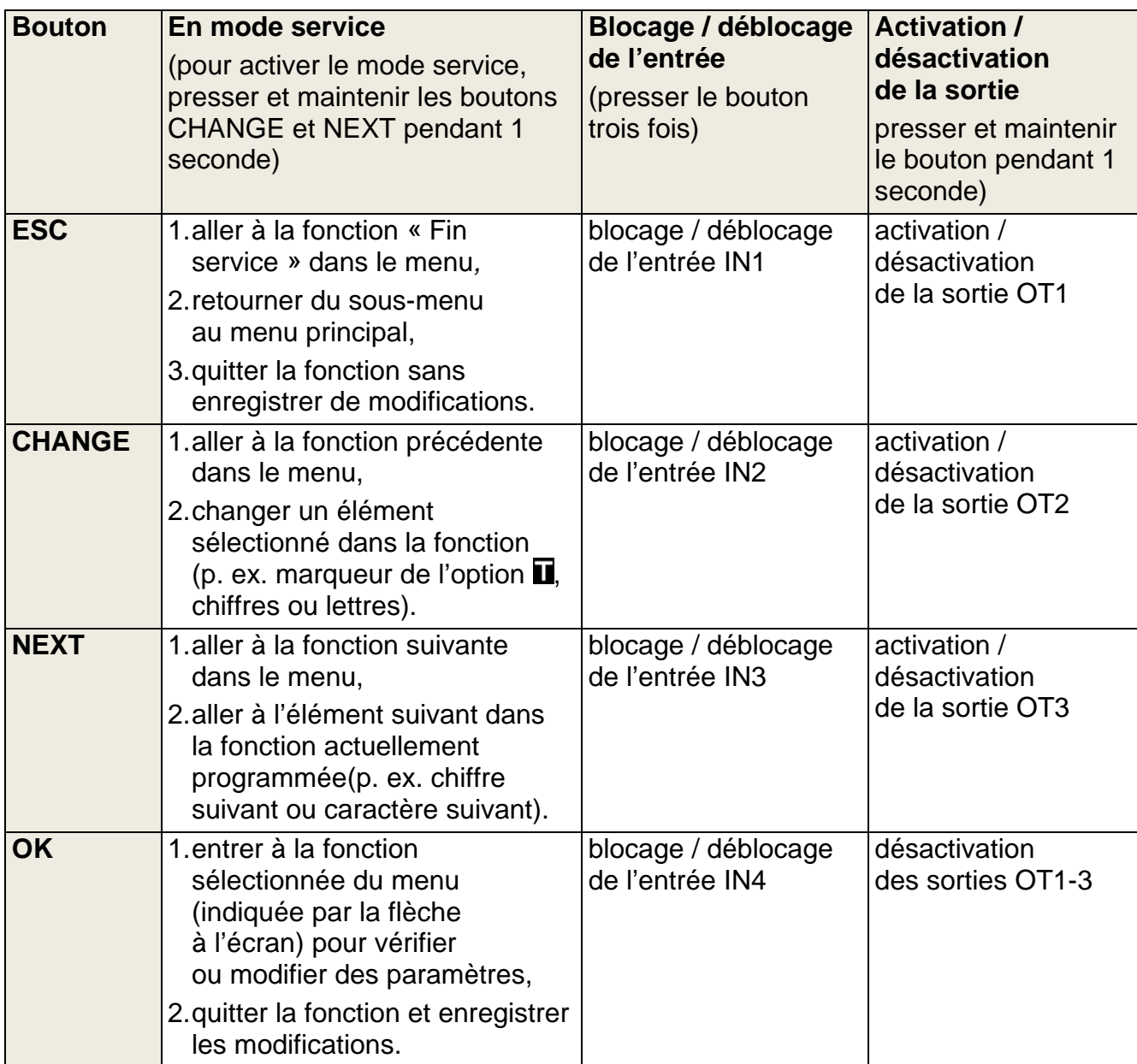

### <span id="page-14-0"></span>**4.4.1 Redémarrage du module**

Pour redémarrer le module, appuyer sur les touches ESC et OK et les maintenir pendant 1 seconde. après le redémarrage, l'information sur la version du logiciel du dispositif s'affichera sur l'écran. L'état des entrées et des sorties ne changera pas.

### <span id="page-14-1"></span>**4.5 Signalisation sonore dans le module**

### <span id="page-14-2"></span>**4.5.1 Lors de la commande des entrées**

**3 bips courts** – entrées bloquées.

**4 bips courts et 1 bip long** – déblocage de l'entrée.

#### <span id="page-14-3"></span>**4.5.2 Lors de la commande des sorties**

**3 bips courts** – activation de l'entrée ou de toutes les sorties en même temps à l'aide des boutons.

**4 bips courts et 1 bip long** – activation de la sortie à l'aide des boutons.

### <span id="page-14-4"></span>**4.5.3 En mode service**

**2 bips courts** – entrée au mode service.

**4 bips courts et 1 bip long** – sortie du mode service.

**1 bip court** – passage à la fonction suivante ou précédente en mode service.

**2 bips courts** – entrée à la fonction.

**2 bips longs** – quitter la fonction sans enregistrer de modifications.

**3 bips courts** – enregistrement des changements effectués.

### <span id="page-14-5"></span>**5. Installation**

### **Tous les raccordements électriques doivent être effectués hors tension.**

#### **Il n'est pas recommandé de mettre le module sous tension sans antenne raccordée.**

Le module GSM doit être installé dans des locaux fermés à une humidité normale de l'air. Lors de l'installation, ne pas oublier que des murs épais, des parois métalliques, etc. limitent la portée du signal radio. Il n'est pas recommandé de l'installer à proximité des installations électriques car cela peut entraîner le fonctionnement défectueux du module.

La source d'alimentation du module doit avoir un courant de sortie suffisant et être muni d'une batterie. Il est recommandé de la placer à une distance de moins de 3 m du module.

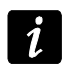

*Lorsque la tension d'alimentation descend en dessous de 9,8 V, le redémarrage du module se produit.*

Pour alimenter des dispositifs externes, utiliser les bornes +V et –V. Rappelons que le courant de sortie du bloc d'alimentation connecté doit répondre à la demande de courant du module et des dispositifs qui y sont connectés.

Pour effectuer l'installation du module, garder l'ordre suivant :

- 1. Raccorder l'antenne au connecteur venant de là la carte électronique.
- 2. Connecter la centrale d'alarme, le poste téléphonique ou un autre appareil équipé d'un transmetteur téléphonique aux bornes R-1 et T-1 (ou à la prise appropriée sur la carte électronique.).
- 3. Si le module est destiné à être utilisé comme modem, connecter le port RS-232 du module avec le port correspondant du dispositif.
- 4. Connecter la ligne téléphonique analogique aux bornes TIP et RING (ou à la prise appropriée sur la carte électronique).
- 5. Connecter les dispositifs dont le fonctionnement sera contrôlé par le module aux bornes d'entrées correspondantes.
- 6. Connecter les dispositifs qui seront commandés par le module aux bornes de sorties.
- 7. Raccorder les fils d'alimentation aux bornes +12V et GND.
- 8. Mettre le module sous tension.
- 9. Utiliser la fonction appropriée pour entrer le (s) code(s) PIN de la / les carte / cartes SIM (s'il est requis par la carte SIM).
- 10.Mettre le module hors tension.
- 11.Insérer la carte SIM au logement (voir : fig. [9\)](#page-15-2).

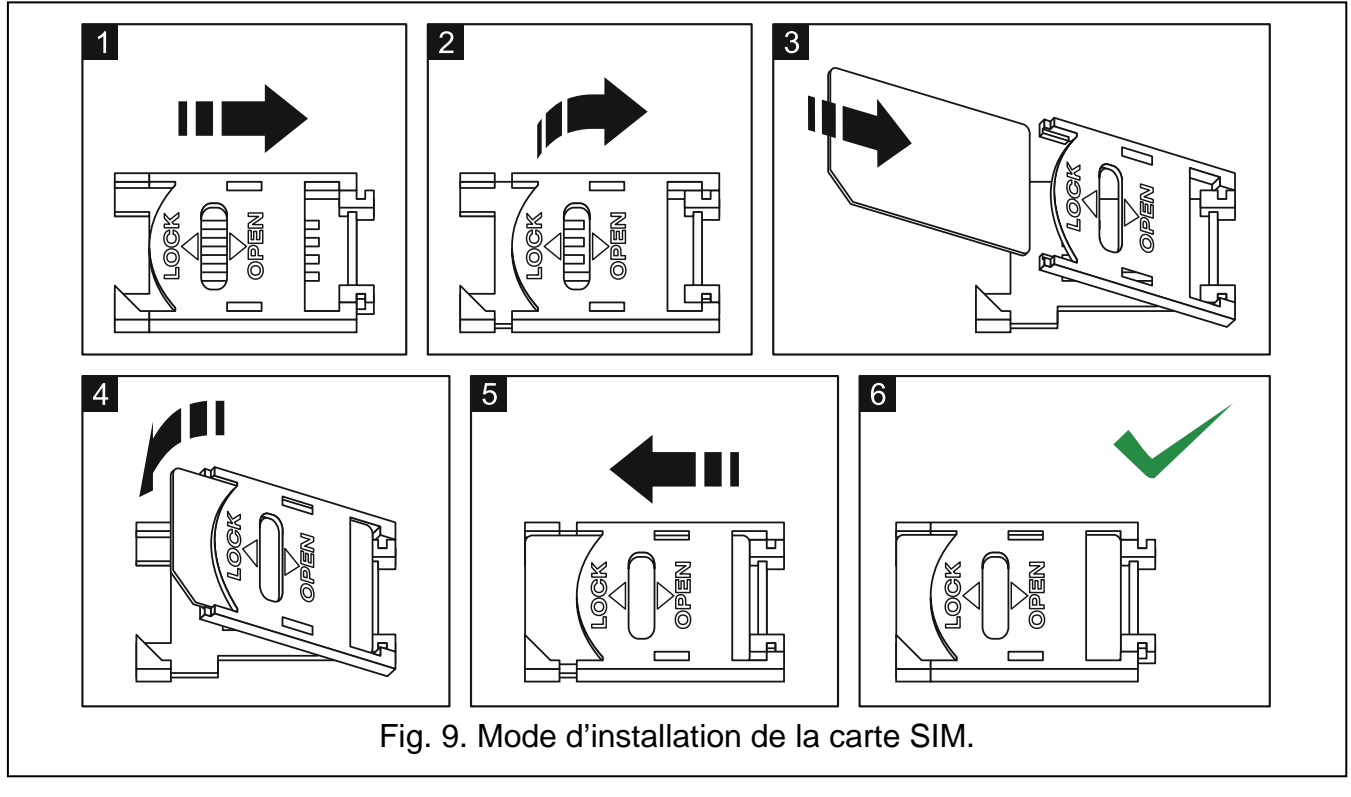

- <span id="page-15-2"></span>12.Remettre le module sous tension. La connexion du téléphone au réseau GSM peut durer quelques minutes.
- $\boldsymbol{i}$ *Si la carte SIM n'accepte pas le code PIN, les messages « PINerroné, ensuite Attendez... », et puis « PINerroné, ensuite ESC=Stop » apparaîtront (dans le module GSM-5, le voyant STAT indique aussi quel code est erroné). La suivante tentative d'utiliser le code PIN aura lieu au bout de 60 secondes. L'entrée du code erroné pour la troisième fois bloquera la carte SIM. Pour débloquer la carte SIM et entrer le code PUK, l'insérer au téléphone mobile.*

### <span id="page-15-0"></span>**6. Programmation**

Pour programmer le module, utiliser les boutons situés sur la carte ou l'ordinateur avec un logiciel approprié (localement et à distance).

### <span id="page-15-1"></span>**6.1 Mode service**

La programmation du module à l'aide de boutons sur la carte électronique est possible grâce à des fonctions de service disponibles dans le menu du mode de service. Pour activer le mode de service, appuyer et maintenir simultanément les boutons CHANGE et NEXT. Si c'est requis par le module, entrer le code pour accéder au mode de service (voir : « Code du service » p. [29\)](#page-30-0).

Si aucune touche n'est pressée pendant environ 1 minute, l'appareil quitte automatiquement le mode de service.

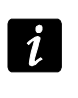

*Lorsque le mode de service est activé, la commande des entrées et sorties au moyen de boutons est impossible.*

#### <span id="page-16-0"></span>**6.1.1 Menu du mode service**

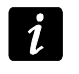

*Les fonctions applicables uniquement au module GSM-5 sont surlignées par le texte blanc sur fond noir.*

Fin du service Code du service Tem.absen.ling. Temp.manque GSM Temps d'appeler Couper ten.l.té Indiquer av.l.t Ind.num.choisi. Contrôle sign. CLIP -> numéro Num.quelconques Signal routage GSM basique Commuer si pann FLASH - GSM/lig N° FLASH N° tél. 1 N° tél. 2 N° tél. 3 N° tél. 4 Préfixe fixe 1 Préfixe fixe 2 Préfixe fixe 3 Préfixe fixe 4 Préfixe éliminé Préfixe ajouté **Télép. permis** N°tél.initial 1 N°tél.initial 2 ... N°tél.initial 32 **Messagerie** N°tél.d'avis 1

N°tél.d'avis 2 N°tél.d'avis 3 N°tél.d'avis 4 Mes.x2 pour n° 1 Mes.x2 pour n° 2 Mes.x2 pour n° 3 Mes.x2 pour n° 4 Nb d'essai n° 1 Nb d'essai n° 2 Nb d'essai n° 3 Nb d'essai n° 4 Conf. CLIP n° 1 Conf. CLIP n° 2 Conf. CLIP n° 3 Conf. CLIP n° 4 SMS avis raté 1 SMS avis raté 2 SMS avis raté 3 SMS avis raté 4 SMS violat. IN1 SMS violat. IN2 SMS violat. IN3 SMS violat. IN4 SMS panne l.tél SMS fin vio. IN1 SMS fin vio.IN2 SMS fin vio.IN3 SMS fin vio.IN4 SMS f.pan.l.tél SMS mode test SMS d'état tst . LT ok, mess. e 1 LT ok, mess. e 2 LT ok, mess. e 3 LT ok, mess. e 4 IN1 -> Téléphon IN2 -> Téléphon IN3 -> Téléphon IN4 -> Téléphon Pan.l. -> Télép FV.IN1 -> Tél. FV.IN2 -> Tél. FV.IN3 -> Tél. FV.IN4 -> Tél.

Retour.l. -> Tl Tr.Tst. -> Tél. CLIP -> Tél. Durée tr. test Aléatoi.1.durée Priorité mess. Sons de messag. Commande msg.te Comm.d.tel perm **Commande SMS** SMS bloque. IN1 SMS bloque. IN2 SMS bloque. IN3 SMS bloque . IN4 SMS bloque.tous SMS débloq. IN1 SMS débloq. IN2 SMS débloq. IN3 SMS débloq. IN4 SMS débloq . tous SMS activ. OT1 SMS activ. OT2 SMS activ. OT3 SMS désact. OT1 SMS désact. OT2 SMS désact. OT3 SMS commue OT1 SMS commue OT2 SMS commue OT3 SMS dés. OT123 SMS act. OT123 SMS vérif.En/So SMS « service » SMS « utilisat. » SMS format mod. SMS dur.tr.tst. SMS changer t. 1 SMS changer t. 2 SMS changer t. 3 SMS changer t. 4 SMS restart SMS codes USSD Transm.inc.SMS **Commande DTMF**

DTMF bloque.IN1 DTMF bloque.IN2 DTMF bloque.IN3 DTMF bloque.IN4 DTMF bloque . tou DTMF débloq.IN1 DTMF débloq.IN2 DTMF débloq.IN3 DTMF débloq.IN4 DTMF débloq . tou DTMF vérif.Ent DTMF activ.OT1 DTMF activ.OT2 DTMF activ.OT3 DTMF désact.OT1 DTMF désact.OT2 DTMF désact.OT3 DTMF commue OT1 DTMF commue OT2 DTMF commue OT3 DTMF désa. OT123 DTMF activ. OT123 DTMF vérif.Sort **Commande CLIP** CLIP1 – n°tél. CLIP1 -> Sorties CLIP2 – n°tél . CLIP2 -> Sorties CLIP3 – n°tél. CLIP3 -> Sorties CLIP4 – n°tél . CLIP4 -> Sorties **Entrées/Sorties** Type entrée IN1 Type entrée IN2 Type entrée IN3 Type entrée IN4 Sensibilité IN1 Sensibilité IN2 Sensibilité IN3 Sensibilité IN4 Rétablir IN1 Rétablir IN2 Rétablir IN3

Rétablir IN4 IN1 bloquer apr IN2 bloquer apr IN3 bloquer apr IN4 bloquer apr Autoreset IN1 Autoreset IN2 Autoreset IN3 Autoreset IN4 Durée bloc.. IN1 Durée bloc. IN2 Durée bloc. IN3 Durée bloc. IN4 IN1 bloc.manuel IN2 bloc.manuel IN3 bloc.manuel IN4 bloc.manuel Entrée bloq. Ent. bloquées Temps fonc. OT1 Temps fonc. OT2 Temps fonc. OT3 OT2 – av.télésu OT3 – av l.tél. OT4 – seul. GSM IN1 -> Sortie IN2 -> Sortie IN3 -> Sortie IN4 -> Sortie Commande Sortie commande **A ctual. firmware** SMS firmware Adresse du serv Port du serveur Quelcon.adr Act.dep.redémar Actual.périodi SMS firmw. ok. SMS firmw. pas SMS firmw. erreu **Program.GPRS** SMS progr.GPRS Adresse du serv

Port du serveur

Quelcon.adr

Clé program.

#### **Program.DloadX**

SMS prog.DloadX

Adresse du serv

Port du serveur

Quelcon.adr

Connect.cryptée

Clé DloadX

#### **Program.GuardX**

SMS prog.GuardX .

Adresse du serv

Port du serveur

Quelcon.adr

Clé GuardX

#### **Options GSM**

Code PIN

Code PIN SIM2 Utiliser SIM2

Temps dep net.

Temps bloq SIM1

Tmp.commut. SIM1

Temps bloq. SIM2

### Tmp.commut. SIM2

Bande GSM

#### Bande GSM SIM2

N°station pager

N° centre SMS

N° cent.intern.

#### N° cen.SMS SIM2

#### Cnt.SIM2 inter.

N° conf. SMS Préfixe SMS Rétroéclairage **Réglages GPRS** Télésurveillan. Tampon d'événem Tester tout Can. télésurv.ST1 Can. télésurv .ST2 APN **Utilisateur** Code

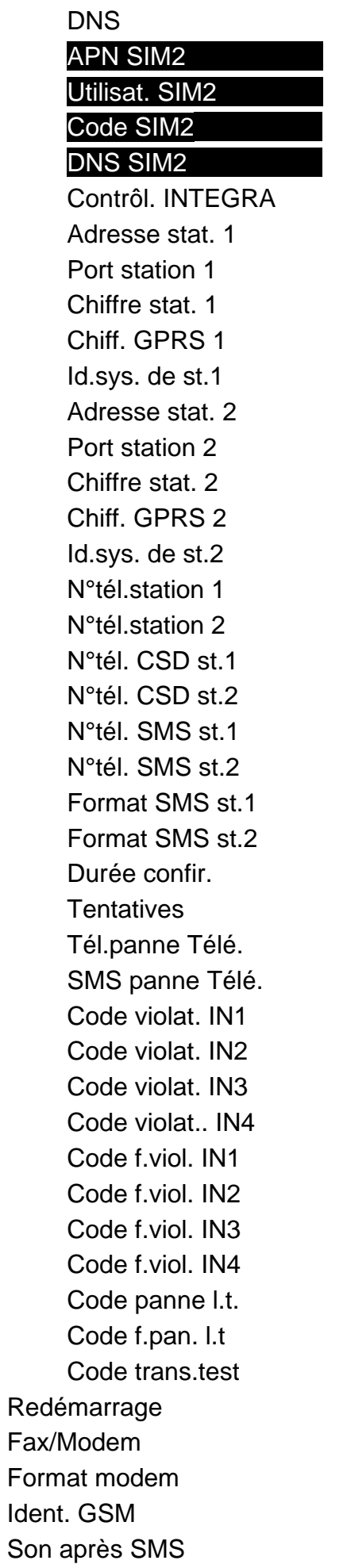

Vitesse RS Test BTS Supprimer tout

#### <span id="page-23-0"></span>**6.1.2 Description des fonctions disponibles uniquement en mode service**

**[Fin du service]** – fin du mode service.

**[Test BTS]** – après le démarrage de la fonction, les informations suivantes sur le réseau GSM apparaissent sur l'écran du module avec le téléphone u-blox LEON -G100 intégré : MCC, MNC, LAC, CI

ou :

MCC (Mobile Country Code) – code pays ;

MNC (Mobile Network Code) – code operateur ;

LAC (Location Area Code) – code de la zone de localisation ;

CI (Cell Identity) – numéro de cellule dans les systèmes pour les communications mobiles.

#### <span id="page-23-1"></span>**6.1.3 Saisie des données par les boutons**

Les données saisies sont présentées à l'écran. Le mode de programmation dépend du type de données entrées au moyen de la fonction de service. Voir aussi le chapitre « Boutons » p. [12.](#page-13-0)

#### **Programmation des options**

A la fin de la ligne, sur la droite, il y a un symbole indiquant si l'option est activée –  $\blacksquare$  ou pas - . Appuyer sur la touche NEXT ou CHANGE pour remplacer un symbole actuellement affichée par l'autre.

#### <span id="page-23-3"></span>**Saisie des caractères**

Dans les fonctions où des caractères alphanumériques doivent être saisis, le curseur clignote sur l'afficheur du module indiquant le champ à éditer. La touche NEXT est utilisée pour déplacer le curseur d'une position vers la droite ou pour le retourner à la première position sur le côté gauche de la donnée saisie. Le bouton CHANGE permet de modifier le caractère affiché. Appuyer sur le bouton jusqu'à ce que le caractère souhaité apparaisse.

Pour enregistrer les données, appuyer sur le bouton OK. Pour quitter la fonction sans enregistrer de modifications, utiliser le bouton ESC.

Appuyer simultanément sur les boutons CHANGE et NEXT pour supprimer toute la valeur préprogrammée pour le paramètre donnée.

#### <span id="page-23-2"></span>**6.2 Logiciel DLOAD10**

Pour programmer et configurer le module GSM-4 en version 4.14 et le module GSM-5 en version 5.14 le logiciel DLOAD10 en version 1.00.039 est nécessaire. Le logiciel est fourni gratuitement avec le module. Le module programmé d'usine ne peut être programmée que localement.

Le fichier d'installation du logiciel sur le CD livré avec le module. Il est aussi possible de le télécharger sur le site de www.satel.eu. Le logiciel DLOAD10 peut être installé sur les ordinateurs sous le système d'exploitation Windows XP/VISTA/7.

L'accès au logiciel est protégé par un code. Lors du premier démarrage, le logiciel est accessible avec le code par défaut 1234 (la saisie n'est nécessaire, il suffit de cliquer sur le bouton « OK »).

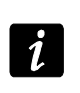

*Il est recommandé de modifier le code d'accès d'usine. Il peut être remplacé par une séquence de 16 caractères alphanumériques.*

#### <span id="page-24-0"></span>**6.2.1 Programmation locale**

1. Connecter le port RS-232 du module avec le port de série COM de l'ordinateur (voir : fig. [10\)](#page-24-1).

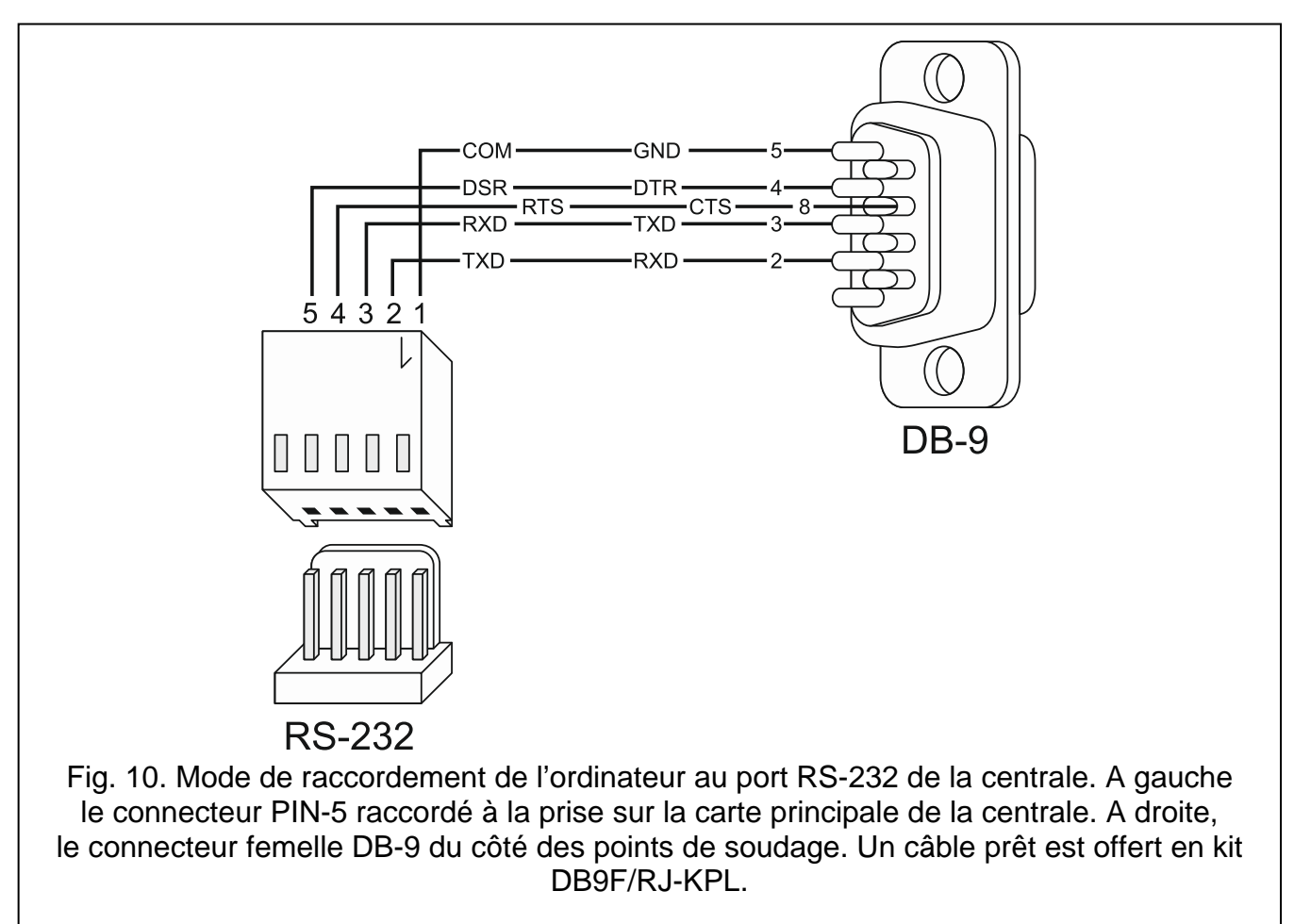

- <span id="page-24-1"></span>2. Dans le programme DLOAD10, au menu « Fichier », sélectionner d'abord « Nouveau », ensuite « mod.GSM4/LT », puis le module choisi (voir : fig. [11\)](#page-25-0).
- 3. Cliquer sur le bouton  $\frac{d}{d}$ . La fenêtre « Configuration » s'ouvre.
- 4. Sélectionner le port de l'ordinateur auquel le module se connecte (voir : fig. [12\)](#page-25-1).
- 5. Clique sur le bouton OK.
- 6. Dans le champ « Identifiant GSM », dans l'onglet « GSM-4 » / « GSM-5 », entrer la valeur par défaut AAAAAA (si la connexion est effectuée avec le module avec les réglages d'usine).
- 7. Cliquer sur le bouton  $\frac{F_{\text{max}}}{F_{\text{max}}}$ , pour lire les données. L'établissement de la communication sera signalé dans la fenêtre du programme par un message correspondant.
- 8. Programmer les paramètres nécessaires du module.
- 9. Enregistrer les données saisies dans le module en cliquant sur le bouton

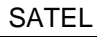

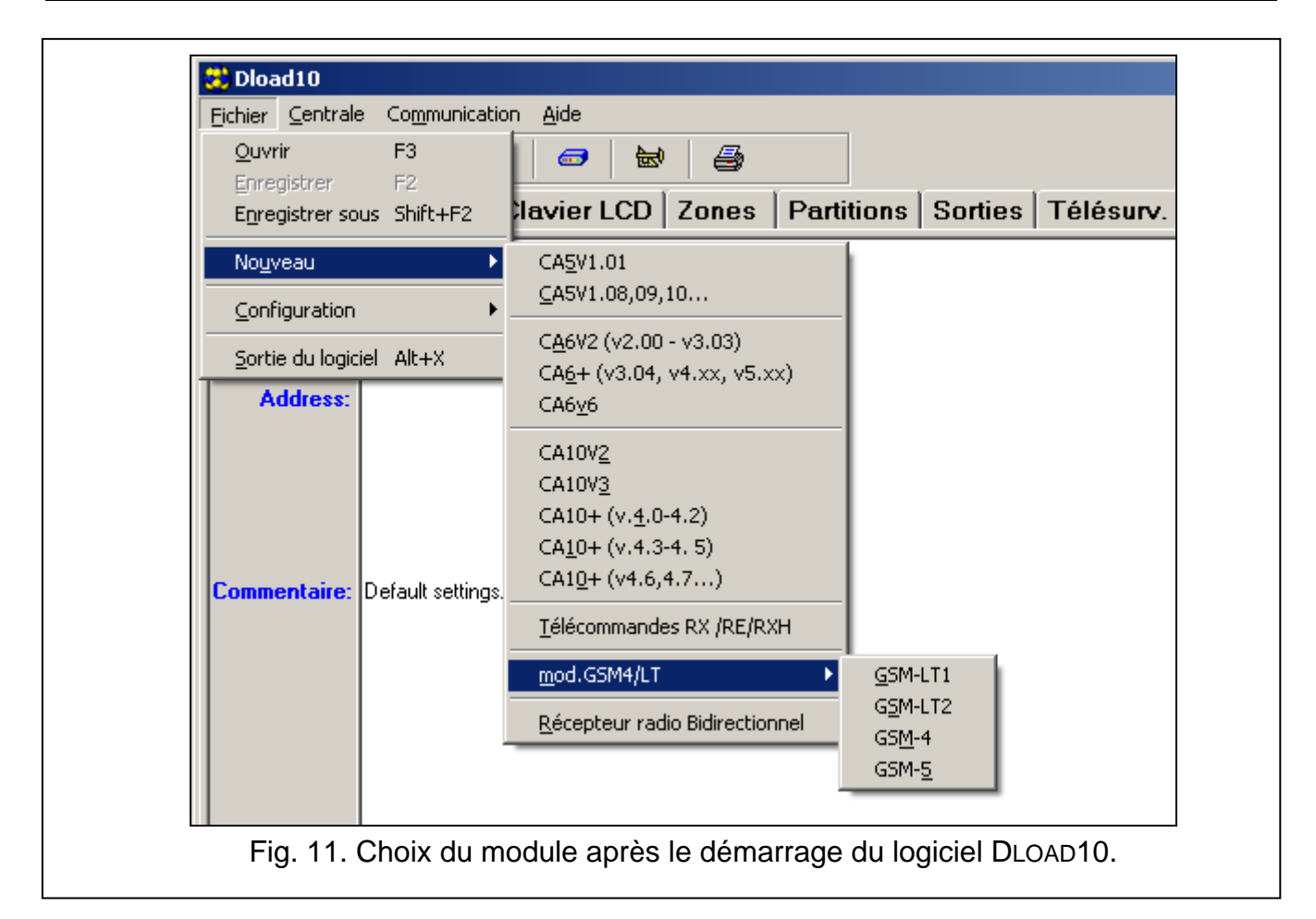

<span id="page-25-0"></span>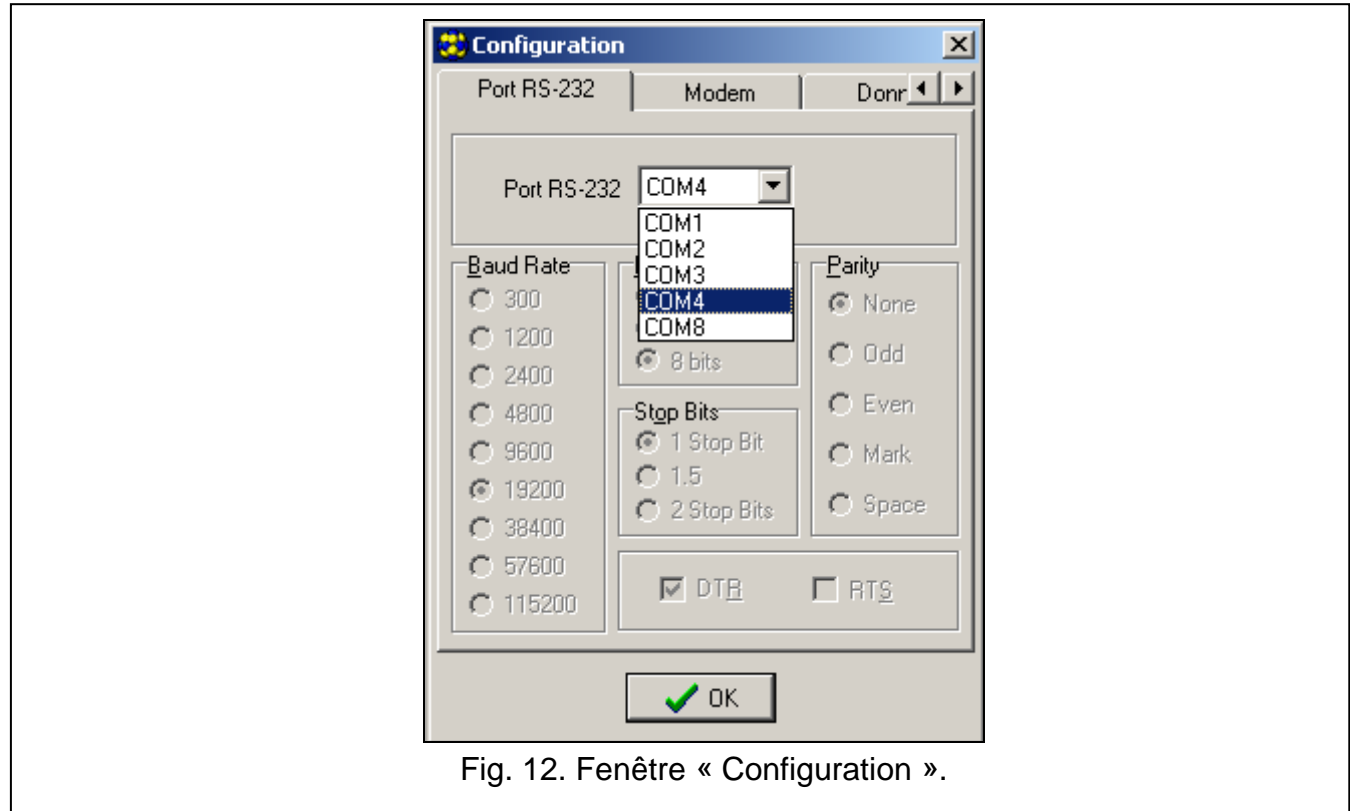

<span id="page-25-1"></span>10.Les données programmées peuvent être sauvegardés dans un fichier sur le disque de l'ordinateur.

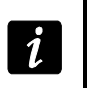

*Une fois la programmation terminee, deconnecter le cable relaint le module avec l'ordinateur.*

#### <span id="page-26-0"></span>**6.2.2 Programmation à distance**

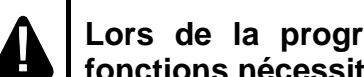

**Lors de la programmation à distance, le module n'exécutera pas d'autres fonctions nécessitant l'utilisation de téléphone GSM.**

Pour réaliser la programmation à distance, programmer :

- dans l'onglet « SIM 1/2 » :
	- − code PIN de la carte SIM (si le code PIN est requis par la carte) ;
	- − nom de point d'accès (APN) pour la connexion Internet GPRS (champ « GPRS APN ») ;
	- − adresse IP du serveur DNS (champ « Serveur DNS ») qui sera utilisée par le module (il n'est pas nécessaire de programmer l'adresse du serveur DNS, si l'adresse de l'ordinateur est indiquée comme adresse IP, et non sous le nom) ;
	- − nom utilisateur pour la connexion GPRS (champ « Utilisateur ») ;
	- − codes pour la connexion Internet GPRS (champ « Code ») ;
- dans l'onglet « Downloading TCP/IP » :
	- − contenu de message de commande initialisant la connexion avec l'ordinateur (champ « SMS initialisant ») ;
	- − adresse de l'ordinateur qui servira à programmer à distance le module (champ « Adresse du serveur ») ;
	- − si le module peut se connecter à l'ordinateur dont l'adresse sera indiquée sous forme d'un message SMS (option « SMS avec adresse du serveur ») ;
	- − numéro du port par lequel la communication entre l'ordinateur et le module doit être effectuée ;
	- − clé DLOAD10.

L'ordinateur avec le logiciel DLOAD10 activé doit avoir l'adresse dite publique (qui peut être vu sur Internet directement à tout le monde).

Pour établir la communication entre le module et l'ordinateur, procéder comme suit :

- 1. Activer le logiciel DLOAD10.
- 2. Sélectionner l'option « TCP / IP » dans le menu « Communication ». Une fenêtre s'ouvre dans laquelle apparait l'information sur l'activation du serveur (voir : fig. [13\)](#page-27-1).
- 3. Envoyer au numéro de téléphone GSM du module un message SMS contenant la commande utilisée pour démarrer la communication avec le logiciel DLOAD10 (fonction le « SMS prog.GPRS » au sous-menu « Programm. SMS »). Le module se connecte à l'ordinateur dont l'adresse est programmée dans le module.
- $\boldsymbol{i}$ *Si l'option « Adresse quelconque » (sous-menu « Programm. GPRS ») est activée dans le module, le message avec xxxxxx=aaaa:p. ou xxxxxx=aaaa:p= où « xxxxxx » est la commande permettant d'établir la communication avec le programme DLOAD10 (« fonction le « SMS prog.GPRS » au sous-menu « Programm.GPRS »), « aaaa » est l'adresse de l'ordinateur avec lequel le module établira la communication présentée comme une adresse IP ou un nom, et « p » est le numéro du port réseau par lequel la communication avec le programme DLOAD10 doit avoir lieu. Le module se connecte à l'ordinateur dont l'adresse est indiquée dans le message SMS (l'adresse de l'ordinateur programmé dans le module GSM sera ignorée). Si la commande est correctement indiquée dans le message SMS, mais d'autres données sont*

*incorrectes, l'adresse et le port du serveur avec lequel la communication doit être établie seront téléchargés à partir des paramètres programmés dans le module.*

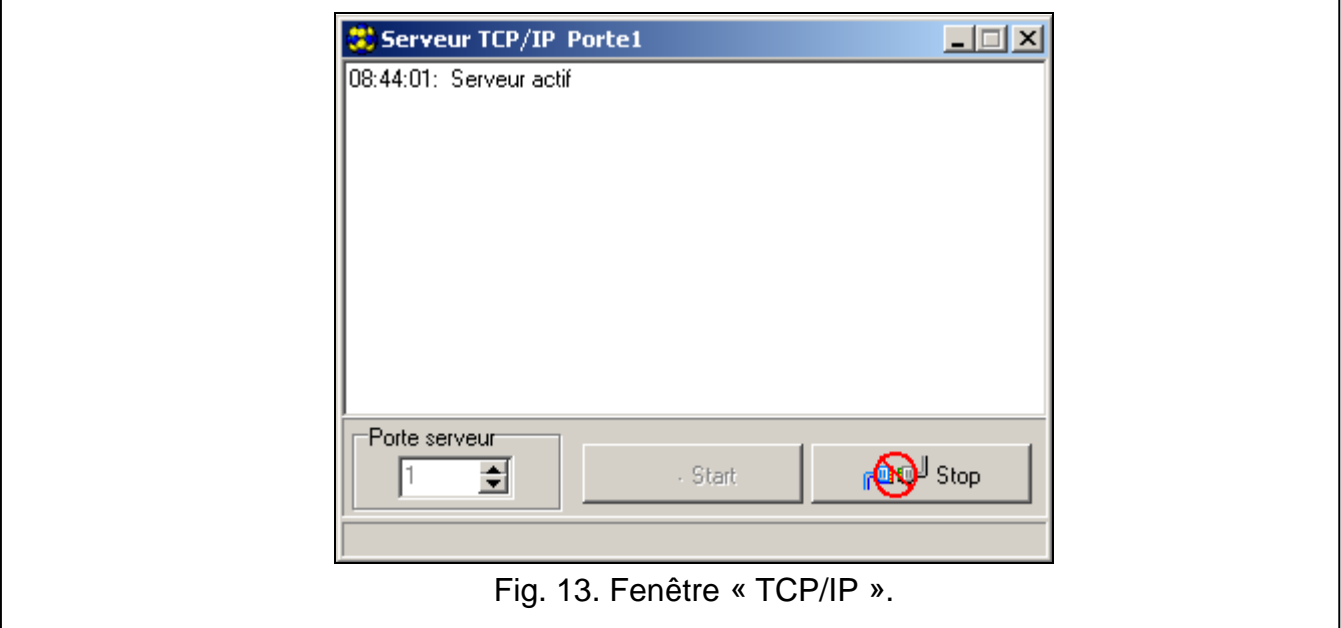

#### <span id="page-27-1"></span><span id="page-27-0"></span>**6.2.3 Menu principal du logiciel DLOAD10**

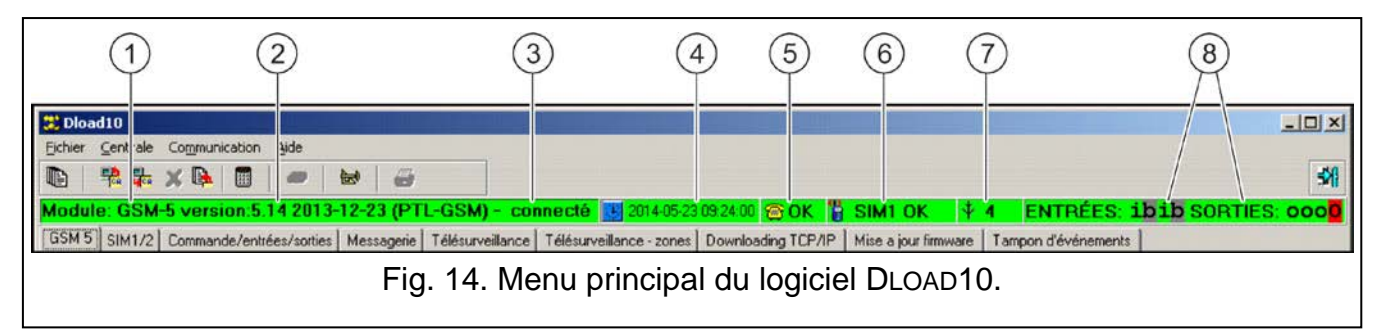

<span id="page-27-2"></span>Légende de la figure [14](#page-27-2) :

- 1 type du module.
- 2 version du programme du module (numéro de la version et date de compilation).
- 3 information sur le déroulement de l'enregistrement/de la lecture des données.
- 4 heure et date selon l'horloge du module. Lors de la connexion au réseau, le module met à jour automatiquement ces données si l'opérateur de l'utilisateur propose cette fonction et que l'option « Heure Internet » est activée.
- 5 information sur l'état de la ligne téléphonique analogique.
- 6 information sur l'état du téléphone GSM (avec carte de base SIM).
- 7 niveau du signal reçu par l'entente GSM.
- 8 information sur l'état des entrées et des sorties (identique à celle sur l'écran LCD du module – voir p. [11\)](#page-12-1).

#### **Boutons:**

Evénements – bouton ouvre la fenêtre l'onglet « Tampon d'événements ».

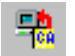

œ

Lecture – bouton permet la lecture de données du module.

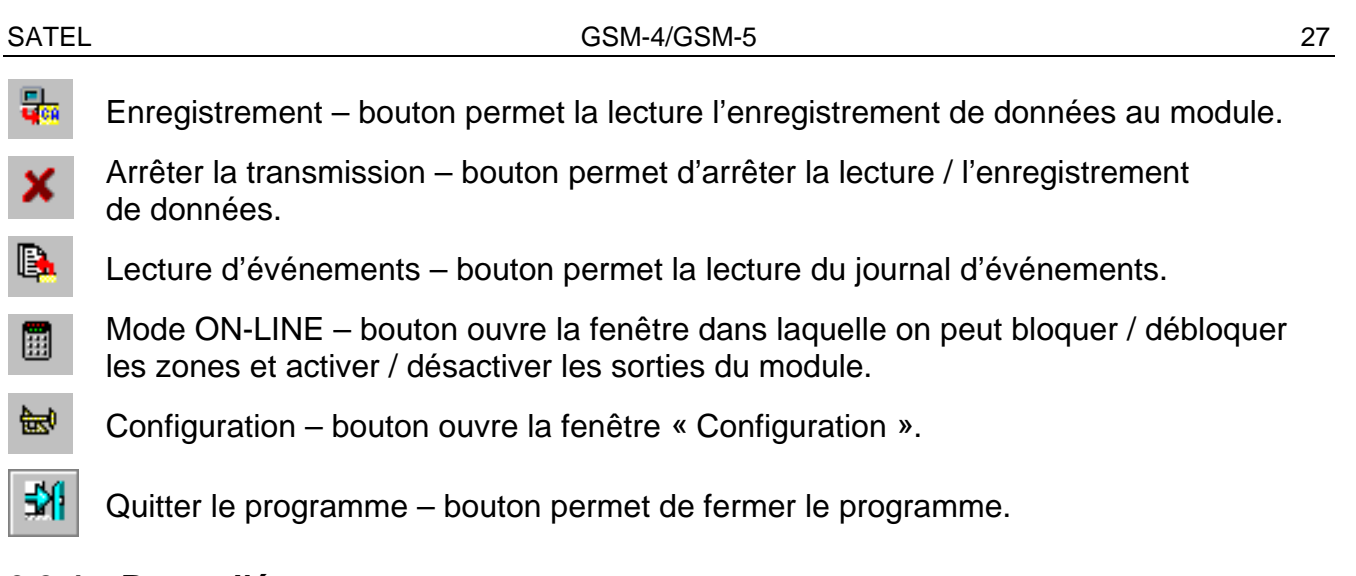

#### <span id="page-28-0"></span>**6.2.4 Barre d'état**

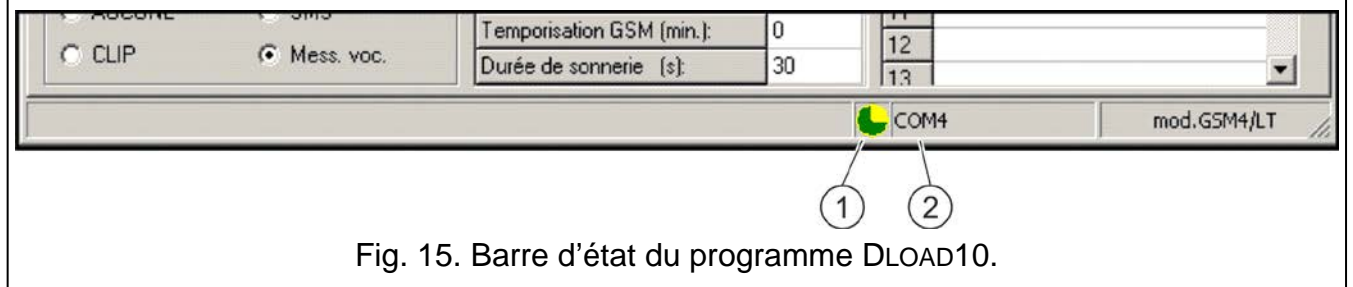

<span id="page-28-2"></span>Légende de la figure [15](#page-28-2) :

- 1 icone informant sur l'état de communication avec le module :
	- couleur verte prêt à envoyer les données ;
	- couleur verte alternativement avec la couleur jaune transmission de données ;
	- couleur grise port COM désactivé.

Un clic sur le bouton avec icone en cas de communication via port RS-232 – active / désactive le port COM.

- 2 information sur le mode de communication avec le module :
	- COMn (n = numéro du port COM) communication via port RS-232 ;
	- TCP/IP communication en technologie GPRS.

#### <span id="page-28-1"></span>**6.2.5 Changement de code d'accès au programme**

- 1. Dans le menu « Fichier », sélectionner « Configuration », ensuite « Changer code » (voir : fig. [16\)](#page-29-1).
- 2. Entrer l'ancien code d'accès au programme et cliquer sur « OK ».
- 3. Entrer le nouveau code d'accès au programme et cliquer sur « OK ».
- 4. Entrer encore une fois le nouveau code d'accès au programme et cliquer sur le bouton sur « OK ».

Le programme permet d'obtenir l'accès sur la base de codes supplémentaires pouvant être programmés et pour lesquels le niveau d'autorisations peut être défini (dans le menu « Fichier », sélectionner « Configuration », ensuite « Utilisateurs » – voir : fig. [16\)](#page-29-1).

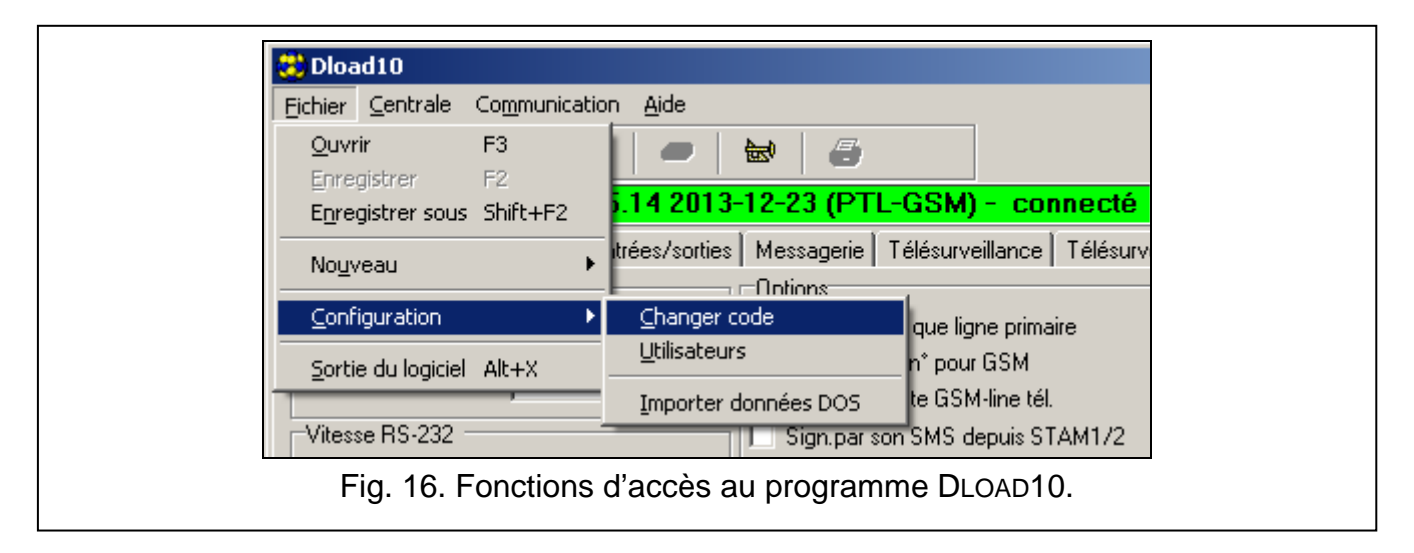

#### <span id="page-29-0"></span>**6.2.6 Onglet « GSM-4 / GSM-5 »**

<span id="page-29-1"></span>*Les noms de fonctions affichés à l'écran du module sont indiqués entre crochets.*

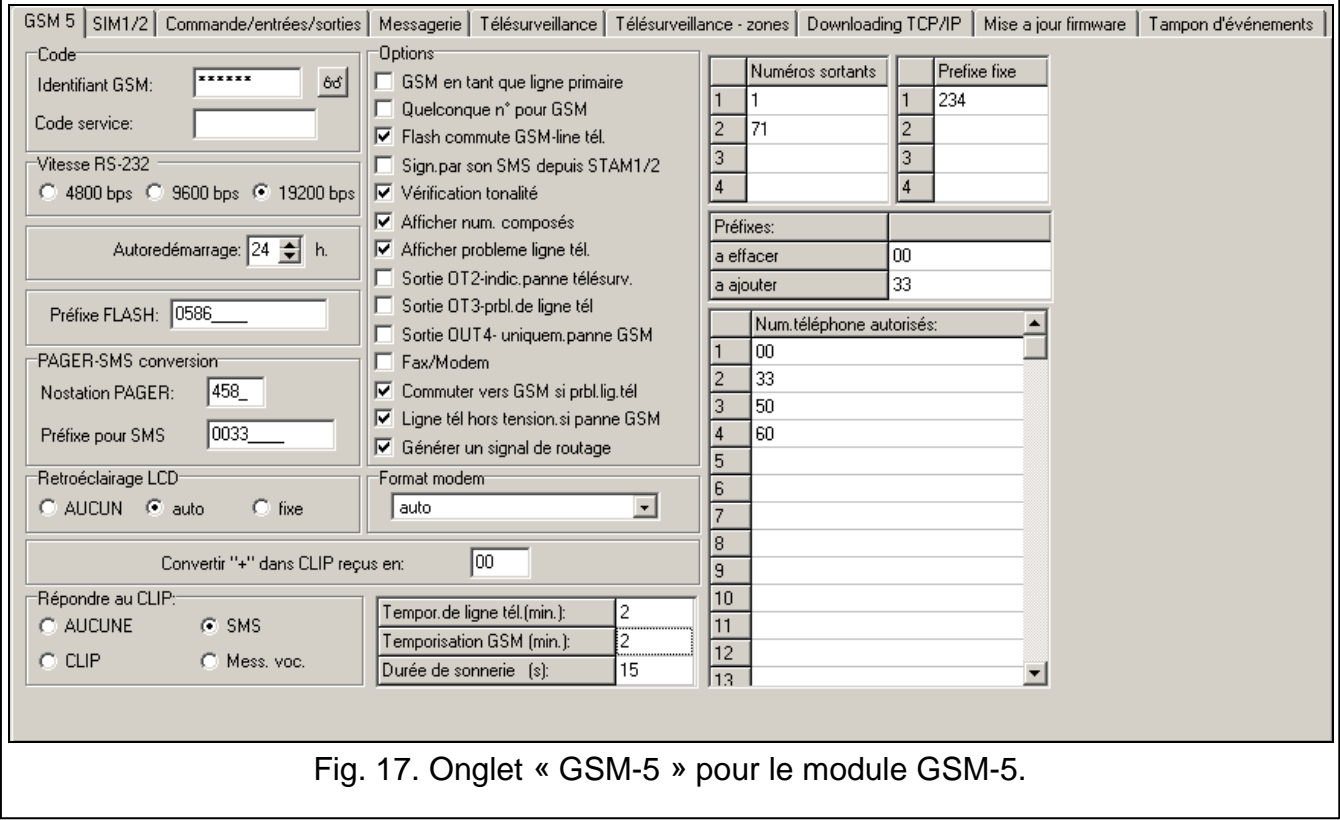

#### **Code**

**Identifiant GSM [Ident. GSM]** – séquence jusqu'à 6 caractères alphanumériques à l'identification du module pendant la communication avec le programme DLOAD10. La communication entre le programme et le module est seulement possible, si l'identifiant saisi dans ce champ est conforme à celui stocké dans le module. Dans le module avec réglages usine, la valeur AAAAAA est programmée. Une fois la communication établie, la valeur peut être modifiée et enregistrée dans l'appareil. Pour la voir, cliquer avec le pointeur de la souris sur le bouton  $\delta$ <sup>d</sup>. L'identifiant est aussi utilisé pendant la communication avec la station de télésurveillance STAM-1 / STAM-2.

<span id="page-30-0"></span>**Code service** – séquence jusqu'à 8 chiffres permettant l'accès au mode service. S'il est programmé, au démarrage du code service, le saisir (voir p. [22\)](#page-23-3) lorsqu'à l'écran apparait le message « Code service ». Si le code est inconnu ou erroné, l'entrée au mode service n'est possible qu'au rétablissement des réglages d'usine (message « Supprimer tout  $(123=Oui)$  »).

#### **Autres paramètres**

**Vitesse RS-232 [Vitesse RS]** – vitesse de transmission de données via port RS-232.

- **Autoredémarrage toutes les [Redémarrage]**  option permettant de programmer le temps en heures de 1 à 25. Passé ce délai, le module, s'il n'est pas utilisé, redémarrera le téléphone. Le module est considéré comme utilisé, si :
	- si l'appel sortant est reçu,
	- le signal d'appel entrant est reçu,
	- l'envoi du message SMS depuis le module est confirmé,
	- le message SMS est reçu,
	- si la transmission de données est effectuée par le module utilisé comme modem externe.

Le premier redémarrage du téléphone aura lieu après l'expiration de la durée programmée à partir de l'enregistrement des réglages dans le module.

**Préfixe FLASH [N° FLASH]** – séquence de 1 à 4 chiffres définis comme un préfixe pour la commutation de la ligne téléphonique principale en celle de secours. Si le préfixe précède le numéro de téléphone, le module commute en ligne correspondante. Dans la centrale, programmer une pause entrant le caractère E ou F après le préfixe et avant les numéros de téléphone.

#### **PAGER-SMS conversion**

**N° de la station PAGER [N°station pager]** – numéro qui simulera la station pager lorsqu'il est composé par l'appareil connecté à la sortie de la ligne téléphonique. L'autre partie du numéro sera considéré comme le numéro du téléphone mobile auquel le message type PAGER sera envoyé sous forme de SMS. Le numéro de la station pager se compose de 4 chiffres au maximum.

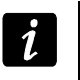

<span id="page-30-3"></span><span id="page-30-2"></span>*Le numéro programmé doit être unique et ne doit pas correspondre à d'autres numéros programmés dans le module.*

**Préfixe pour SMS [Préfixe SMS]** – indicatif pays à programmer, si, dans la centrale d'alarme, il ne précède pas les numéros de téléphones mobiles pour la messagerie type PAGER.

#### **Rétroéclairage LCD [Rétroéclairage]**

Il est possible de sélectionner le mode de rétroéclairage de l'écran (aucun, auto ou permanent).

#### **Options**

- <span id="page-30-1"></span>**GSM en tant que ligne primaire [GSM basique]** – si cette option est activée, le téléphone GSM du module est une ligne de communication principale pour les appareils connectés à la sortie de la ligne téléphonique. Si l'option est désactivée, c'est la ligne téléphonique analogique qui est une ligne de communication principale.
- <span id="page-30-4"></span>**Quelconque n° pour GSM [Numéros permis]** – activer cette option pour réaliser les appels par le téléphone GSM du module à n'importe quel numéro. Si l'option est désactivée, le téléphone GSM ne peut être utilisé que pour effectuer des appels aux numéros de téléphone dont les premiers chiffres ou les numéros le module (voir : « N°tél.initial 1–32 » p. [32\)](#page-33-1).
- 
- **Flash commute GSM – ligne tél. [FLASH – GSM/lig]** si cette option est activée, le module répond à l'appui sur la touche FLASH sur le clavier du téléphone connecté à la sortie de la ligne téléphonique. Après avoir décroché et l'appui sur la touche FLASH, l'appareil commute de la ligne de téléphone principale pour la ligne de secours. Si la ligne de secours est en panne, on entend la tonalité d'occupation dans le récepteur.
- **Sign. par son SMS depuis STAM-1/2 [Son après SMS]** si cette option est activée, le module connecté à la station de télésurveillance signale par le son l'envoi du message SMS.
- **Vérification tonalité [Contrôle sign.]** si cette option est activée et que récepteur est décroché par l'appareil connecté à la sortie de la ligne téléphonique, le module vérifie la présence du signal sur l'entrée de la ligne téléphonique. Si au bout de 2 secondes, la tonalité continue n'apparait pas, l'appel est réalisé par le téléphone GSM et le module signale une panne de la ligne téléphonique analogique.
- **Afficher les numéros composés [Ind.num.choisi.]** *–* si cette option est activée, les numéros composés par les appareils connectes à la sortie de la ligne téléphonique sont affichés.
- **Afficher probleme ligne téléphonique [Indiquer av.l.t.]** *–* si cette option est activée, le message « Pas de ligne tél. » apparaît à l'écran, si la ligne téléphonique analogique est en panne.
- <span id="page-31-0"></span>**Sortie OT2 – ind. la panne de télésurveillance [OT2 – av.télésu]** – si l'option est activée, la sortie OT2 joue le rôle d'indicateur de la panne de télésurveillance.
- <span id="page-31-1"></span>**Sortie OT3 – probleme de ligne tél. [OT3 – av l.tél.]** – si cette option est activée, la sortie OT3 joue le rôle d'indicateur de la panne de ligne téléphonique analogique.

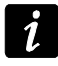

*Lorsque l'option : « OT2 – pan. télés. » ou « OT3 – pan.l.tél. » est activée, la sortie sélectionnée ne peut pas être commandée.*

- <span id="page-31-2"></span>**Sortie OT4 – uniquement la panne GSM [OT4 – seul. GSM]** – si cette option est activée, la sortie OT4 indique seulement un problème de connexion au réseau GSM. Si l'option est désactivée, la sortie indique un problème de connexion au réseau GSM et une panne de la ligne téléphonique. Le problème de connexion au réseau GSM peut être causé par :
	- − pas de carte SIM,
	- − code PIN erroné PIN,
	- − pas d'antenne ou endommagement,
	- − réseau GSM inaccessible (pas de portée),
	- − téléphone endommagé.
- **Fax/modem** si cette option est activée, le module peut fonctionner comme modem externe. Le module commence à fonctionner comme de modem après avoir reçu le signal AT et cesse de fonctionner lorsque le signal DTR est perdu.

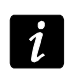

*Si le module fonctionne avec la centrale INTEGRA (la centrale est connecté au port RS-232), l'option « Fax/modem » ne peut pas être activée.*

- **Commuter vers GSM si probleme ligne tél. [Commuer si pann.]** si cette option est activée, en cas de panne de la ligne principale, le module est automatiquement commuté sur la ligne de secours.
- **Ligne tél. hors tension si panne GSM [Couper ten.l.té]** si cette option est activée, la tension sur les bornes de la ligne téléphonique est coupée en cas d'une panne du téléphone GSM.
- **Générer un signal de routage [Signal routage]** si cette option est activée, la configuration de la connexion est signalée par le son.

**Format modem** – standard de la transmission pour le modem avec lequel communique le module GSM. Le code de format doit avoir la forme de 2 chiffres selon le tableau ci-dessous :

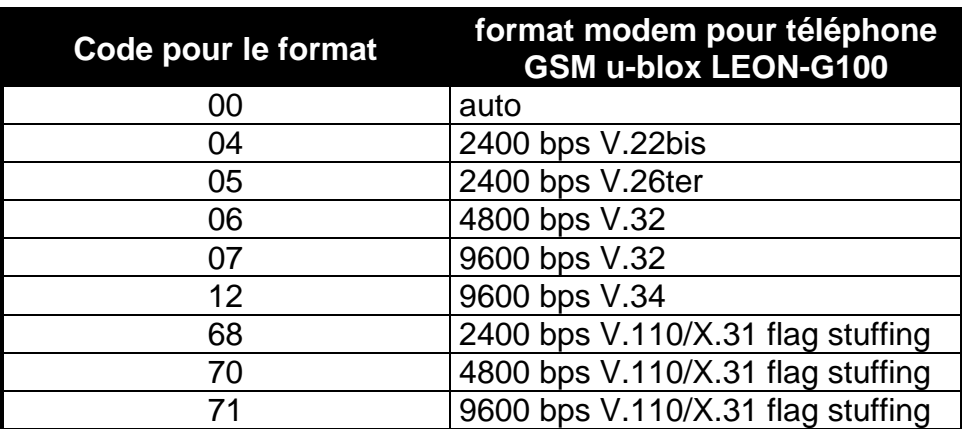

<span id="page-32-0"></span>Tableau 1. Codes pour le format du modem pour le téléphone GSM u-blox LEON-G100.

#### **CLIP**

- **Convertir « + » dans CLIP reçu en : [CLIP -> numéro]** il est possible d'entrer les chiffres qui seront utilisés pour remplacer le signe « + » dans le numéro de téléphone à partir duquel les sorties sont commandées à l'aide de CLIP.
- **Répondre au CLIP [CLIP -> Tél.]** le module offre la fonction de réponse à CLIP qui permet contrôler son fonctionnement. Les options suivantes sont disponibles lors de la programmation :
	- − AUCUNE [en mode service : ] aucune réponse,
	- − SMS [en mode service : s] réponse sous forme d'un message SMS d'un contenu « Transmission test »,
	- − CLIP (en mode service : c] réponse sous forme de CLIP,
	- Mess. voc. [en mode service : v] réponse sous forme d'un message vocal.

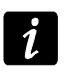

*Le module ne répond à CLIP que depuis les numéros de téléphone autorisés (voir : « N°tél.initial 1–32 » p. [32\)](#page-33-1).*

#### **Temps**

- **Tempor de ligne tél. (min.) [Tem.absen.lign]** temps au bout duquel le module signale une panne de la ligne téléphonique analogique. Il peut être programmé de 0 à 99 minutes. Si la valeur 0 est programmée, le module ne signale pas de panne.
- **Temporisation GSM (min.) [Temp.manque GSM]**  temps au bout duquel le module signale une panne du téléphone GSM. Il peut être programmé de 0 à 99 minutes. Si la valeur 0 est programmée, le module ne signale pas de panne.
- **Durée de sonnerie (s.) [Temps d'appeler]** temps pendant lequel, l'appel entrant GSM peut être reçu par l'appareil connecté à la sortie de la ligne téléphonique. A son expiration, l'appel est rejeté ou, si les codes DTMF sont programmés, la commande est disponible. Il peut être programmé de 0 à 99 secondes. Si la valeur 0 est programmée, le module ne répond pas.

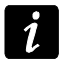

<span id="page-32-1"></span>*Il est recommandé de désactiver la messagerie vocale.*

#### **Numéros de téléphone**

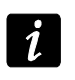

*Les numéros de téléphone peuvent se composer de 16 chiffres au maximum, et les préfixes – de 8 chiffres au maximum.*

<span id="page-33-3"></span>**Numéros sortant [N° tél. 1–4]** – si le numéro de téléphone composé par l'appareil connecté à la sortie de la ligne téléphonique est conforme au numéro sortant, le module effectue la conversion des chiffres qui le suivent, après la composition du dernier chiffre, et appelle le numéro entré après le numéro sortant à l'aide du téléphone GSM.

- **Préfixes fixes [Préfixe fixe 1–4]** chiffres initiaux des numéros de téléphone qui ne seront pas corrigés au moment d'appel par le téléphone GSM.
- **Préfixe a effacer [Préfixe éliminé]** chiffres initiaux du numéro de téléphone qui seront supprimés au moment d'appel par le téléphone GSM du module.
- **Préfixes a ajouter [Préfixe ajouté]** séquence de chiffres qui seront ajoutés au début du numéro de téléphone lors de la réalisation de l'appel par le téléphone GSM du module.
- <span id="page-33-1"></span>**Numéros de téléphone autorisés [N°tél.initial 1–32]** – il est possible de programmer 32 numéros de téléphone complets ou seulement leurs chiffres initiaux (nombre souhaité) à partir desquels et auxquels on peut appeler du téléphone GSM. Entrer les numéros comme pour le téléphone mobile.

#### <span id="page-33-0"></span>**6.2.7 Onglet « SIM 1/2 »**

Le module GSM-5 peut gérer deux cartes SIM enregistrées chez deux différents opérateurs de téléphonie mobile. La carte SIM1 est une carte principale, la carte SIM2 est une carte de secours.

#### **Paramètres des cartes SIM1 / SIM2**

**SIM2 [Utiliser SIM2]** – lorsque l'option est activée, le module gère deux cartes SIM (si l'option est désactivée, seule la carte SIM1 est gérée).

**Code PIN SIM1 / SIM2 [CodePIN / CodePIN SIM2]** – code PIN de la carte SIM.

 $\boldsymbol{i}$ 

*L'introduction d'un code erroné peut faire bloquer la carte SIM.*

*Si, dans le module, 2 cartes SIM sont installées et que les paramètres incorrects sont saisis pour la carte SIM2 (p. ex. code PIN erroné), le module ne signale l'erreur qu'au moment de commutation de la carte principale à la carte SIM2.*

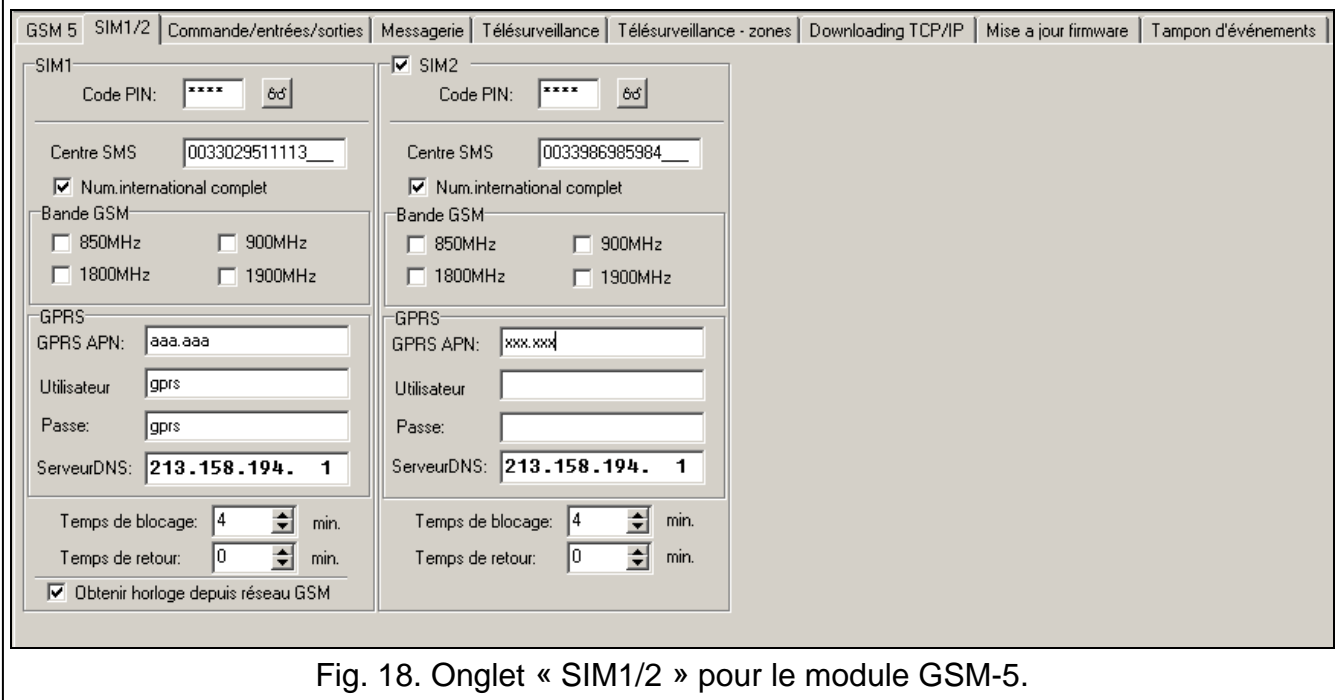

<span id="page-33-2"></span>**Centre SMS SIM1 / SIM2 [N° centre SMS / N° centre SIM2]** – numéro de téléphone du centre de gestion de messages SMS. Il sert d'intermédiaire pour pouvoir envoyer les messages SMS. Si le numéro est introduit à la mémoire de la carte SIM par l'opérateur, il n'est pas nécessaire de le saisir. Le module le télécharge automatiquement. Sinon, pour que le module envoie des messages SMS, il faut le saisir. Ne pas oublier que le numéro doit correspondre au réseau de l'enregistrement de la carte SIM (pour chacune, il est nécessaire d'entrer des données appropriées).

**Numéro international SIM1 / SIM2 complet [N° cent.intern. / Cnt.SIM2 inter.]** – si cette option est activée, le numéro de téléphone programmé du centre SMS doit être un numéro international complet.

**Bandes GSM SIM1 / SIM2 [Bande GSM / Bande GSM SIM2] – gamme de fréquences dans** laquelle le téléphone GSM intégré dans le module peut fonctionner (le paramètre s'applique aux modules avec le téléphone GSM u-blox LEON-G100). Les bandes suivantes sont au choix :

- − 850 MHz,
- − 900 MHz,
- − 1800 MHz,
- − 1900 MHz.

Il est possible de sélectionner n'importe quelle combinaison de bandes. Si toutes les quatre bandes sont sélectionnées ou aucune bande n'est sélectionnée, le module considère toutes les fréquences comme disponibles et choisit la/les plus appropriée/appropriées.

#### <span id="page-34-0"></span>**Paramètres GPRS**

**GPRS APN SIM1 / SIM2 [APN / APN SIM2]** – nom du point d'accès à la connexion Internet GPRS.

**Utilisateur SIM1 / SIM2 [Utilisateur / Utilisateur SIM2]** – nom de l'utilisateur pour la connexion Internet GPRS.

**Passe SIM1 / SIM2 [Code / Code SIM2]** – code pour la connexion Internet GPRS.

**Serveur DNS SIM1 / SIM2 [DNS / DNS SIM2]** – adresse IP du serveur DNS qui doit être utilisée par le module. L'adresse du serveur DNS est indispensable en cas de transmission de données en technologie GPRS quand l'adresse de l'appareil avec lequel le module se connectera (station de télésurveillance, ordinateur avec le logiciel DLOAD10) est présentée en forme d'un nom. Si toutes les adresses IP sont présentées en forme d'adresse IP (4 chiffres décimaux séparés par les points), il n'est pas nécessaire de programmer le serveur DNS.

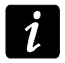

<span id="page-34-1"></span>*Pour avoir l'accès à la transmission de données en technologie GPRS (codes d'événements, programmation), APN, le nom utilisateur et le code doivent être programmés).*

#### **Commutation des cartes SIM1 / SIM2**

**Temps de blocage SIM1 / SIM2 [Temps bloq. SIM1 / SIM2]** – le temps pendant laquelle le module ne peut pas de passer d'une carte à l'autre carte SIM. En ce qui concerne la télésurveillance, si les formes télésurveillance programmées comme suivantes dans la file d'attente exigent la commutation d'une carte à l'autre, elles seront ignorées lors du comptage du temps de blocage.

**Temps de retour SIM1 / SIM2 [Tmp.commut. SIM1 / SIM2] – le temps après lequel** le module passe automatiquement d'une carte à l'autre carte SIM.

 $\boldsymbol{i}$ 

<span id="page-34-2"></span>*La valeur 0 introduite pour le temps de blocage et le temps de commutation signifie que le module passe d'une carte à l'autre carte SIM immédiatement après l'exécution du nombre de tentatives programmé pour envoyer le code d'événement.*

*Dans le programme DLOAD10, les champs « Durée de blocage SIM1 » et « Durée de retour SIM1 » ne sont disponibles que si l'option « SIM2 » est sélectionnée.*

#### **Synchronisation de l'horloge du module**

**Obtenir horloge depuis réseau GSM [Temps dep net.]** – si cette option est activée, le module met à jour la date et l'heure à chaque connexion au réseau GSM (à condition que l'opérateur offre ce service).

#### <span id="page-35-0"></span>**6.2.8 Onglet « Commande/entrées/sorties »**

*Si la sortie OT2 indique une panne de télésurveillance et la sortie OT3 indique une panne de la ligne téléphonique, ces sorties ne peuvent pas être commandées.*

#### <span id="page-35-1"></span>**Commande SMS**

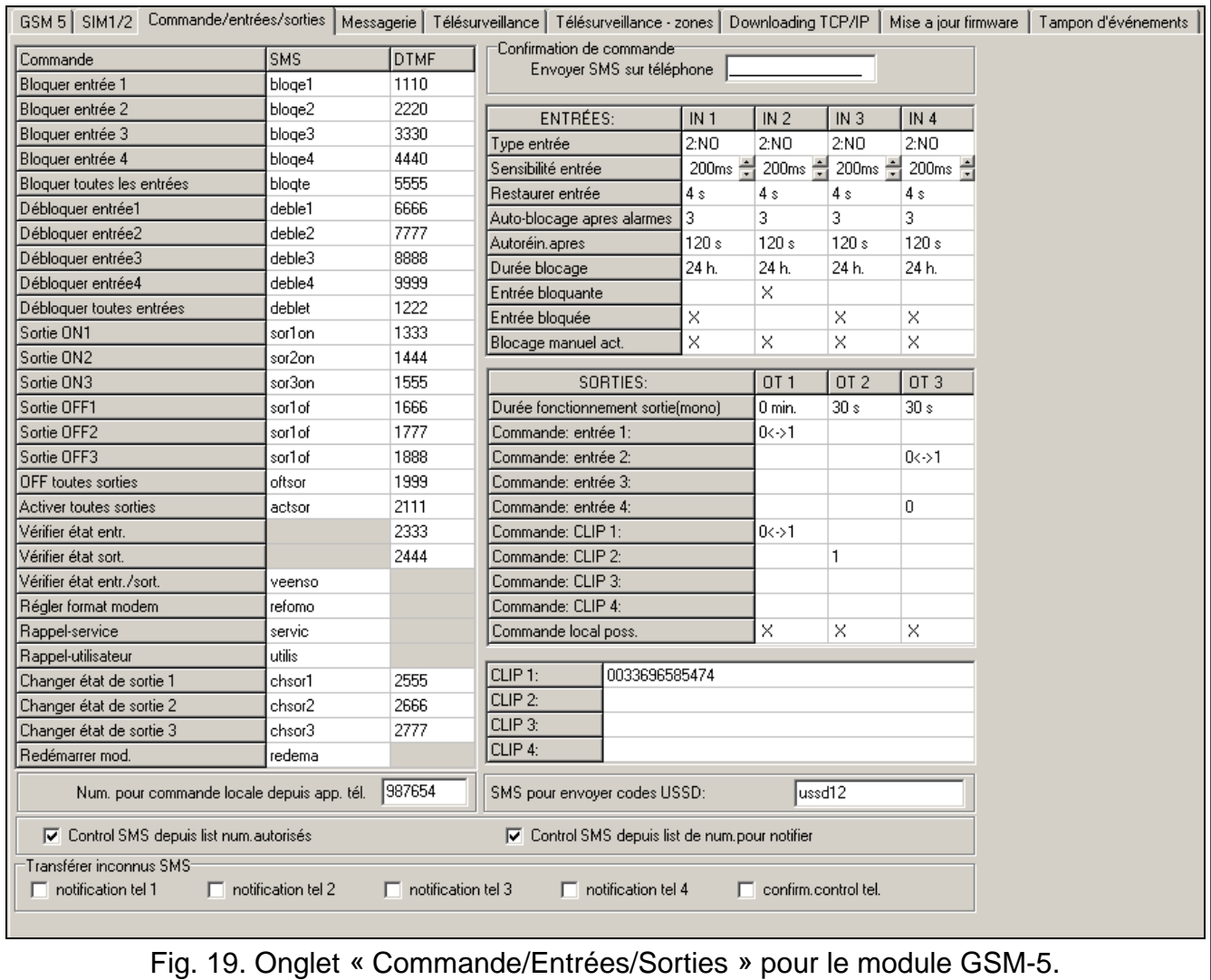

Le module peut être commandé à distance au moyen de messages SMS contenant les commandes appropriées. Après avoir reçu les commandes de contrôle programmées, le module (entre parenthèses sont les noms des fonctions correspondantes dans le mode de service du module) :

- − bloque les entrées (« SMS bloq. IN1 » ... « SMS bloq. IN4 », « SMS bloq.toutes. ») ;
- − débloque les entrees (« SMS débl. IN1 » ... « SMS débl. IN4 », « SMS débl.toutes. ») ;
- − active les sorties (« SMS activ. OT1 » ... « SMS activ. OT3 », « SMS activ. OT123 ») ;

 $\boldsymbol{i}$ 

- − désactive les sorties (« SMS désact. OT1 » ... « SMS désact. OT3 », « SMS désact. OT123 ») ;
- − commute les sorties (« SMS comm. OT1 » ... « SMS comm. OT3 ») ;
- − informe de l'état des entrées et des sorties (« SMS vérif.En/So ») ;
- − modifie le format du modem (« SMS format mod. ») ;
- − active la communication modem entre la centrale d'alarme INTEGRA / CA-64 et le logiciel DLOADX / DLOAD64 (« SMS « service ») ;
- − active la communication modem entre la centrale d'alarme INTEGRA / CA-64 et le logiciel GUARDX / GUARD64 (« SMS « utilisat. » ») ;
- − est redémarre (« SMS restart »).

*La commande peut avoir le contenu quelconque, mais elle doit se composer de six caractères alphanumériques.*

*Les messages ne peuvent pas contenir les caractères diacritiques.*

*Le caractère d'espace peut être utilisé dans le contenu de la commande, mais 1 des caractères au moins doit être diffèrent de l'espace.*

#### **Régler le format du modem [SMS format mod.]**

Le message SMS envoyé au module pour définir le format du modem doit avoir la forme suivante : xxxxxx=yy, où « xxxxxx » est une commande de contrôle, et « yy » est le code de format du modem (voir : tableau [1](#page-32-0) p. [31\)](#page-32-0). Après avoir reçu ce message, le module change le format du modem.

#### **Appeler – service [SMS « service »]**

La commande de contrôle peut activer la communication de modem à distance entre la centrale INTEGRA et le programme DLOADX, ou entre la centrale CA-64 et le programme DLOAD64 (cela s'applique à la version 1.04.03 ou plus récente de la centrale d'alarme CA- 64 et au logiciel DLOAD64 en version 1.04.04 ou plus récente).

Le message SMS envoyé au module peut avoir la forme suivante : **xxxxxx=yyyy.** Ou **xxxxxx=yyyy=** où « xxxxxx » est une commande de contrôle, et « yyyy » est le numéro de téléphone de l'ordinateur pour la connexion avec la centrale. Si le numéro n'est pas indiqué, la centrale se connecte au numéro programmé dans sa mémoire. Si le module reçoit le message SMS initialisant la connexion avec la centrale INTEGRA et que l'accès au programme DLOADX est bloqué, le module enverra le message SMS « L'accès à distance au programme DLOADX est bloqué » au numéro de téléphone programmé à l'aide de la fonction « N° confirm. SMS » (voir : p. [36\)](#page-37-0).

#### **Appeler – utilisateur [SMS « utilisat. »]**

La commande de contrôle peut activer la communication de modem à distance entre la centrale INTEGRA et le programme GUARDX, ou entre la centrale CA-64 et le programme GUARD64 (cela s'applique à la version 1.04.03 ou plus récente de la centrale d'alarme CA-64 et au logiciel GUARD64 en version 1.04.04 ou plus récente).

Le message SMS envoyé au module peut avoir la forme suivante : **xxxxxx=yyyy.** Ou **xxxxxx=yyyy=** où « xxxxxx » est une commande de contrôle, et « yyyy » est le numéro de téléphone de l'ordinateur pour la connexion avec la centrale. Si le numéro n'est pas indiqué, la centrale se connecte au numéro programmé dans sa mémoire.

 $\boldsymbol{i}$ 

#### <span id="page-37-2"></span>**Commande DTMF**

Le module a une fonction de commande à distance depuis le clavier du téléphone depuis lequel la communication avec le module est établie. Il est possible de programmer les codes permettant de (entre parenthèses sont indiqués les noms des fonctions correspondants en mode service du module) :

- − bloquer les entrées (« DTMF bloq.IN1 » ... « DTMF bloq.IN4 », « DTMF bloq.toutes ») ;
- − débloquer les entrées (« DTMF débl.IN1 » ... « DTMF débl.IN4 », « DTMF débl.toutes ») ;
- − vérifier l'état (« DTMF vérif.Entr ») ;
- − activer les sorties (« DTMF activ.OT1 » ... « DTMF activ.OT3 », « DTMF activ. OT123 ») ;
- − désactiver les sorties (« DTMF désact.OT1 » ... « DTMF désact.OT3 », « DTMF désact. OT123 ») ;
- − commuter l'état des sorties (« DTMF comm. OT1 » ... « DTMF comm. OT3 ») ;
- − vérifier l'état des sorties (« DTMF vérif.So ») ;

Les codes servant à la commande à distance DTMF doivent se composer de 4 chiffres.

*Les tonalités peuvent être déformées lors de la transmission ce qui va gêner la commande.*

<span id="page-37-1"></span>*Les conceptions de certains appareils exigent la fonction activée pour réaliser la commande DTMF.*

#### **N° pour commande locale depuis app. tél [Commande]**

Pour activer la fonction de commande locale DTM, programmer le code de 6 chiffres qui permet d'. Apres la saisie du code à l'aide du clavier téléphonique connecté à la sortie de la ligne téléphonique, il est possible de commander des entrées et des sorties du module (voir : chapitre décrivant la commande depuis le clavier de téléphone connecté à la sortie de la ligne téléphonique p. [53\)](#page-54-0).

#### **Confirmation de la commande**

<span id="page-37-0"></span>**Envoyer SMS sur téléphone [N° conf. SMS]** – le numéro de téléphone auquel le module enverra la confirmation de l'exécution de la commande reçue dans le message SMS. Le message envoyé par le module informera de l'état actuel du module. Le numéro saisi doit être précédé de l'indicatif du pays.

#### **Entrées**

- **Type d'entrée IN1–4** l'entré peut être programmée comme 1.NC (court-circuitée à la masse en état normal) ou 2.NO (coupée de la masse en état normal).
- **Sensibilité de l'entrée IN1–4 [Sensibilité IN1–4]** le temps pendant l'entrée doit être violée pour que la violation soit enregistrée par le module. A programmer les valeurs de 20 à 1275 ms.
- **Réstaurer l'entrée IN1–4 [Rétablir IN1–4]** *–* le temps compté depuis la fin de violation nécessaire pour que le module puisse reconnaitre que l'entrée est restaurée. A programmer 4 secondes ou 4 minutes.
- **Auto-blocage après alarmes [IN1–4 bloquer apr]** le nombre de violation de l'entrée qui entrainera le blocage automatique de l'entrée dès que le module aura enregistré la fin de la dernière violation. A programmer les valeurs de 0 à 15. Si la valeur 0 est programmée, l'entrée n'est pas bloquée.
- **Autorèin aprs IN1–4 [Autoreset IN1–4]** le temps après lequel le compteur de violations programmé pour l'entrée donnée sera réinitialisé. A programmer les valeurs de 0 à 127 secondes ou minutes. La valeur 0 signifie que les violations seront comptées sans limite de temps.
- **Durée blocage IN1–4 [Durée bloc. IN1–4]** indiquer la durée déterminée pendant lequel l'entrée sera automatiquement bloquée. A programmer les valeurs de 0 à 127 secondes ou minutes. La valeur 0 signifie que l'entrée sera bloquée jusqu'au moment de son déblocage par l'utilisateur.
- **Entrée bloquant [Entrée bloq.]** on peut choisir une entrée qui fonctionnera comme une entrée bloquant, c'est-à-dire sa violation entrainera le blocage d'autres entrées. La fin de la violation, c'est la fin de blocage.
- **Entrées bloquée [Ent. bloquées]** on peut indiquer les entrées qui seront bloquées, si l'entrée bloquant est violée.
- <span id="page-38-2"></span>**Bloc. manuel act. [IN1–4 bloc.manuel]** – on peut indiquer des entrées qui pourront être bloquées à l'aide des boutons du module ou depuis le clavier du téléphone connecté à la sortie de la ligne téléphonique (voir : fonction « [Commande](#page-37-1) »).

#### **Sorties**

- **Durée fonctionnement sortie (monostab.) OT1–3 [Temps fonc. OT1–3]** le temps pendant lequel l'entrée doit être active. A programmer les valeurs de 0 à 255 secondes ou minutes. La valeur 0 signifie que la sortie sera activée jusqu'au moment de son désactivation par l'utilisateur. Si la sortie est activée pour une durée déterminée, la commande suivante activant la sortie initialise le comptage dès le début.
- **Commande : entrée 1–4 [IN1–4 -> Sortie]** *–* on peut définir si et en quel mode l'entrée commandera la sortie. Si l'on double-clique sur le champ et que l'on appuie sur le bouton CHANGE, les informations suivantes s'affichent :
	- − **champ vide** (en mode service : ) l'entrée ne commande pas la sortie,
	- − **0** la violation de l'entrée désactive la sortie,
	- − **1**  la violation de l'entrée active la sortie,
	- − **0<->1** (en mode service : x) la violation de l'entrée commute l'état de la sortie en celui opposé.
- <span id="page-38-1"></span>**Commande : CLIP 1–4 [CLIP1–4 Sorties]** *–* on peut définir si et en quel mode la sortie sera commandée à l'aide de CLIP depuis un téléphone donné (voir aussi « [CLIP1–4](#page-38-0)  [n°tél.](#page-38-0) »). Si l'on double-clique sur le champ et que l'on appuie sur le bouton CHANGE, les informations suivantes s'affichent :
	- − **champ vide** (en mode service : ) CLIP ne commande pas la sortie,
	- − **0** CLIP désactive la sortie,
	- − **1** CLIP active la sortie,
	- − **0<->1** (en mode service : x) CLIP commute l'état de la sortie en celui opposé.
- <span id="page-38-3"></span>**Commande local poss. [Sortie commande]** – si la sortie doit être est activée / désactivé à l'aide d'un appareil téléphonique connecté à la sortie de la ligne téléphonique (voir : « [Commande](#page-37-1) » p. [36\)](#page-37-1), cocher le champ dans le programme DLOAD10 (en mode service : sélectionner la sortie).

#### **Commande CLIP**

<span id="page-38-0"></span>**CLIP 1–4 [CLIP1–4 n°tél.]** – on peut programmer 4 numéros de téléphone servant à la commande des sorties à l'aide de CLIP.

#### **Etat du module**

**SMS pour envoyer codes (USSD) [SMS codes USSD]** – le contenu de commande de contrôle qui doit précéder le code USSD dans le message SMS envoyé au module. Les codes USSD permettent p. ex. de vérifier l'état de compte de la carte SIM installée dans le module. Le message SMS envoyé au module doit avoir la forme : « **xxxxxx=yyyy.** » ou « **xxxxxx=yyyy=** » où « xxxxxx » est une commande de contrôle, et « yyyy » est le code USSD géré par l'opérateur du réseau sur lequel fonctionne le téléphone (cela dépend de la carte SIM installée dans le module). Après avoir reçu ce message SMS, le module va exécuter le code USSD qu'il contient. La réponse obtenue de l'opérateur est envoyé sous forme de message SMS au numéro de téléphone à partir duquel la commande de contrôle a été envoyée.

<span id="page-39-1"></span><span id="page-39-0"></span>*Il n'est pas recommandé d'utiliser les fonctions avancées disponibles grâce au service USSD lorsqu'en réponse au code entré le menu s'affiche.*

### **Commande**

- **Control SMS depuis list num. autorisés [Comm.d.tel perm]**  si cette option est activée, la commande SMS et DTMF est uniquement possible depuis les numéros autorisés (voir : « [N°tél.initial 1–32](#page-33-1) » p. [32\)](#page-33-1).
- **Control SMS depuis list de num. pour notifier [Commande msg.te]**  si cette option est activée, la commande SMS et DTMF est possible depuis le téléphone dont le numéro est :
	- − l'un des numéros auxquels sont envoyées des notifications (voir : « [N°tél.d'avis 1–4](#page-41-0) » p. [40\)](#page-41-0),
	- − le numéro « N°tél d'avis auquel est envoyé le message SMS confirmant l'exécution de la commande SMS (voir : « [N° conf.](#page-37-0) SMS » p. [36\)](#page-37-0),
	- le numéro auquel est envoyé le message SMS lorsque le module échoue à envoyer l'événement à la station de télésurveillance (voir : « [Tél.panne Télé.»](#page-46-1) p. [45\)](#page-46-1).

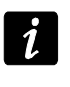

*Si les options « Commande msg.te » et « Comm.d.tel perm » ne sont pas activées, la commande peut s'effectuer depuis n'importe quel numéro de téléphone.*

**Transférer inconnus SMS [Transm.inc.SMS]** – le module peut envoyer des messages SMS reçus qui sont inconnus (p. ex. les informations reçues de l'opérateur GSM) :

- − aux numéros de téléphone auxquels est réalisée la messagerie (voir : « [N°tél.d'avis 1–](#page-41-0) [4](#page-41-0) » p. [40\)](#page-41-0),
- au numéro de téléphone auquel est envoyé le message SMS confirmant l'exécution de la commande SMS (voir : « [N° conf.](#page-37-0) SMS » p. [36\)](#page-37-0).

En mode service, on définit la séquence de cinq caractères (à l'aide du bouton NEXT, sélectionner le caractère suivant, et le bouton CHANGE active / désactive la transmission) :

- 1. caractère 1. numéro de téléphone pour la messagerie (1 transmission activée ; transmission désactivée) ;
- 2. caractère 2. numéro de téléphone pour la messagerie (2 transmission activée ;  $$ transmission désactivée) ;
- 3. caractère 3. numéro de téléphone pour la messagerie  $(3 -$  transmission activée ;  $$ transmission désactivée) ;
- 4. caractère 4. numéro de téléphone pour la messagerie  $(4 -$  transmission activée ;  $$ transmission désactivée) ;
- 5. caractère 5. numéro de téléphone pour confirmer la commande SMS (I transmission activée ; – transmission désactivée).

Le contenu du message est précédé du numéro de téléphone à partir duquel il a été envoyé. Pour le module avec le téléphone GSM u-blox LEON-G100 intégré, si le message, y compris le numéro, contient plus de 160 caractères, il sera envoyé sous forme de 2 messages. Pour les modules avec un autre téléphone intégré, les premiers 64 caractères du message reçue au maximum peuvent être transmis.

#### <span id="page-40-0"></span>**6.2.9 Onglet « Messagerie »**

*Pour plus d'informations sur la messagerie, consulter le chapitre « [Démarrage](#page-58-2) de la [messagerie](#page-58-2) » p. [57.](#page-58-2)*

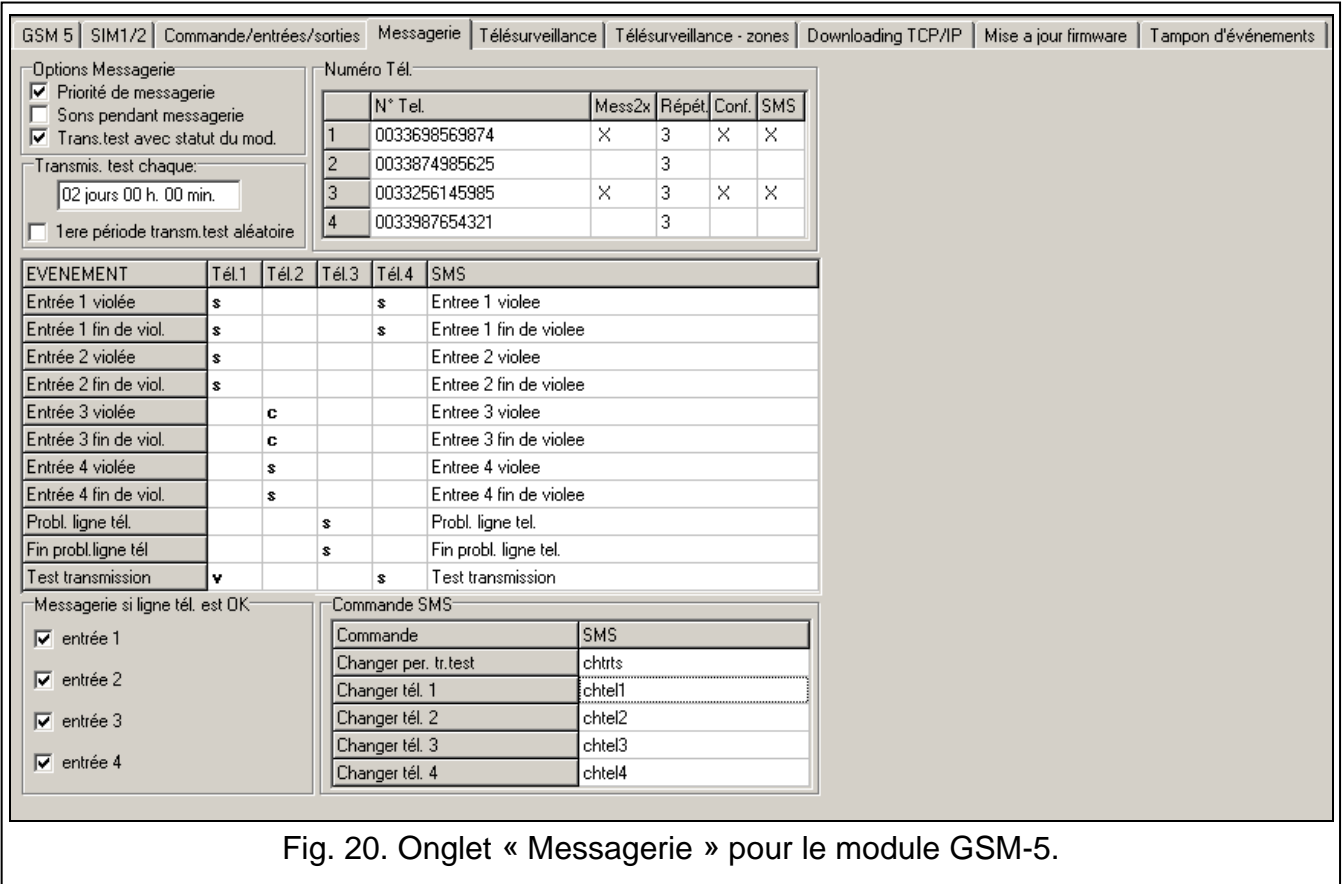

#### **Option messagerie**

- **Priorité de la messagerie [Priorité mess.]** si cette option est activée et que l'appel de l'appareil connecté à la sortie de la ligne téléphonique est en cours, lorsqu'un événement à notifier par le module se produit, l'appel sera coupé. Si l'option est désactivée, la messagerie sera effectuée, si l'appel de l'appareil connecté à la sortie de la ligne téléphonique prend fin.
- <span id="page-40-1"></span>**Sons pendant messagerie [Sons de messag.]** – si cette option est activée, lors de la messagerie vocale, le module génère toutes les 2 secondes une séquence de sons informant ainsi des événements suivants :
	- **1 bip court** violation de l'entrée IN1,
	- **2 bips courts** violation de l'entrée IN2,
	- **3 bips courts** violation de l'entrée IN3,
	- **4 bips courts** violation de l'entrée IN4,
	- **2 bips courts et 1 bip long** activation de la sortie OT4,
	- **1 bip long, 1 bip court**  retour de l'entrée IN1 à l'état normal,
	- **1 bip long, 2 bips courts**  retour de l'entrée IN2 à l'état normal,

**1 bip long, 3 bips courts** – retour de l'entrée IN3 à l'état normal,

- **1 bip long, 4 bips courts**  retour de l'entrée IN4 à l'état normal,
- **1 bip long, 1 bip court, 1 bip long** retour de de la sortie OT4 à l'état normal,

**2 bips longs** – transmission test.

**Trans. test avec statut du module [SMS d'état tst.]** – si cette option est activée, l'information sur l'état du module avec le contenu du message programmé pour la transmission test est envoyé (voir : « [SMS mode tes](#page-42-1) » p. [41\)](#page-42-1).

#### **Transmission test**

Les transmissions de test du module peuvent être envoyées à des intervalles de temps définies et en plus, elles peuvent être activées après l'identification du numéro de téléphone appelant (service CLIP). La transmission de test peut avoir une forme de message SMS envoyé aux numéros de téléphone sélectionnés, elle peut être exécutée à l'aide du service CLIP ou d'un message vocal aux numéros de téléphone sélectionnés ou être envoyée sous forme d'un code d'événement à la station de télésurveillance.

- **Transmission test chaque [Durée tr. test.]** si la transmission de test du module doit être périodique, programmer tous les combien de jours, heures et minutes elle doit être envoyée. La première transmission de test sera envoyée après l'expiration de la durée programmée depuis l'enregistrement des paramètres dans le module. A programmer 31 jours 23 h. 59 min. Si les valeurs 00 sont programmées, la transmission test n'est pas effectuée.
- **1 ere période transm. test. aléatoire [Aléatoi.1.durée]** si cette option est activée, la première transmission de test sera effectuée à un moment choisi au hasard par le module. Les prochaines transmissions auront lieu selon la période programmée à l'aide de la fonction « Période tr. test ».

#### **Numéros de téléphone**

- <span id="page-41-0"></span>**Numéro de téléphone 1–4 [N°tél.d'avis 1–4]** – on peut programmer 4 numéros de téléphone auxquels le module pourra envoyer les informations sur le changement d'état des entrées, de la sortie OT4 et des transmissions test. Il est recommandé de précéder le numéro de téléphone de l'indicatif du pays.
- <span id="page-41-1"></span>**Mess.x2 1–4 [Mes.x2 pour n°1–4]** *–* l'option activée, le message pendant la notification vocale au numéro de téléphone donné sera reproduit deux fois.
- **Répét. 1–4 [Nb d'essai n°1–4]** *–* nombre d'essais de la notification à l'aide de CLIP au numéro donné de téléphone. A programmer de 1 à 15.

<span id="page-41-4"></span><span id="page-41-3"></span>*Se l'option « Conf. CLIP nr 1–4 » est désactivée, le module ne réalise qu'un appel indépendamment du nombre programmé d'essai.*

- **Conf. 1–4 [Conf. CLIP n°1–4]** si cette option est activée, la réception de la notification CLIP par un numéro de téléphone donné sera confirmée. Pour accuser réception de la notification, rejeter l'appel depuis le module au plus tôt 10 secondes et pas plus tard de 20 secondes depuis la sonnerie du téléphone entendue. Si l'accusé de réception de la notification CLIP est confirmé, le module arrête de le répéter.
- <span id="page-41-5"></span>**SMS 1–4 [SMS avis raté 1–4]** – si cette option est activée, lorsque la notification CLIP n'est pas réalisée, un message SMS avec le contenu saisi pour un événement concerné sera envoyé au numéro donne de téléphone.

#### <span id="page-41-2"></span>**Attribution d'événements**

Pour les événements dont le module doit informer, indiquer les numéros de téléphone à notifier et définir le mode de réalisation de la notification. Pour ce faire dans le programme DLOAD10, double-cliquer sur la case correspondant au numéro de téléphone, et dans

le module, activer la fonction concernée et appuyer sur le bouton CHANGE. S'affichent dans l'ordre suivant :

**champ vide** – aucune notification,

**v** – notification sous forme d'un message vocal,

- **s** notification sous forme d'un message SMS,
- **c** notification via CLIP.

Le module peut informer de :

- − violations des entrées 1...4 (fonctions en mode service : « IN1 -> Téléphon. »... « IN4 -> Téléphon ») ;
- − fin de violations des entrées 1...4 (fonctions en mode service : « KN.IN1 -> Tél. »... « KN.IN4 -> Tél. ») ;
- − panne de la ligne téléphonique (fonctions en mode service : « Pan.l. -> Télép ») ;
- − fin de panne de la ligne téléphonique (fonctions en mode service : « Retour.l. -> Tl »).

De plus, la transmission de test peut être effectuée (fonctions en mode service : « Tr.Tst. -> Tél. »).

<span id="page-42-1"></span>Pour les événements dont le module peut informer et pour la transmission test, programmer le contenu de messages (fonctions en mode service : « SMS violat. IN1 »… « SMS violat. IN4 », « SMS fin vio.IN1 »… « SMS fin vio.IN4 », « SMS panne l.tél. », « SMS f.pan.l.tél », « SMS mode test ») qui seront utilisés pour la messagerie SMS. Les messages peuvent se composer de 32 caractères au maximum, les caractères diacritiques étant exclus. Le contenu peut être modifié aussi bien à l'aide du programme DLOAD10 et du mode service qu'à l'aide des messages SMS (voir : chapitre « [Modification du contenu des messages de](#page-59-2)  [notification à l'aide de SMS](#page-59-2) » p. [58\)](#page-59-2).

#### <span id="page-42-2"></span>**Messagerie si ligne tél. OK [LT ok, mess. e1–4]**

Pour chaque entrée, il est possible de définir si la messagerie sera effectuée lorsque la ligne téléphonique fonctionne bien. La messagerie sera réalisée si cette option est activée.

#### **Commande SMS**

- **Changer per. tr. test. [SMS dur.tr.tst.]** la commande qui permet de programmer la durée de la transmission test par le message SMS. Le message SMS envoyé au module doit avoir la forme : « **xxxxxx=P** » où « xxxxxx » est une commande de contrôle et « P » est la durée de la transmission test :
	- 0 aucune transmission test,
	- $1 2 h 58 min$ ,
	- $2 5$  h 57 min,
	- $3 11 h 56 min$ ,
	- 4 23 h 55 min,
	- 5 2 d 23 h 53 min,
	- 6 6 d 23 h 30 min.
- **Changer n° tél. 1–4 [SMS changer t.1–4]** la commande qui permet de programmer le numéro de téléphone pour la messagerie au moyen du message SMS. Le message SMS envoyé au module doit avoir la forme » « **xxxxxx=yyyy.** » ou « **xxxxxx=yyyy=** » où « xxxxxx » est une commande de contrôle et « yyyy » est un nouveau numéro de téléphone pour la messagerie. Précéder le numéro de téléphone de l'indicatif pays.

#### <span id="page-42-0"></span>**6.2.10 Onglet « Télésurveillance »**

*Pour plus d'informations sur la télésurveillance, se référer au chapitre « [Démarrage](#page-55-0) de [la télésurveillance](#page-55-0) » p. [54.](#page-55-0)*

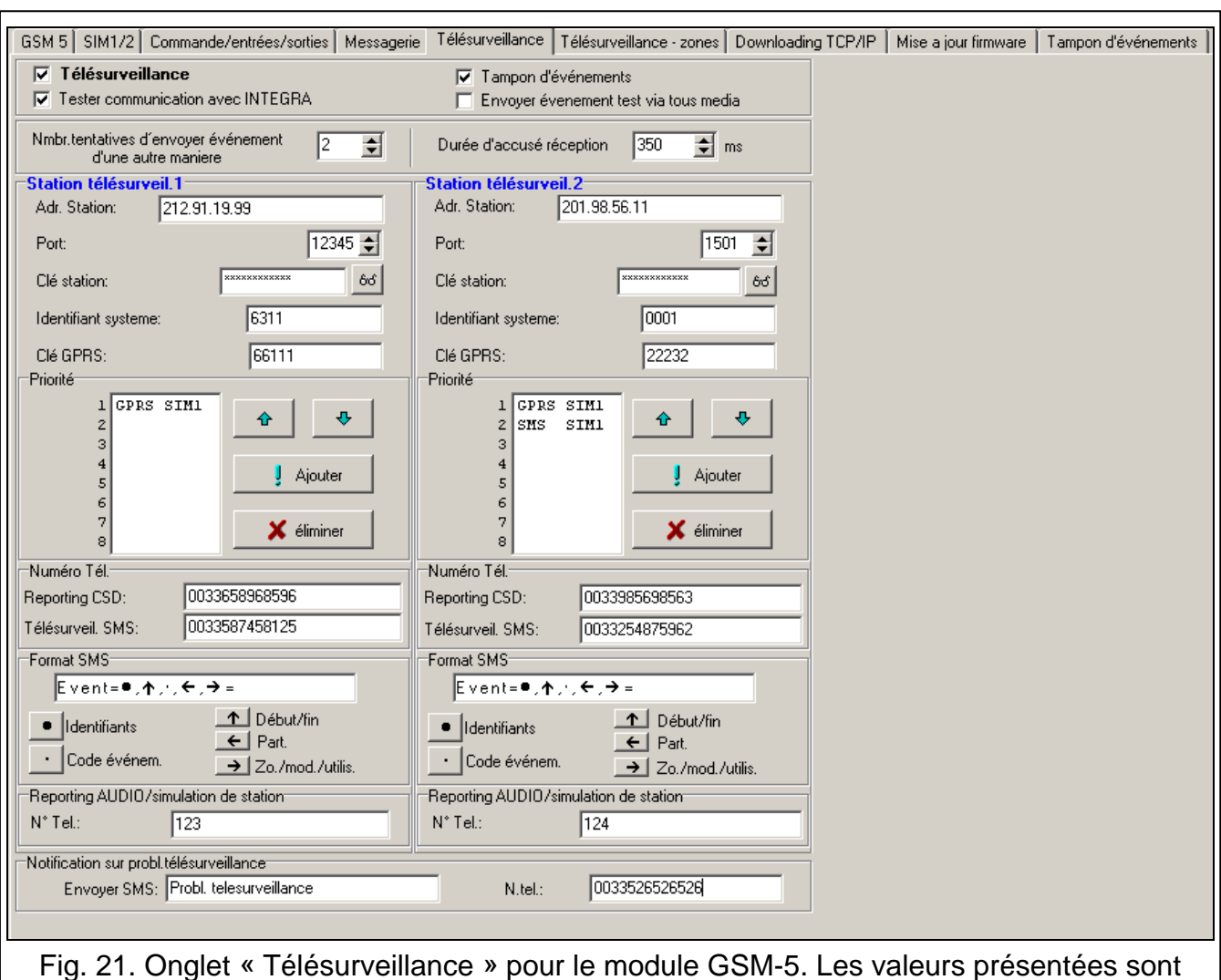

<span id="page-43-1"></span>indiquées à titre d'exemple.

#### **Configuration de télésurveillance**

**Télésurveillance** – pour effectuer la fonction de télésurveillance, activer cette option.

<span id="page-43-0"></span>*En cas de modules avec le téléphone industriel GSM intégré autre que le téléphone u-blox LEON-G100, l'activation de cette fonction fait désactiver la fonction de conversion des messages PAGER en messages SMS.*

- **Tester communication avec INTEGRA [Contrôl.INTEGRA]**  si l'option activée, l'état de connexion avec la centrale de série INTEGRA via port RS-232 est contrôlé.
- **Tampon d'événements [Tampon d'événem]**  l'option est disponible dans le module avec le téléphone GSM u-blox LEON-G100 intégré. Si activée :
	- − chaque événement reçu depuis la centrale est immédiatement confirmé,
	- − les événements (ceux reçus depuis la centrale et ceux générés par le module) sont enregistrés dans le journal d'événements (voir : chapitre « Onglet « [Tampon](#page-50-0)  [d'événements](#page-50-0) » »p. [49\)](#page-50-0).

Si l'option est activée, en fonction du canal de télésurveillance, l'événement est confirmé à la centrale :

- − GPRS / CSD / AUDIO après l'accusé de réception par la station de télésurveillance ;
- − SMS après l'envoi du message SMS.
- - *Si l'option tampon d'événements est activée, les codes d'événements ne sont pas envoyés en mode AUDIO.*
- **Envoyer l'événement test via tous media [Tester tout]** si cette option est activée, la transmission test est envoyée par tous les canaux préprogrammés à l'aide de la fonction « Can.st.telesurv1/Can.st.telesurv2 ». Lorsque l'option « Tampon d'événements » est activée, et que la transmission est envoyée par tous les canaux, seulement l'événement informant de la transmission test envoyée par le canal de télésurveillance programme comme dernier s'affiche.
- <span id="page-44-4"></span>**Nombre de tentatives d'envoyer événement d'une autre maniere [Tentatives]** – nombre de tentatives échouées de la transmission de l'événement par le canal choisi après lesquelles le module essaiera d'envoyer les événements sous forme d'un autre canal. Les valeurs de 2 à 255 peuvent être programmées (par défaut : 3).
- <span id="page-44-3"></span>**Durée d'accusé réception [Durée confir.]** – durée du signal généré par le module pour accuser réception de l'événement depuis la centrale d'alarme. La valeur saisie doit correspondre au format de télésurveillance choisi dans la centrale. A programmer les valeurs de 100 à 2550 ms (par défaut : 850 ms).

#### <span id="page-44-2"></span>**Station de télésurveillance 1/2**

- **Adresse de la station 1 / 2** adresse réseau de la station de télésurveillance. Elle peut être saisie sous forme d'adresse IP (4 nombres décimaux séparés par des points) ou d'un nom.
- **Port de la station 1 / 2** numéro de port TCP sur lequel la transmission des événements à la station de télésurveillance s'effectuera. **Le numéro du port doit être conforme à celui défini dans la station de télésurveillance.**
- **Clé de la station 1 / 2** séquence jusqu'à 12 caractères alphanumériques (chiffres, lettres et caractères spéciaux) définissant la clé de codage des données devant être transmises à la station de télésurveillance. **Elle doit être conforme à celle définie dans la station de télésurveillance.**
- <span id="page-44-1"></span>**Identifiant du système 1 / 2 [Id.sys. de st. 1 / Id.sys.de st.2]** – 4 caractères (chiffres ou lettres de A à F) qui serviront d'identifiant du module. A programmer si les événements générés par le module seront surveillés ou pour la télésurveillance. Si la valeur 0000 est saisie, cela signifie que l'identifiant n'est pas programme.
- **Clé GPRS 1 / 2**  séquence de 1 à 5 caractères alphanumériques identifiant le module. **Elle doit correspondre à celle définie dans la station de télésurveillance** (« Clé ETHM/GPRS »).

<span id="page-44-0"></span>**Priorité de transmission 1 / 2 [Can. télésurv.st1 / Can. télésurv.st2]**

#### *Au programme Dload10*

Pour ajouter le canal de télésurveillance :

- 1. Appuyer sur le bouton « Ajouter ». Le menu déroulant avec les canaux de télésurveillance disponibles s'affiche.
- 2. Cliquer sur le canal de télésurveillance choisi (pour le module GSM-5, on choisit le canal de télésurveillance et la carte SIM). Il sera affiché sur la liste.
- 3. Procéder de la même façon pour choisir d'autres canaux de télésurveillance.

Pour supprimer un canal programmé :

- 1. Sélectionner le canal de télésurveillance à supprimer.
- 2. Appuyer sur le bouton « Éliminer ».

Pour changer la priorité du canal de télésurveillance :

- 1. Cliquer sur le canal sélectionné sur la liste.
- 2. Pour le déplacer en haut d'une position, appuyer sur .
- 3. Pour le déplacer en bas d'une position, appuyer sur .

#### *En mode service du module*

Pour ajouter un canal et régler sa priorité :

- 1. Dans le menu principal, sélectionner l'option « Options GSM », et puis entrer au sous-menu « Réglages GPRS ».
- 2. Sélectionner la fonction « Can. télésurv.st1 / st2 » pour la station sélectionnée.
- 3. Pour le premier canal de télésurveillance (fonction « Canal 1 »), en utilisant le bouton CHANGE, choisir le canal de télésurveillance et la carte SIM (pour le module GSM-5).
- 4. A l'aide du bouton NEXT, sélectionner le canal de télésurveillance suivant (fonctions « Canal 2 »… « Canal 8 »).
- 5. Programmer de la même façon d'autres canaux de télésurveillance pour la station de télésurveillance choisie, ensuite répéter les mêmes opérations pour la deuxième station.
- 6. Pour confirmer les modifications apportées, appuyer sur le bouton OK .

Pour supprimer un canal programmé :

- 1. Dans le menu principal, sélectionner l'option « Options GSM », et puis entrer au sous-menu « Réglages GPRS ».
- 2. Sélectionner la fonction « Can. télésurv.st1 / st2 » pour la station sélectionnée.
- 3. A l'aide du bouton NEXT sélectionner le canal de télésurveillance à supprimer (fonction « Canal 1 »… « Canal 8 »).
- 4. Appuyer sur le bouton CHANGE jusqu'à ce que le caractère [-] apparaisse.
- 5. Pour confirmer les modifications apportées, appuyer sur le bouton OK.
- 

*Il est recommandé d'utiliser d'abord les canaux de télésurveillance disponibles pour une carte SIM. La commutation d'une carte SIM à l'autre demande le temps (entre autres, à cause de la durée de connexion au réseau) et en conséquence retarde la procédure de télésurveillance.*

*Les paramètres « Temps bloq. SIM1/SIM2 » et « Tmp. Commut. SIM1/SIM2 » ont l'influence sur la commutation des canaux.*

*Si le module ne réussit pas à envoyer l'événement à la station de télésurveillance choisie par tous les canaux successivement programmés, au bout de 2,5 minutes il redémarre la procédure.*

*Si pour la station de télésurveillance donnée plus d'un canal de télésurveillance est sélectionné et l'événement a été envoyé avec succès par le canal qui n'est pas le premier sur la liste, et que le module doit envoyer un prochain événement en moins de 7,5 minutes, l'événement sera être envoyé par le même canal. Le module fera une autre tentative pour envoyer des événements, à partir de la première liaison de rapports sur la liste, seulement au bout de 7,5 minutes commençant par le premier canal de télésurveillance sur la liste.*

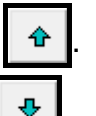

#### **Numéros de téléphone**

**Reporting CSD 1 / 2 [N°tél.CSD st.1 / N°tél.CSD st.2]** – numéro de téléphone auquel est effectuée la télésurveillance CSD. A précéder de l'indicatif pays.

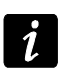

<span id="page-46-4"></span>*Le service de transmission de données CSD est généralement disponible dans le paquet de base de services offerts par l'opérateur du réseau mobile, mais avant de programmer les paramètres appropriés, s'assurer qu'il est possible de l'utiliser.*

**Télésurveillance SMS 1 / 2 [N°tél.SMS st.1 / N°tél.SMS st.2]** – numéro de téléphone auquel est effectuée la télésurveillance SMS. A précéder de l'indicatif pays.

#### **Format SMS 1 / 2 [Format SMS st.1 / Format SMS st.2]**

Le format des messages SMS pour la télésurveillance SMS doit être défini conformément aux exigences de la station de télésurveillance. Programmé par défaut dans le module, il correspond aux paramètres par défaut de la station de télésurveillance STAM-2 (version de programme 1.2.0 ou ultérieure). Lorsque les événements doivent être envoyés en format 4/2, seulement l'identifiant et le code d'événement sont envoyés (au lieu du symbole de la partition  $\leftarrow$ ). D'autres caractères spéciaux sont remplacés par les points d'interrogation.

#### **Reporting AUDIO / simulation de la station**

<span id="page-46-2"></span>**Numéro de téléphone 1 /2 [N°tél.station 1 / N°tél.station 2]** – lorsque ce numéro est composé par l'appareil connecté à la sortie de la ligne téléphonique, le module recevra les codes d'événements et les retransmettra à la station télésurveillance via le téléphone GSM. Pour déterminer le mode d'envoi, sélectionner des canaux correspondants – voir : « Can. télésurv. st1 / st2 » p. [43.](#page-44-0) Si les événements doivent être transmis par canal AUDIO, le numéro de la station de télésurveillance à laquelle seront transmis les événements doit être complet.

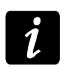

<span id="page-46-3"></span>*Le numéro programmé doit être unique et ne doit pas correspondre à d'autres numéros programmés dans le module.*

#### **Notification sur probl. télésurveillance**

- **Envoyer SMS [SMS panne Télé..]** contenu du message SMS qui sera envoyé si l'option « Tampon d'événements » est activée, et que le module échoue à envoyer l'événement à la station de télésurveillance choisie. Le message peut contenir 32 caractères au maximum.
- <span id="page-46-1"></span>**N° tél. [Tél.panne Télé.]** – numéro de téléphone auquel le message SMS est envoyé, si le module échoue à envoyer l'événement à la station de télésurveillance.

#### <span id="page-46-0"></span>**6.2.11 Onglet « Télésurveillance – zones »**

Le module peut envoyer les codes d'événements à la station de télésurveillance dans les situations suivantes :

- − violation des entrées 1...4 (fonctions en mode service : « Code violat. IN1 » ... « Code violat. IN4") ;
- − fin de violation des entrées 1...4 (fonctions en mode service : « Code f.viol.IN1"... » Code f.viol. IN4 ») ;
- − panne de ligne téléphonique (fonction en mode service : « Code panne l.t. ») ;
- − fin de panne de la ligne (fonctions en mode service : « Code f.pan. l.t. »).

En plus la transmission test peut être réalisée (fonction en mode service : « Code trans.test »).

Dans le logiciel DLOAD10, sont programmés les paramètres suivants pour chaque événement :

- **S1**  sélectionner ce champ pour envoyer l'événement à la station de télésurveillance 1. Double-cliquer pour cocher / décocher le champ.
- **S2**  sélectionner ce champ pour envoyer l'événement à la station de télésurveillance 2. Double-cliquer pour cocher / décocher le champ.
- **Format** le format dans lequel le code d'événement sera envoyé. Double-cliquez pour sélectionner : 4/2 (Ademco Express) ou CID (Contact ID).
- **Code** le code d'événement qui sera envoyé à la station de télésurveillance. Pour le format 4/2, 2 caractères (chiffres ou lettres de A à F) sont programmés, et pour Contact ID - 3 chiffres. Pour le format Contact ID, utiliser l'éditeur de codes. La fenêtre s'ouvre après le clic avec le pointeur de la souris sur le bouton  $\Box$  disponible dans le champ de la description de l'événement.
- **R** le qualifiant d'événement pour le format Contact ID qui définit si c'est un nouvel événement ou fin de l'événement. Double-cliquer pour cocher / décocher le champ. Si le champ est coché, la fin d'événement est envoyée.

**Partition** – numéro de la partition (applicable au format Contact ID).

**N°** – numéro de la zone / module / utilisateur (applicable au format Contact ID).

**Description de l'événement** – champ utilisé pour le format Contact ID. La description de l'événement s'y affiche. Le code de l'événement est saisi dans la case « Code ». Dans ce champ, le bouton qui permet d'ouvrir l'éditeur de codes Contact ID est disponible.

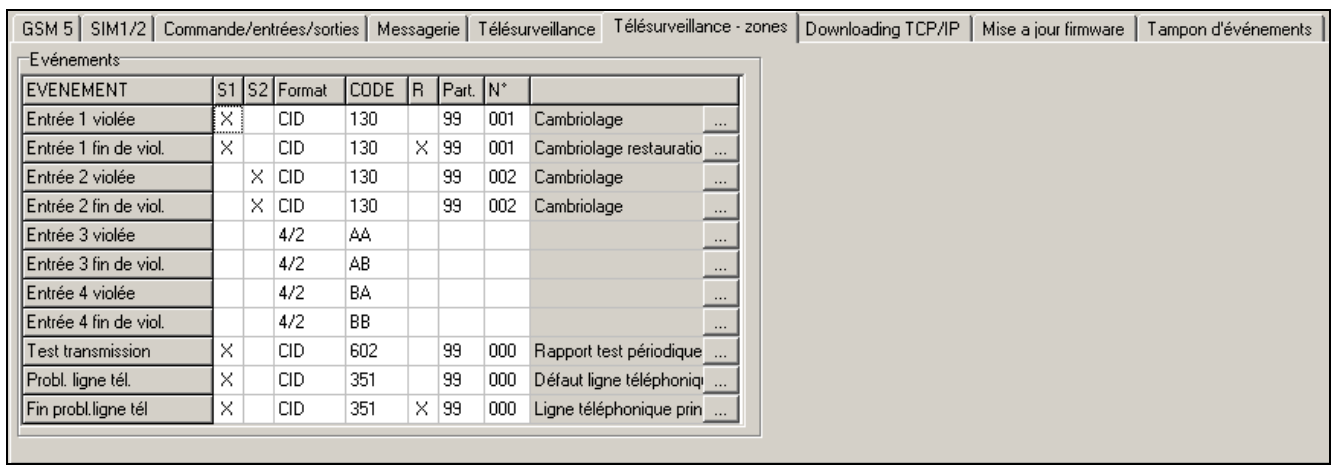

Fig. 22. Onglet « Télésurveillance – zones » pour le module GSM-5.

Dans le menu service, dans chaque fonction, une séquence **ab c ddde ff ggg** est programmée où :

- $a -$  station 1 ( $\blacksquare$  télésurveillance activée ;  $\blacksquare$  télésurveillance désactivée) ;
- b station 2 ( $\blacksquare$  télésurveillance activée ; · télésurveillance désactivée) ;
- c format de télésurveillance (N Ademco Express ; C Contact ID) ;
- d code d'événement ;
- $e -$  qualificatif d'événement ( $\cdot$  nouvel événement ;  $r -$  fin d'événement) ;
- ff numéro de la partition ;
- ggg numéro de la zone / module / utilisateur.

### <span id="page-48-0"></span>**6.2.12 Onglet « Downloading TCP/IP »**

**Communication TCP / IP [Program.GPRS]**

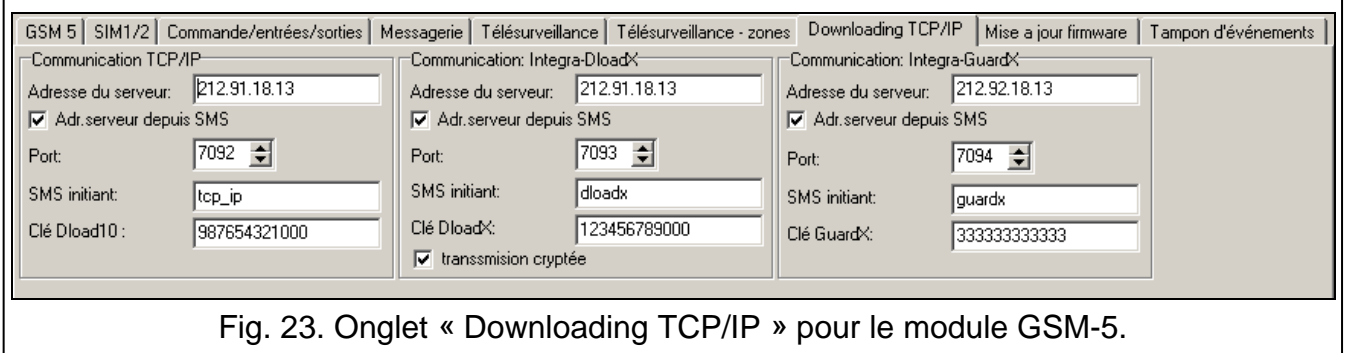

- **Adresse du serveur**  adresse de l'ordinateur servant à la programmation à distance du module. L'adresse peut avoir la forme d'une adresse IP ou d'un nom.
- **Adresse serveur depuis SMS [Quelcon.adr]**  si cette option est activée, saisir l'adresse du serveur avec lequel le module se connecte ainsi que le numéro du port dans le message SMS initialisant la connexion. Si l'adresse n'est pas saisie, le module se connecte à l'ordinateur dont l'adresse est programmée dans le module.
- **Port [Port du serveur]** numéro du port qui est utilisé pour la communication entre l'ordinateur et le module.
- **SMS initiant [SMS progr.GPRS]** contenu que le message SMS envoyé au numéro de téléphone GSM du module doit contenir pour que le module prenne la tentative de se connecter au programme DLOAD10 (en technologie GPRS).
- **Clé Dload10 [Clé program.]** séquence de 12 caractères alphanumériques (chiffre, lettres, caractères spéciaux) définissant la clé de codage des données devant être transmises au programme DLOAD10. Le module établit la communication uniquement avec le programme qui utilisera la clé appropriée.

#### **Communication Integra – DloadX [Program.DloadX]**

- **Adresse du serveur** adresse de l'ordinateur avec le programme DLOADX avec lequel le module (connecté à la centrale INTEGRA via port RS-232) se connecte en technologie GPRS. L'adresse peut avoir la forme d'une adresse IP ou d'un nom.
- **Adresse serveur depuis SMS [Quelcon.adr]** si cette option est activée, saisir l'adresse du serveur avec lequel le module se connecte ainsi que le numéro du port dans le message SMS initialisant la connexion. Si l'adresse n'est pas saisie, le module se connecte à l'ordinateur dont l'adresse est programmée dans le module.
- **Port [Port du serveur]** numéro du port au réseau qui est utilisé pour la communication avec le programme DLOADX.
- **SMS initiant [SMS prog. DloadX]** contenu que le message SMS envoyé au numéro de téléphone GSM du module connecté à la centrale d'alarme doit contenir pour que le module se connecte au programme DLOADX en technologie GPRS.
- **Clé DloadX [Clé DloadX]** séquence de 12 caractères alphanumériques (chiffres, lettres, caractères spéciaux) définissant la clé de codage des données devant être transmises au programme DLOADX. Le module établit la communication uniquement avec le programme qui utilisera la clé appropriée.
- **Transsmision cryptée [Connect.cryptée]** si cette option est activée, la transmission de données entre le module et le programme est cryptée. L'option doit être activée.

#### **Communication Integra – GuardX [Program.GuardX]**

- **Adresse du serveur** adresse de l'ordinateur avec le programme GUARDX avec lequel le module (connecté à la centrale INTEGRA via port RS-232) se connecte en technologie GPRS. L'adresse peut avoir la forme d'une adresse IP ou d'un nom.
- **Adresse serveur depuis SMS [Quelcon.adr]**  si cette option est activée, saisir l'adresse du serveur avec lequel le module se connecte ainsi que le numéro du port dans le message SMS. Si l'adresse n'est pas saisie, le module se connecte à l'ordinateur dont l'adresse est programmée dans le module.
- **Port [Port du serveur]** numéro du port au réseau qui est utilisé pour la communication avec le programme GUARDX.
- **SMS initiant [SMS prog. GUARDX.]** contenu que le message SMS envoyé au numéro de téléphone GSM du module connecté à la centrale d'alarme doit contenir pour que le module se connecte au programme GUARDX en technologie GPRS.
- **Clé GuardX [Clé GuardX]**  séquence de 12 caractères alphanumériques (chiffres, lettres, caractères spéciaux) définissant la clé de codage des données devant être transmises au programme GUARDX. Le module établit la communication uniquement avec le programme qui utilisera la clé appropriée.

#### <span id="page-49-0"></span>**6.2.13 Onglet « Mise à jour firmware »**

La mise à jour firmware du logiciel du module en technologie GPRS est applicable aux modules avec le téléphone industriel GSM u-blox LEON-G100.

*Pour les informations sur la mise à jour du logiciel, consulter le site www.satel.eu*

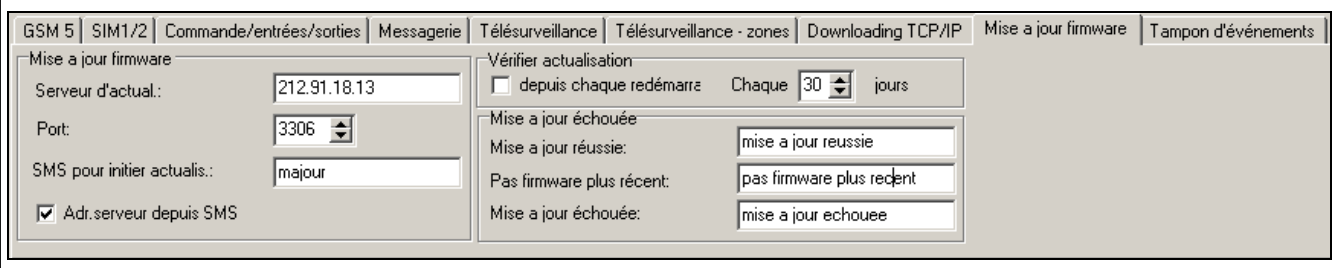

Fig. 24. Onglet « Mise à jour firmware » pour le module GSM-5. Les valeurs présentées sont indiqués à titre d'exemple.

**Serveur d'actual. [Adresse du serv]** – adresse du serveur pour la communication avec le module aux fins de la mise à jour du logiciel. L'adresse peut avoir la forme d'une adresse IP ou d'un nom.

**Port [Port du serveur]** – numéro du port indiqué en nombres décimaux.

- **SMS pour initier actualis. [SMS firmware]** contenu que le message SMS envoyé au numéro de téléphone GSM du module connecté à la centrale d'alarme doit contenir pour que le module initialise la mise à jour du logiciel.
- **Adr. serveur depuis SMS [Quelcon.adr]** si cette option est activée, saisir l'adresse du serveur avec lequel le module se connecte ainsi que le numéro du port dans le message SMS initialisant la connexion. Si l'adresse n'est pas saisie, le module se connecte au serveur dont l'adresse est programmée dans le module.

#### **Vérifier actualisation**

**Depuis chaque redémarrage [Act.dep.redémar.]** – si cette option est activée, après chaque redémarrage, le module se connectera au serveur de mise à jour du logiciel pour vérifier que la nouvelle version du logiciel est disponible.

**Chaque … jours [Actual.périodi]** – si cette option est activée, le module vérifiera périodiquement que la mise à jour est disponible. Il faut indiquer tous les combien de jours doit avoir lieu la mise à jour. On peut programmer 31 jours au maximum. La valeur 0 signifie que le module ne se connecte pas périodiquement au serveur de mise à jour du logiciel.

#### **Mise a jour échouée**

- **Mise à jour réussie [SMS firmw. ok.]** message SMS qui est envoyé après le processus de mise à jour du logiciel du module terminé avec succès.
- Pas firmware plus récent [SMS firmw. pas] message SMS qui sera envoyé lorsque le module vérifiera qu'aucune nouvelle version du logiciel n'est disponible.
- **Mise à jour échouée [SMS firmw. erreu]**  message SMS qui sera envoyé lorsque le processus de mise à jour du logiciel du module échouera.

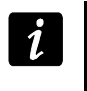

*Les messages SMS informant sur les résultats de mise à jour peuvent contenir 32 caractères au maximum.*

#### <span id="page-50-0"></span>**6.2.14 Onglet « Tampon d'événements »**

Le module avec le téléphone GSM u-blox LEON-G100 intégré a une mémoire non volatile pouvant enregistrer jusqu'à 255 événements. Les événements sont enregistrés dans la mémoire et l'onglet « Tampon d'événements » est disponible si cette option est activée (voir : « Tampon d'événem. » p. [42\)](#page-43-0).

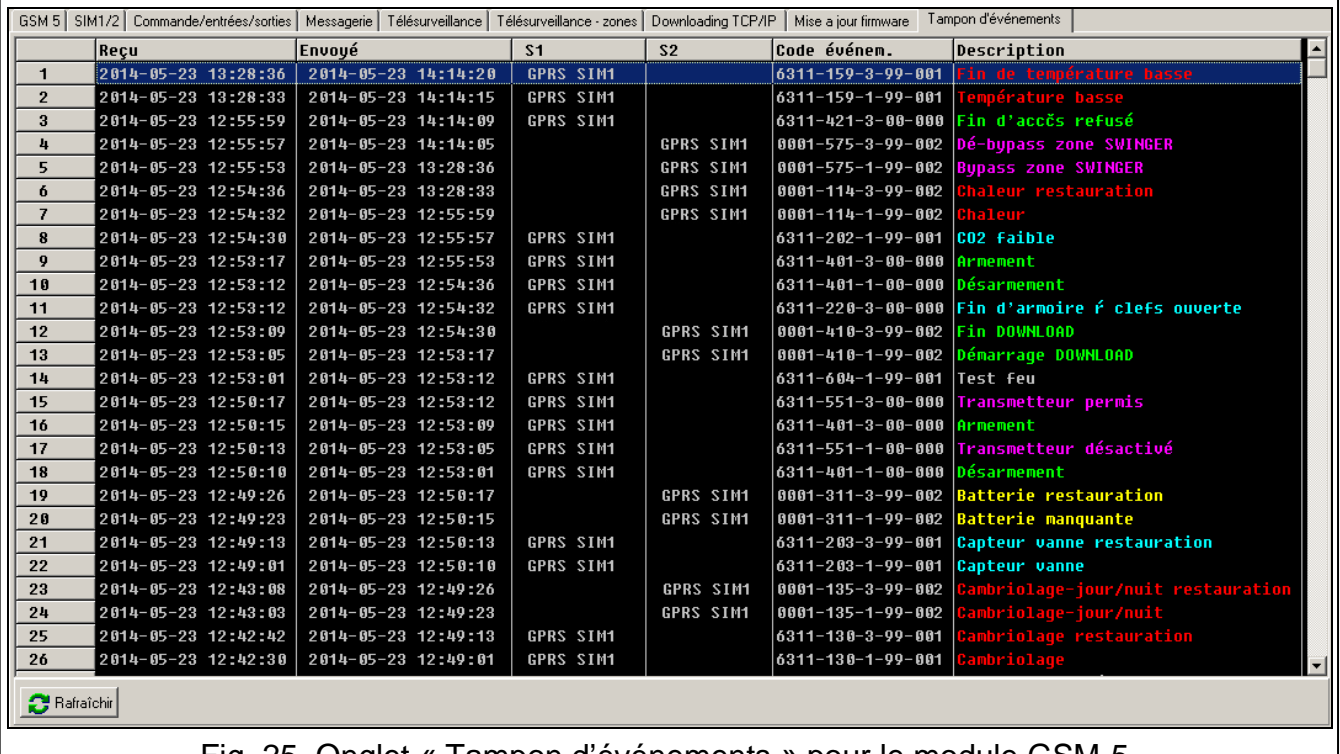

Fig. 25. Onglet « Tampon d'événements » pour le module GSM-5.

Les événements sont présentés dans l'ordre décroissant (du plus récent en haut au plus ancien en bas). Les différentes colonnes affichent les informations suivantes :

**Reçu** – la date à laquelle l'événement est reçu par le module.

**Envoyé** – la date à laquelle l'événement est envoyé par le module à la station de télésurveillance.

**S1 / S2** – l'état de télésurveillance (S1 – station de télésurveillance 1, S2 – station de télésurveillance 2) :

**---** – l'événement n'est pas surveillé,

**.** – l'événement est en attente d'être signalé à la station de télésurveillance,

**nom du canal de télésurveillance** – l'événement est envoyé avec succès à la station de télésurveillance par le canal indiqué.

#### **Code d'événement**

**Description** – description de l'événement (pour les événements en format Contact ID).

<span id="page-51-0"></span>**Rafraichir** – utiliser ce bouton pour télécharger les événements depuis le module.

### **7. Commande**

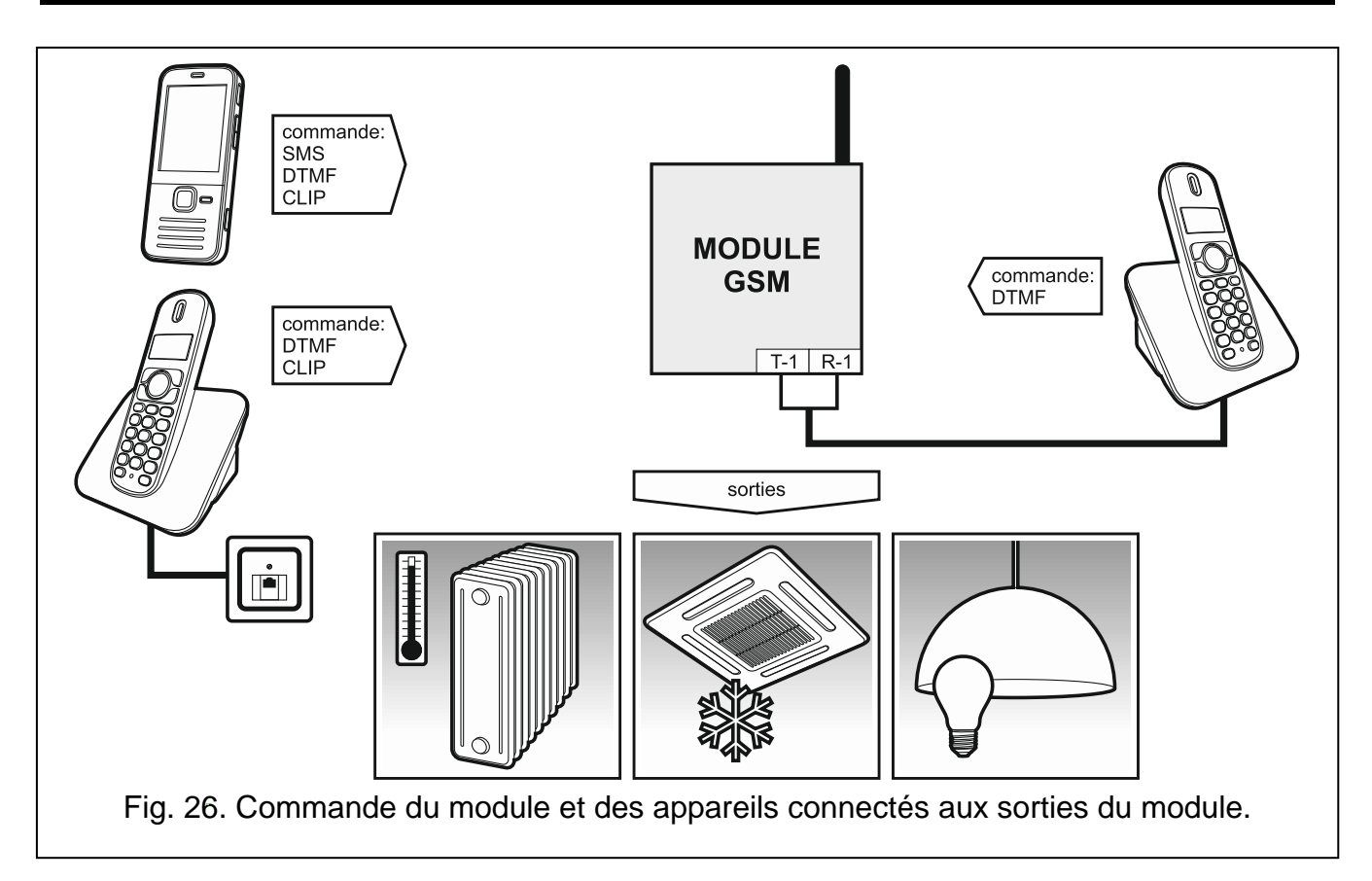

### <span id="page-51-1"></span>**7.1 A distance**

#### <span id="page-51-2"></span>**7.1.1 Par tonalite depuis le clavier du téléphone**

- Programmer le paramètre « Temps d'appeler » (voir : p. [31\)](#page-32-1).
- Programmer les codes de commande (voir : chapitre « [Commande](#page-37-2) DTMF » p. [36\)](#page-37-2).
- Si la commande à disposition doit être limitée aux numéros de téléphone :
	- − programmés dans le module (voir : « N°tél.d'avis. 1-4 » p. [40](#page-41-0) et « Tél.panne Télé. » p. [45\)](#page-46-1) – activer l'option « Commande msg.te. » (voir : p. 37) ;
	- − qui sont sur la liste de numéros autorisés (voir : « N°tél.initial. 1–32 » p. [32\)](#page-33-1) activer l'option « Comm.d.tel perm. » (voir : p. [38\)](#page-39-0).

Pour commander, procéder comme suit :

1. Composer le numéro de téléphone GSM du module, attendre la durée d'appel programmé et après avoir entendu 3 bips courts entrer le code de commande à 4 chiffres.

Selon la fonction exécutée, après avoir entré le code, vous pouvez entendre les sons suivants dans le récepteur de téléphone :

- − sortie / toutes les sorties désactivée (s) : **3 bips courts ;**
- − sortie / toutes les sorties activée (s) : **4 bips courts et 1 bip long ;**
- − entrée / toutes les entrées bloquée (s) ou débloquée(s) ou l'information sur l'état des entrées : **séquence de 4 bips** dont les sons successifs illustrent l'état des entrées :
	- **bip court** entrée débloquée,
	- **bip long** entrée bloquée ;
- − informations sur l'état des sorties :
	- **1 bip court** sortie OT1 désactivée,
	- **2 bips courts** sortie OT2 désactivée,
	- **3 bips courts** sortie OT3 désactivée,
	- **4 bips courts et 1 bip long** toutes les trois sorties désactivées.

Si un code de commande erroné est saisi (inconnu pour le module), **2 bips longs** seront générés par le module.

 $\boldsymbol{i}$ 

*En cas d'entrée du code de commande erroné, appuyer sur la touche [\*] ou [#] et entrer le code de nouveau. L'introduction du code erroné module trois fois entraine la perte de communication.*

2. Saisir les codes de commandes suivants ou terminer la communication.

#### <span id="page-52-0"></span>**7.1.2 Par message SMS**

- Programmer les commandes de contrôle (voir : chapitre « [Commande SMS](#page-35-1) » p. 33).
- Si la commande à disposition doit être limitée aux numéros de téléphone :
	- − programmés dans le module (voir : « N°tél.d'avis. 1-4 » p. [40,](#page-41-0) « N° conf. SMS » p. [36](#page-37-0) et « N° conf. SMS. » p. [45\)](#page-46-1) – activer l'option « Commande msg.te » (voir : p. [38\)](#page-39-1) ;
	- − qui sont sur la liste de numéros autorisés (voir : « N°tél.initial 1–32 » p. [32\)](#page-33-1) activer l'option « Comm.d.tél perm. » (voir : p. [38\)](#page-39-0).
- Pour que le module confirme l'exécution de la commande par les messages SMS, programmer :
	- − le numéro de téléphone auquel le module transmettra les accusés de réception (voir : « N° conf. SMS » p. [36\)](#page-37-0) ;
	- − le numéro de téléphone du centre de messagerie SMS (voir : « N° centre SMS » / « N° cen.SMS SIM2 » p. [32\)](#page-33-2).

Pour commander, procéder comme suit :

- 1. Envoyer le message SMS avec la commande de contrôle au numéro de téléphone GSM du module.
- $\boldsymbol{i}$ *La commande de contrôle peut constituer juste un fragment de message SMS, mais elle doit être parmi les 32 premiers caractères. Grace à cela, il est possible de saisir la commande de contrôle, y compris les commentaires, à la mémoire du téléphone et d'envoyer le tout au module.*

*Plusieurs commandes de contrôle peuvent être incluses dans un message de SMS.*

2. Le message envoyé par le module après l'exécution de commande peut avoir une des formes suivantes :

« Sortie n activée (état : OT1=? OT2=? OT3=?) »,

« Sortie n désactivée (état : OT1=? OT2=? OT3=?) »,

ou « n » est le numéro de la sortie, et « ? » peut avoir la valeur 0 (désactivée) ou 1 (activée).

« Etat: OT1=? OT2=? OT3=?, IN1=? IN2=? IN3=? IN4=?, LT=?, SIG=?, test: ??d??h??m T1=?...? T2=?...? T3=?...? T4=?...? »

Où :

- OT1 ÷ OT3 information sur l'état des sorties [0 sortie inactive ; 1 sortie active].
- IN1 ÷ IN4 information sur l'état des entrées [i ou t entrée en état normal ; I ou T entrée violée ; b – entrée bloquée].
- LT information sur l'état de la ligne téléphonique [ok ligne téléphonique fonctionne ; ?? – ligne téléphonique en panne].
- SIG niveau actuel du signal reçu par l'antenne [chiffres de 0 à 4].
- test information précisant l'intervalle de temps pour envoyer la transmission test [nombre de jours (d), d'heures (h) de minutes (m) programmé actuellement].
- T1  $\div$  T4 information sur les numéros de téléphone programmés au moyen de la fonction « N°tél.d'avis 1–4 ».
- *Le message SMS confirmant l'exécution de la commande de contrôle peut être*   $\boldsymbol{i}$ *envoyé à un autre numéro de téléphone. Dans un tel cas, le message SMS envoyé au module doit avoir la forme suivante : xxxxxx = yyyy. où xxxxxx = yyyy =, où « xxxxxx » est une commande de contrôle et « yyyy » est le numéro de téléphone auquel le message doit être renvoyé par le module. Si le numéro de téléphone doit être précédé par l'indicatif du pays, utiliser « 00 » à la place du caractère « + ».*

### <span id="page-53-0"></span>**7.1.3 Via CLIP**

CLIP ne sert qu'à commander l'état des sorties :

- Programmer le paramètre « Temps d'appeler » (voir : p. [31\)](#page-32-1).
- Saisir les numéros de téléphone qui serviront à commander les sorties via CLIP (voir : « CLIP1–4 n°tél. » p. [37\)](#page-38-0).
- Définir quelles entrées seront commandées via CLIP et quel sera le mode commande (voir : « CLIP1-4  $\rightarrow$  Sorties » p. [37\)](#page-38-1).

Pour commander, appeler le numéro de téléphone GSM du module, attendre la durée d'appel programmée et raccrocher. Le module changera l'état de la sortie.

### <span id="page-53-1"></span>**7.2 Locale**

#### <span id="page-53-2"></span>**7.2.1 A l'aide des boutons du module**

#### **Blocage / déblocage de l'entrée**

Déterminer les entrées qui peuvent être manuellement bloquées (voir : « IN1–4 bloc.manuel » p. [37\)](#page-38-2).

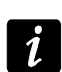

*Le deblocage manuelle est toujours possible.*

Pour bloquer / débloquer une entrée, il faut :

- 1. Appuyer trois fois sur la touche avec le numéro correspondant à l'entrée donnée. L'entrée débloquée sera bloquée, et l'entrée bloquée sera débloquée.
- 2. L'Information sur l'état de l'entrée sera affichée à l'écran et le module va générer un son approprié (voir : chapitre « [Signalisation sonore dans le module](#page-14-1) » p. [13\)](#page-14-1).

### **Activation / désactivation de la sortie**

- 1. Appuyer et maintenir enfoncé pendant environ 1 seconde le bouton avec le numéro correspondant à la sortie donnée. Si la sortie est désactivée, elle sera activée, et si elle est activée, elle sera désactivée.
- 2. L'Information sur l'état de la sortie sera affichée à l'écran et le module va générer un son approprié (voir : chapitre « [Signalisation sonore dans le module](#page-14-1) » p. [13\)](#page-14-1).

#### <span id="page-54-0"></span>**7.2.2 Depuis le clavier du téléphone connecté à la sortie de la ligne téléphonique**

- Déterminer les entrées qui peuvent être manuellement bloquées (voir : « IN1–4 bloc.manuel » p. [37\)](#page-38-2).
- Déterminer les sorties dont l'état sera modifié depuis le téléphone connecté à la sortie de la ligne téléphonique (voir : « Sortie commande » p. [37\)](#page-38-3).
- Programmer le code de six chiffres permettant le blocage / déblocage locale des entrées et l'activation / la désactivation des sorties (voir : « [Commande](#page-37-1) » p. [36\)](#page-37-1).

Pour commander, il faut :

- 1. Décrocher et saisir le code de commande sur le clavier (voir : « [Commande](#page-37-1) » p. [36\)](#page-37-1). Le module confirmera sa validité générant 4 bips courts et 1 bip long.
- 2. Appuyer sur la touche [\*], puis sur les touches correspondant à 2 chiffres :

**premier chiffre,** c'est respectivement :

- 1 entrées bloquées,
- 2 entrées débloquées,
- 3 vérification de l'état de l'entrée (en réponse le module émet les sons) :

**1 bip court** – entrées débloquées,

**3 bips longs** – entrée bloquée.

- 4 activation de la sortie / sorties,
- 5 désactivation de la sortie / sorties,
- 6 vérification de l'état de la sortie (en réponse le module émet les sons) :

**1 bip court** – sortie désactivée,

**2 bips longs** – sortie activée.

**deuxième chiffre,** c'est le numéro de l'entrée (1...4) / de la sortie (1...3) ou toutes les entrées / sorties (0).

- 3. L'exécution de la commande de contrôle sera confirmée par 3 bips courts. Si la commande est incorrecte, le module génèrera 2 bips longs.
- 4. Répéter les opérations p. 2 pour continuer la commande.
- 5. Raccrocher pour terminer la commande.

### <span id="page-54-1"></span>**7.3 Commande par le logiciel Dload10**

- 1. Sélectionner la commande « Communication » sur la barre du menu.
- 2. Dans le menu ouvert, sélectionner la fonction « On-line ». Il est aussi possible d'utiliser la fenêtre principale du programme et appuyer en même temps sur les touches Ctrl+I ou clique sur le bouton  $\Box$
- 3. La fenêtre « IN/OT » s'affiche.
- 4. Déterminer la sortie à bloquer / débloquer à l'aide du bouton « Bloquer / Débloquer ».
- 5. Déterminer la sortie à activer / désactiver à l'aide du bouton « On / OFF ».

### <span id="page-55-0"></span>**8. Démarrage de la télésurveillance**

Le module peut envoyer à la station de surveillance des codes d'événements suivants :

- générés par le module (violation / fin de violation de l'entrée, panne de la ligne téléphonique / fin de panne de la ligne) ;
- reçu de la centrale d'alarme connectée à la sortie de la ligne téléphonique ;
- reçu de la centrale d'alarme connectée au port RS-232 du module.

Le module offre les formes d'envoi de codes d'événement à la station de télésurveillance suivantes :

- GPRS transmission de données par paquets.
- CSD transmission de données.
- SMS messages SMS. Si le code d'événement est envoyé à l'aide d'un message SMS, le module ne reçoit pas l'accusé de réception du code d'événement par la station de télésurveillance. Par conséquent, ce canal de notification doit être utilisé comme le dernier (voir : « Can. télésurv.st1 / st2 » p. [43\)](#page-44-0). En premier lieu, utiliser les canaux de télésurveillance qui permettent de recevoir l'accusé de réception du code d'événement par la station de télésurveillance.
- AUDIO canal vocal GSM. Seuls les événements reçus à partir de la centrale d'alarme connectée à la sortie de la ligne téléphonique peuvent être transmis de cette manière. Compte tenu des perturbations qui peuvent se produire lors de l'envoi des codes d'événements sur le canal vocal GSM, cette forme de transmission n'est pas recommandée.
- 

*Si l'option « Tampon d'événem. » (voir : p. [42\)](#page-43-0) est activée, les codes d'événements sont envoyés par canal AUDIO.*

La centrale d'alarme et le module GSM peuvent être configurés de sorte que *les codes d'événement ne sont pas reçus par le module, mais seulement envoyés via*  la ligne téléphonique analogique ou un réseau GSM (canal vocal). La centrale *d'alarme doit être connecté à la sortie de la ligne téléphonique et le numéro de téléphone de la station de télésurveillance y programmé doit être différent de celui programmé dans le module au moyen de la fonction « N°tél.station 1 / N°tél.station 2 » (voir : p. [45,](#page-46-2) ou dans le module l'option « Télésurveillance » doit être désactivée.*

### <span id="page-55-1"></span>**8.1 Démarrage de la télésurveillance (GPRS)**

- Activer l'option « Télésurveillance ».
- Programmer l'identifiant du système (voir : p. [43\)](#page-44-1).
- Comme mode de télésurveillance des événements, sélectionner GPRS (voir : « Can. télésurv. ST1 / ST2 » p. [43\)](#page-44-0).
- Activer le tampon des événements, si les événements doivent être enregistrés dans le journal d'événements et le module doit accuser réception des événements depuis la centrale avant de les transmettre à la station de télésurveillance (voir : « Tampon d'événem » p. [42\)](#page-43-0).
- Si l'option tampon des événements est activée et que le module doit informer sur les problèmes de transmission, saisir le contenu du message SMS (voir : « SMS panne Télé. » p. [45\)](#page-46-3) et le numéro de téléphone (voir : « Tél.panne Télé. » p. [45\)](#page-46-1) auquel l'information sera envoyée.
- Entrer les paramètres de communication GPRS (voir : p. [33\)](#page-34-0) :
	- − nom du point d'accès (APN) pour la connexion Internet GPRS ;
- − adresse IP du serveur DNS que le module utilisera (il n'est pas nécessaire de programmer l'adresse du serveur DNS, si pour la station de télésurveillance est l'adresse IP est indiquée) ;
- − nom utilisateur pour la connexion GPRS ;
- − code pour la connexion Internet GPRS.

#### <span id="page-56-0"></span>**8.1.1 Télésurveillance d'état du module (GPRS)**

- 1. Configurer les paramètres de la station de télésurveillance / stations de télésurveillance (voir : p. [43\)](#page-44-2) :
	- − entrer l'adresse de la station de télésurveillance ;
	- − entrer le numéro du port TCP par lequel la communication avec la station de télésurveillance aura lieu ;
	- − entrer la clé de codage de données envoyés à la station de télésurveillance ;
	- − entrer l'identifiant du système ;
	- − entrer la clé GPRS ;
- 2. Déterminer les règles de télésurveillance des événements liés au modules (voir : p. [45\)](#page-46-0).

#### <span id="page-56-1"></span>**8.1.2 Télésurveillance des événements depuis la centrale d'alarme (GPRS)**

#### **Centrale connecté seulement à la sortie de la ligne téléphonique**

- 1. Programmer les paramètres selon la description dans le chapitre « [Télésurveillance](#page-56-0) d'état [du module](#page-56-0) (GPRS) » au point 1.
- 2. Entrer le numéro de téléphone qui sera aussi programmé dans la centrale d'alarme pour la station de télésurveillance simulée par le module (voir : « N°tél.station 1 / N°tél.station 2 » p. [45\)](#page-46-2).
- 3. Déterminer la durée du signal généré par le module pour accuser réception de l'événement depuis la centrale d'alarme (voir : « Durée confir. » p. [43\)](#page-44-3).
- 4. Activer l'option « GSM basique » (voir : p. [29\)](#page-30-1).

#### **Centrale connecté au port RS-232**

Les paramètres concernant les stations de télésurveillance seront automatiquement téléchargés de la centrale.

Il est possible d'activer le contrôle de connexion avec la centrale INTEGRA (voir : « Contrôl.INTEGRA » p. [42\)](#page-43-1).

#### <span id="page-56-2"></span>**8.2 Démarrage de la télésurveillance CSD**

- Activer l'option « Télésurveillance ».
- Comme mode de télésurveillance des événements CSD (voir : « Can. télésurv.st1 / st2 » p. [43\)](#page-44-0).
- Si les événements doivent être enregistrés dans le journal d'événements et que le module doit accuser réception des événements depuis la centrale à la station de télésurveillance, activer l'option tampon d'événements (voir : « Tampon d'événem » p. [42\)](#page-43-0).
- Si l'option tampon des événements est activée et que le module doit informer sur les problèmes de transmission, saisir le contenu du message SMS (voir : « SMS panne Télé. » p. [45\)](#page-46-3) et le numéro de téléphone (voir : « Tél.panne Télé. » p. [45\)](#page-46-1) auquel l'information sera envoyée.

### <span id="page-57-0"></span>**8.2.1 Télésurveillance de l'état du module (CSD)**

- 1. Configurer les paramètres de la station de télésurveillance / stations de télésurveillance (voir : p. [43\)](#page-44-2) :
	- − entrer l'identifiant du système ;
	- − entrer le numéro de téléphone pour télésurveillance CSD.
- 2. Déterminer les règles de télésurveillance des événements liés au module (voir : p. [45\)](#page-46-0).

### <span id="page-57-1"></span>**8.2.2 Télésurveillance des évènements depuis la centrale d'alarme (CSD)**

### **Centrale connectée seulement à la sortie de la ligne téléphonique**

- 1. Programmer le numéro de téléphone pour télésurveillance CSD (voir : p. [45\)](#page-46-4).
- 2. Entrer le numéro de téléphone qui sera aussi programmé dans la centrale d'alarme pour la station de télésurveillance simulée par le module (voir : « N°tél.station 1 / N°tél.station 2 » p. [45\)](#page-46-2).
- 3. Déterminer la durée du signal généré par le module pour accuser réception de l'événement depuis la centrale d'alarme (voir : « Durée confir. » p. [43\)](#page-44-3).
- 4. Activer l'option « GSM basique » (voir : p. [29\)](#page-30-1).

### **Centrale connectée au port RS-232**

- 1. Programmer le numéro de téléphone pour télésurveillance CSD (voir : p. [45\)](#page-46-4).
- 2. Il est possible d'activer le contrôle de connexion avec la centrale INTEGRA (voir : « Contrôl.INTEGRA » p. [42\)](#page-43-1).

### <span id="page-57-2"></span>**8.3 Démarrage de la télésurveillance SMS**

- Activer l'option « Télésurveillance ».
- Comme mode de télésurveillance des événements, sélectionner SMS (voir : « Can. télésurv.st1 / st2 » p. [43\)](#page-44-0).
- Si les événements doivent être enregistrés dans le journal d'événements et que le module doit accuser réception des événements depuis la centrale à la station de télésurveillance, activer l'option tampon d'événements (voir : « Tampon d'événem » p. [42\)](#page-43-0).
- Si l'option tampon des événements est activée et que le module doit informer sur les problèmes de transmission, saisir le contenu du message SMS (voir : « SMS panne Télé. » p. [45\)](#page-46-3) et le numéro de téléphone (voir : « Tél.panne Télé. » p. [45\)](#page-46-1) auquel l'information sera envoyée.

### <span id="page-57-3"></span>**8.3.1 Télésurveillance d'état du module (SMS)**

- 1. Configurer les paramètres de la station de télésurveillance / stations de télésurveillance (voir : p. [43\)](#page-44-2) :
	- − entrer l'identifiant du système ;
	- − entrer le numéro de téléphone pour télésurveillance SMS ;
	- − programmer le format du message SMS qui sera utilisé pour envoyer les codes d'événements à la station de télésurveillance.
- 2. Déterminer les règles de télésurveillance des événements liés au module (voir : p. [45\)](#page-46-0).

### <span id="page-57-4"></span>**8.3.2 Télésurveillance des évènements depuis la centrale d'alarme (SMS)**

### **Centrale connectée seulement à la sortie de la ligne téléphonique**

1. Programmer les paramètres selon la description dans le chapitre « [Télésurveillance](#page-57-3) d'état [du module \(SMS\)](#page-57-3) » au point 1 (ne pas programmer l'identifiant du système).

- 2. Entrer le numéro de téléphone qui sera aussi programmé dans la centrale d'alarme pour la station de télésurveillance simulée par le module (voir : « N°tél.station 1 / N°tél.station  $2 \times p. 45$ ).
- 3. Déterminer la durée du signal généré par le module pour accuser réception de l'événement depuis la centrale d'alarme (voir : « Durée confir. » p. [43\)](#page-44-3).
- 4. Activer l'option « GSM principal » (voir : p. [29\)](#page-30-1).

#### **Centrale connectée au port RS-232**

- 1. Programmer les paramètres selon la description dans le chapitre « [Télésurveillance](#page-57-3) d'état [du module \(SMS\)](#page-57-3) » au point 1 (ne pas programmer l'identifiant du système).
- 2. Il est possible d'activer le contrôle de connexion avec la centrale INTEGRA (voir : « Contrôl.INTEGRA » p. [42\)](#page-43-1).

### <span id="page-58-0"></span>**8.4 Démarrage de la télésurveillance AUDIO**

*Seuls les événements reçus à partir de la centrale d'alarme connectée à la sortie de la ligne téléphonique peuvent être transmis par le canal AUDIO. Les événements relatifs au module GSM ne peuvent pas être envoyés de cette manière.*

- Activer l'option « Télésurveillance ».
- Désactiver l'option « Tampon d'événem. », si activée.
- Comme mode de télésurveillance des événements, sélectionner AUDIO (voir : « Can. télésurv.st1 / st2 » p. [43\)](#page-44-0).
- Entrer le numéro de téléphone pour la télésurveillance en forme AUDIO (voir : « N°tél.station 1 / N°tél.station 2 » p. [45\)](#page-46-2).
- Activer l'option « GSM basique » (voir : p. [29\)](#page-30-1).

#### <span id="page-58-1"></span>**8.5 Démarrage de la télésurveillance par des canaux**

Si les événements doivent être envoyés à l'aide de divers moyens de transmission ou par deux cartes SIM (le module GSM-5 concerné), procéder comme suit :

- 1. Programmer les paramètres de télésurveillance pour chacun des canaux choisis selon la description dans les chapitres précédents.
- 2. Définir les priorités pour les canaux de télésurveillance sélectionnés (voir : « Can. télésurv. st1 / st2 » p. [43\)](#page-44-0).
- 3. Pour le module GSM-5, si deux cartes SIM sont utilisées, programmer respectivement la durée de blocage e temps de blocage (voir : p. [33\)](#page-34-1) et le temps de commutation (voir : p. [33\)](#page-34-2).
- 4. Programmer le nombre de tentatives inefficaces d'envoyer l'événement sur le canal de télésurveillance sélectionné après lequel le module peut faire une tentative de l'envoyer par un autre canal (voir : « Tentatives » p. [43\)](#page-44-4).

### <span id="page-58-2"></span>**9. Démarrage de la messagerie**

Le module offre des formes de messagerie suivantes :

- vocale la messagerie vocale peut être réalisée si le synthétiseur vocal SM-2 est connecté au module. Le module informe de l'événement à l'aide d'un message vocal enregistré dans le synthétiseur.
- SMS le module informe de l'événement à l'aide d'un message SMS programmé dans le module.

 $\boldsymbol{i}$ 

• CLIP – le module informe de l'événement appelant les numéros de téléphone programmés et coupant automatiquement la communication au bout de 50 secondes au maximum. CLIP permet la messagerie sans frais. Le numéro de téléphone du module affiché est à considérer comme une notification de l'événement.

Pour démarrer la notification, saisir les numéros de téléphone auxquels le module enverra les notifications (voir : « N°tél.d'avis1-4: » p. [40\)](#page-41-0).

#### <span id="page-59-0"></span>**9.1 Démarrage de la messagerie vocale**

- 1. Dans le synthétiseur vocal SM-2, enregistrer le message vocal qui sera utilisé pour la notification.
- 2. Déterminer si le message vocal est à lire 1 ou 2 fois pour le numéro de téléphone indiqué (voir : « Mes.x2 pour n° 1–4 » p. [40\)](#page-41-1).
- 3. Définir les règles de notification des événements liés au module (voir : « Attribution d'événements » p. [40\)](#page-41-2).
- 4. Si plusieurs événements différents peuvent entraîner le déclenchement de la messagerie vocale, activer l'option « Sons de messag. » (voir : p. [39\)](#page-40-1) pour obtenir des informations supplémentaires sur l'événement.
- 5. Déterminer si la notification doit être réalisée pour l'entrée donnée si la ligne téléphonique fonctionne (voir : « LT ok, mess. e1–4 » p. [41\)](#page-42-2).

### <span id="page-59-1"></span>**9.2 Démarrage de la messagerie SMS**

- 1. Entrer le numéro de téléphone du centre de messagerie SMS, s'il n'est pas saisi par l'opérateur à la mémoire de la carte SIM (voir : « N° centre SMS / N° cen.SMS SIM2 » p. [32\)](#page-33-2).
- 2. Définir les règles de notification des événements liés au module (voir : « Attribution d'événements » p. [40\)](#page-41-2).
- 3. Définir si la messagerie doit être réalisé pour l'entrée donné si la ligne téléphonique (voir : « LT ok, mess. e1–4 » p. [41\)](#page-42-2).

#### <span id="page-59-2"></span>**9.2.1 Modification du contenu des messages de notification à l'aide de SMS**

- *Les messages peuvent être se composer de 32 caractères mais ils ne peuvent pas contenir les caractères diacritiques.*
- 1. Activer le mode service.
- 2. Entrer au sous-menu « Messagerie ».
- 3. Sélectionner la fonction utilisée pour programmer le contenu du message SMS (voir : p. [40\)](#page-41-2).
- 4. Presser et maintenir pendant 1 seconde simultanément les boutons NEXT et CHANGE.
- 5. Si le contenu du message actuel est par défaut, l'information « Lecture de SMS » s'affiche sur l'écran. Le module passe en état d'attente au message SMS pendant environ 110 secondes.
- 6. Si le contenu du message en cours n'est pas par défaut, appuyer et maintenir les boutons NEXT et CHANGE pour l'effacer. Utiliser les touches à nouveau pour afficher le message par défaut. Appuyer et maintenir les deux boutons encore une fois, ainsi, le module passe en état d'attente pour le message SMS.
- 7. Envoyer un SMS au numéro de téléphone GSM du module. Le message doit avoir la forme suivante : **(\*xxxxxx\*)**, où « xxxxxx » est le contenu du message. La réception du message sera signalée par deux bips courts, et son texte sera affiché à l'écran.
- 8. Pour valider les modifications, appuyer sur la touche OK.

 $\boldsymbol{i}$ 

9. Entrer d'autres messages.

10.Quitter le mode service.

### <span id="page-60-0"></span>**9.3 Démarrage de la notification CLIP**

- 1. Si la notification CLIP doit être réalisée avec accusé de réception, sélectionner l'option « Conf. CLIP n° 1–4 » (voir : p. [40\)](#page-41-3).
- 2. Définir le nombre de tentatives de notification au numéro de téléphone donné (fonction « Nb d'essai n° 1–4 » p. [40\)](#page-41-4).
- 3. Si le module doit envoyer un message SMS au numéro de téléphone sélectionné et que la réception de message de notification n'est pas confirmée, activer l'option « SMS avis raté 1–4 » (voir : p. [40\)](#page-41-5).
- 4. Définir les règles de notification des événements liés au module (voir : « Attribution d'événements » p. [40\)](#page-41-2).
- 5. Déterminer si la notification doit être réalisée pour l'entrée donnée si la ligne téléphonique fonctionne (voir : « LT ok, mess. e 1–4 » p. [41\)](#page-42-2).

*Le module reconnaît la messagerie réussi, si :*

- − *il ne reçoit pas l'information sur le numéro occupé pendant environ 10 secondes depuis la composition du numéro de téléphone ;*
- − *l'appel est reçu.*

*Si le téléphone mobile du destinataire du message est éteint ou hors de la portée du réseau et que le service de messagerie vocale n'est pas actif, un message automatique sur la situation actuelle peut être généré dans le combiné de téléphone et le numéro de signal d'occupation n'est pas renvoyé. Dans ce cas, le module reconnaît le message de notification comme reçu, pendant que l'utilisateur perd l'information de son exécution.*

*Pour accuser réception de la notification, l'appel depuis le module doit être rejeté au plus tôt 10 secondes et pas plus tard de 20 secondes depuis la sonnerie du téléphone entendue. Si l'utilisateur rejette l'appel trop tôt, le module peut réessayer d'envoyer les notifications (voir : « Nb d'essai n°1–4 » p. [40\)](#page-41-4).*

### <span id="page-60-1"></span>**10. Conversion de messages de type PAGER en messages SMS**

Le module GSM connecté au dispositif qui envoie des messages au système d'appel (pager) offre une possibilité de convertir un message de type PAGER en message SMS.

Dans le module GSM :

- 1. Entrer le numéro de téléphone du centre de messagerie SMS, s'il n'est pas saisi par l'opérateur à la mémoire de la carte SIM (voir : « N° centre SMS / N° cen.SMS SIM2 » p. [32\)](#page-33-2).
- 2. Programmer le numéro de la station pager (voir : « N°station pager » p. [29\)](#page-30-2).
- 3. Programmer l'indicatif pays, s'ils ne précèdent pas les numéros de téléphone dans l'appareil (voir : « Préfixe SMS » p. [29\)](#page-30-3).

### <span id="page-60-2"></span>**10.1 Fonctionnement avec le transmetteur DT-1**

Dans le transmetteur téléphonique DT-1, il faut :

1. Programmer les paramètres du signal de la station du système d'appel selon le tableau [2.](#page-61-1)

<span id="page-61-1"></span>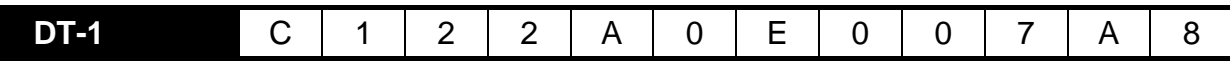

Tableau 2. Paramètres du signal de la station du système d'appel pour le transmetteur DT-1.

2. Programmer d'autres paramètres nécessaires à activer les notifications de type PAGER (voir : manuel du transmetteur téléphonique DT-1).

### <span id="page-61-0"></span>**11. Envoyer des messages SMS depuis le téléphone connecté à la sortie de la ligne téléphonique**

Le module GSM permet d'envoyer des messages SMS depuis l'appareil fixe générant les signaux DTMF connecté à la sortie de la ligne téléphonique.

Le module fonctionne en 2 modes :

- 1. Numérique :
	- − si l'on presse n'importe quelle touche, le chiffre correspondant est introduit au message ;
	- − pour commuter en mode texte, appuyer deux fois sur la touche [\*].
- 2. Texte :
	- − à chaque touche numérique correspondent trois lettres (voir : fig. [27\)](#page-61-2) ;
	- − si l'on presse une touche, la lettre centrale est sélectionnée ;
	- − si l'on appuie successivement sur une touche et sur [\*], la lettre à droite de la touche est sélectionnée ;
	- − si l'on appuie successivement sur une touche et sur [#] la lettre à droite de la touche est sélectionnée ;
	- − pour l'espace, appuyer sur la touche [0] ;
	- − appuyer sur les touches [0][\*] pour obtenir le tiret, et pour le point sur la touche [1] ;
	- − pour commuter du mode texte en mode numérique, appuyer sur les touches [0] et [#] ;

Pour envoyer le message, appuyer sur la touche [#] si le module est en mode numérique.

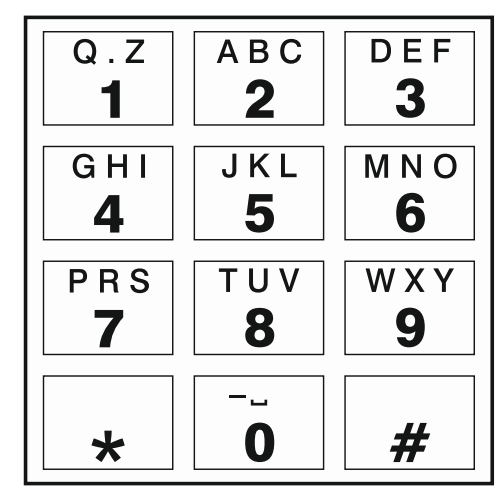

<span id="page-61-2"></span>Fig. 27. Attribution des caractères alphanumériques au clavier du téléphone.

Pour envoyer le message SMS, il faut :

- 1. Décrocher le combiné du téléphone connecté à la sortie de la ligne téléphonique.
- 2. Composer le numéro de la station pager programmé dans le module (voir : « N°station pager » p. [29\)](#page-30-2), ensuite le numéro de téléphone auquel le message SMS sera envoyé

SMS. Indiquer le numéro le plus vite possible sans intervalles de temps entre les chiffres successifs (indiquer le préfixe du pays, s'il est programmé à l'aide de la fonction « Préfixe SMS » ).

- 3. Le numéro correctement reçue sera confirmé par deux bips générés par le module. S'il n'est pas confirmé ou si le signal d'occupation apparait, il y a une erreur et la procédure redémarrera (pour que ce soit plus facile, utiliser l'option « Recomposer » sur le clavier de téléphone).
- 4. Entrer le contenu du message selon les principes présentés ci-dessus (la durée d'attente pour les caractères successifs n'est pas limitée).

 $\boldsymbol{i}$ 

*Le message SMS envoyé depuis le poste téléphonique fixe peut se composer de 62 caractères numériques.*

*Si l'on décroche pendant l'entrée du texte, le processus d'envoi du message SMS arrête.*

### <span id="page-62-0"></span>**12. Principes de conversion du numéro**

Si les appels sont réalisés par le module GSM téléphone, le numéro de téléphone reçu depuis la centrale d'alarme ou d'un poste téléphonique traditionnel converti avant d'être envoyé vers le téléphone GSM du module.

- 1. Lors de la composition du numéro, le module vérifie d'abord si ses premiers chiffres sont compatibles avec :
	- − le numéro de la station pager (voir : « N°station pager : p. [29\)](#page-30-2) la conversion s'applique aux chiffres suivant le numéro de la station pager et est limitée à les précéder d'un préfixe, si celui-ci est programmé (voir : « Préfixe à SMS » p. [29\)](#page-30-3),
	- − l'un des numéros sortants programmés (voir : « N° tél. 1–4 » p. [32\)](#page-33-3) la conversion s'applique aux chiffres suivant le numéro sortant,
	- − le numéro de téléphone de la station de télésurveillance (voir : « N°tél.station 1 / N°tél.station 2 » p. [45\)](#page-46-2) – la conversion du numéro n'est pas applicable.
- 2. 4 secondes après la composition du dernier chiffre, le module passe à la conversion du numéro.
- 3. Si le numéro qu'on compose commence par un préfixe à effacer, ce préfixe est effacé du numéro.
- 4. Si le numéro qu'on compose ne commence pas par un préfixe programmé dans le module, le préfixe ajouté peut être ajouté.
- 5. Si le numéro composé commence par l'un des préfixes fixes ou il a été déjà corrigé, le module vérifie s'il est sur la liste de numéros autorisés (voir : « N°tél.initial 1–32 » p. [32\)](#page-33-1). Si le numéro est sur la liste ou l'option « Numéros quelconques » (voir : p. [29\)](#page-30-4) est activée, le numéro est reconnu comme correct et le module réalise l'appel.

### <span id="page-62-1"></span>**13. Initialisation de la mise à jour du logiciel du module par SMS**

Au numéro du téléphone GSM du module, envoyer un message SMS contenant la commande de contrôle pour commencer la mise à jour du logiciel du module (fonction « SMS firmware », au sous-menu « Actual. firmware »). Le module établira la connexion avec le serveur de mise à jour du firmware dont l'adresse est programmée dans le module.

Si l'option « Quelconq.adr » (sous-menu « Actual. firmware ») est activée dans le module, envoyer un message **xxxxxx=yyyy:zz.** ou **xxxxxx=yyyy:zz=** où « xxxxxx » est une commande programmée dans le module initialisant le processus de mise à jour, « yyyy »

est l'adresse du serveur avec le logiciel mis à jour du module (adresse IP ou nom), et « zz » est le numéro du port du serveur. Le module se connecte à l'ordinateur dont l'adresse est indiquée dans le message SMS. Si la commande de contrôle dans le message SMS est correcte et que d'autres données sont fausses, l'adresse et le port du serveur auquel le module va se connecter seront téléchargés depuis les paramètres programmés dans le module.

Une fois la mise à jour terminée, un message SMS qui contient des informations sur le résultat du processus et sur la version du micrologiciel du module sera envoyé au numéro de téléphone à partir duquel le message SMS initialisant la mise à jour du micrologiciel a été envoyé.

### <span id="page-63-0"></span>**14. Restauration de réglages d'usine**

### <span id="page-63-1"></span>**14.1 Logiciel DLOAD10**

- 1. Sélectionner la commande « Communication » sur la barre du menu.
- 2. Dans le menu ouvert, sélectionner la fonction« Réglages d'usine ». Dans la fenêtre qui s'affiche, confirmer la restauration des réglages d'usine.

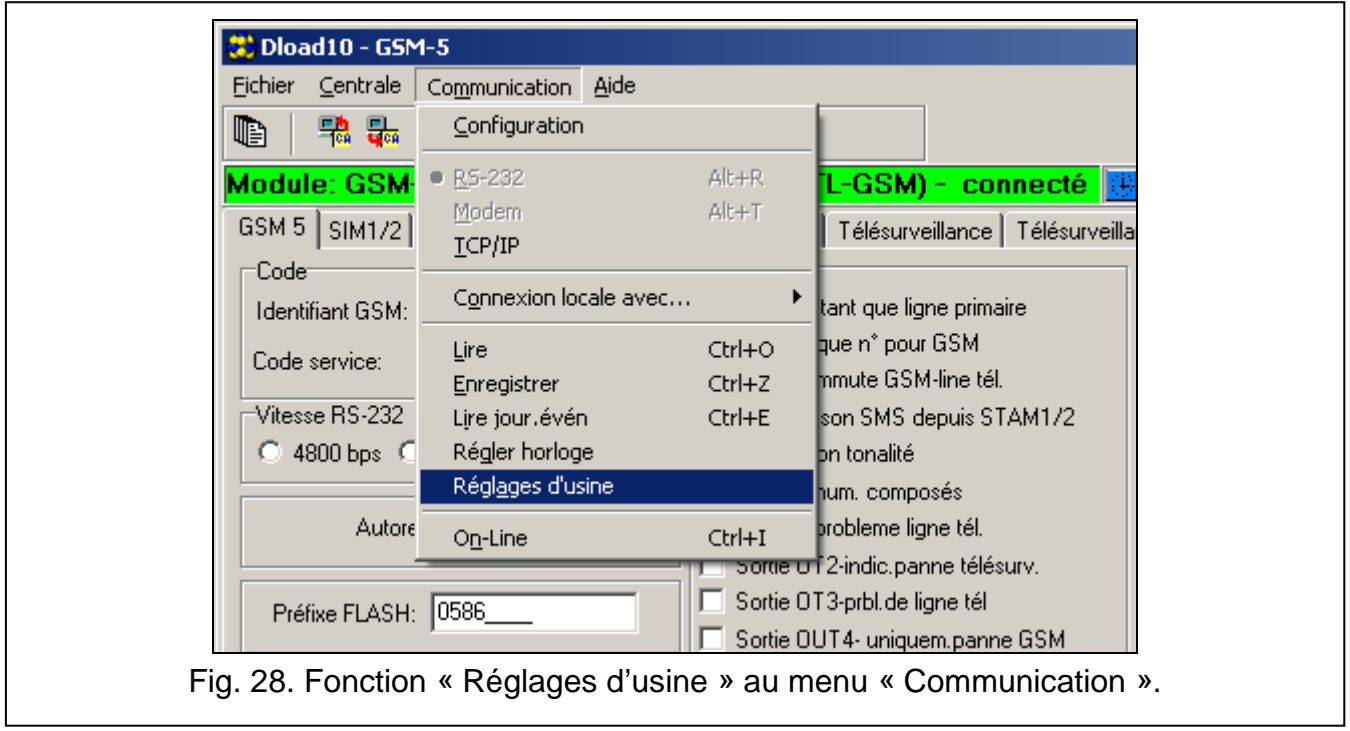

### <span id="page-63-2"></span>**14.2 Mode service**

- 1. Entrer au mode service.
- 2. Sélectionner la fonction « Supprimer tout ». Une question s'affiche, utiliser le bouton CHANGE pour y répondre et confirmer la restauration des réglages d'usine.

### <span id="page-63-3"></span>**14.3 Paramètres d'usine du module (DLOAD10)**

#### **Onglet « GSM 4/5 » :**

Identifiant GSM : AAAAAA Vitesse RS-232 : 19200 bps Autoredémarrage: 24 heures

Options activées : Afficher les numéros composés Afficher probleme ligne téléphonique Commuter vers GSM si probleme ligne tél. Ligne tél. hors tension si panne GSM Rétroéclairage LCD : aucun Format modem : auto Convertir « + » dans CLIP reçu en : 00 Répondre au CLIP: Mess. voc. Tempor de ligne tél.: 2 Temporisation GSM: 0 Durée de sonnerie: 30 **Onglet « SIM 1/2 » :** Options activées : Numéro international complet Obtenir horloge depuis réseau GSM Temps de blocage : 0 Temps de retour : 0 **Onglet « Commande / entrées / sorties » :** Type d'entrée IN 1-4 : 2.NO Sensibilité de l'entrée IN 1-4 : 200 ms Restaurer l'entrée IN 1-4 : 4 s. Auto-blocage après alarmes IN 1-4 : 3 Autorèin aprs IN 1-4 : 120 s. Durée blocage IN 1-4 : 24 h Bloc.manuel IN 1-4 : activé Durée fonctionnement sortie (monostab.) OT 1-3 : 30 s. Commande local poss. OT 1-3 : activée **Onglet « Messagerie » :** Options activées : Priorité de la messagerie Trans. test avec statut du module Messagerie si ligne tél. OK de toutes les entrées Répét. tél. 1-4 : 3 Messages SMS : contenu par défaut pour tous les événements **Onglet « Télésurveillance » :** Options activées : Tampon d'événements Nombre de tentatives d'envoyer événement d'une autre maniere : 3 Durée d'accusé réception : 850 ms Envoyer SMS : Problème de télésurveillance (station #) **Onglet « Télésurveillance – zones :**

Codes programmés pour événements : Test transmission, Probl. ligne tél, Fin probl. ligne tél.

#### **Onglet « Downloading TCP/IP » :**

Options actives :

Adresse serveur depuis SMS

Transsmision cryptée

#### **Onglet « Mise à jour firmware » :**

Options activées :

Adresse serveur depuis SMS

Messages SMS : contenu standard .

## <span id="page-66-0"></span>15. Spécifications techniques

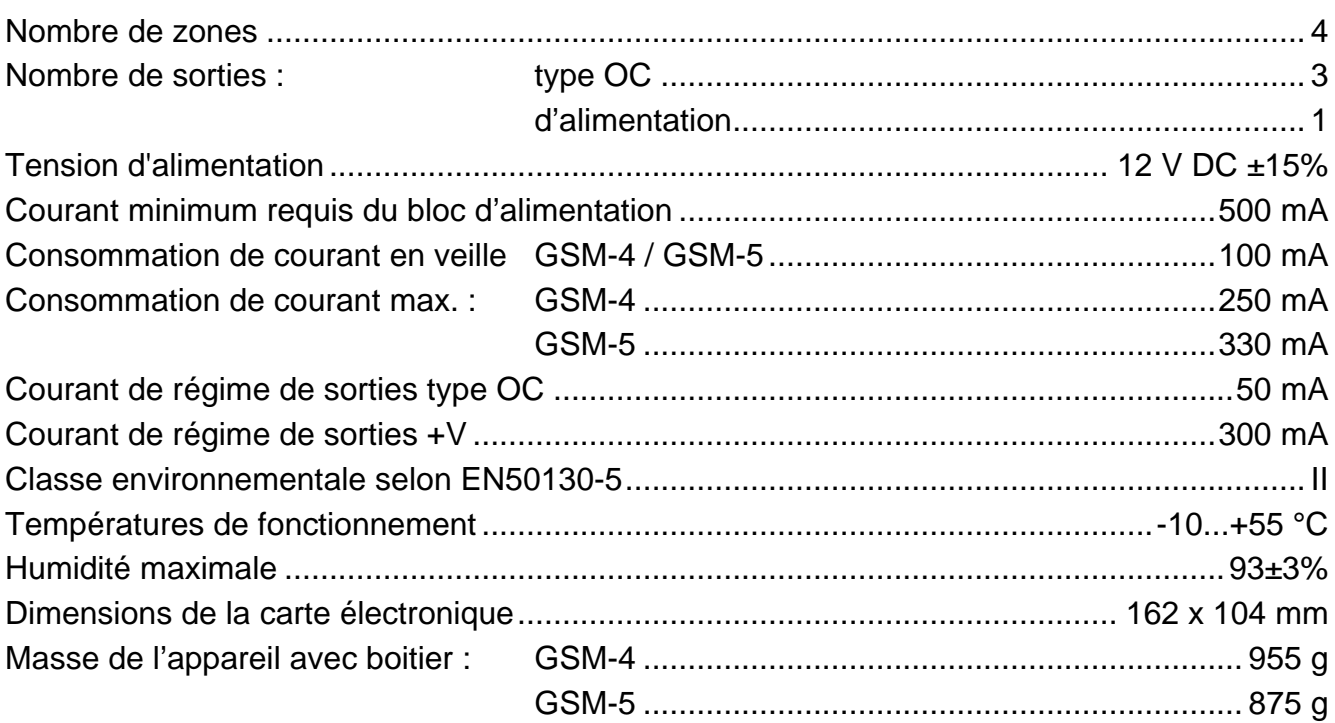